# SPEED TOUCH 350i CLI Reference Guide

ADSL Modem for ISDN

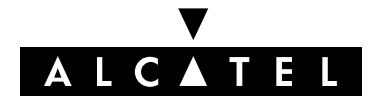

3EC 16982 AGAA TCZZA Ed. 01

Download from Www.Somanuals.com. All Manuals Search And Download.

#### Status Released

Change Note BD F aa 39813

**Short Title** CD-RG AST350 CLI

All rights reserved. Passing on and copying of this document, use and communication of its contents not permitted without written authorization from Alcatel.

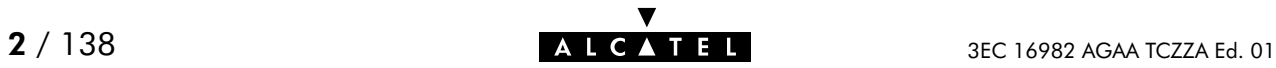

## **Contents**

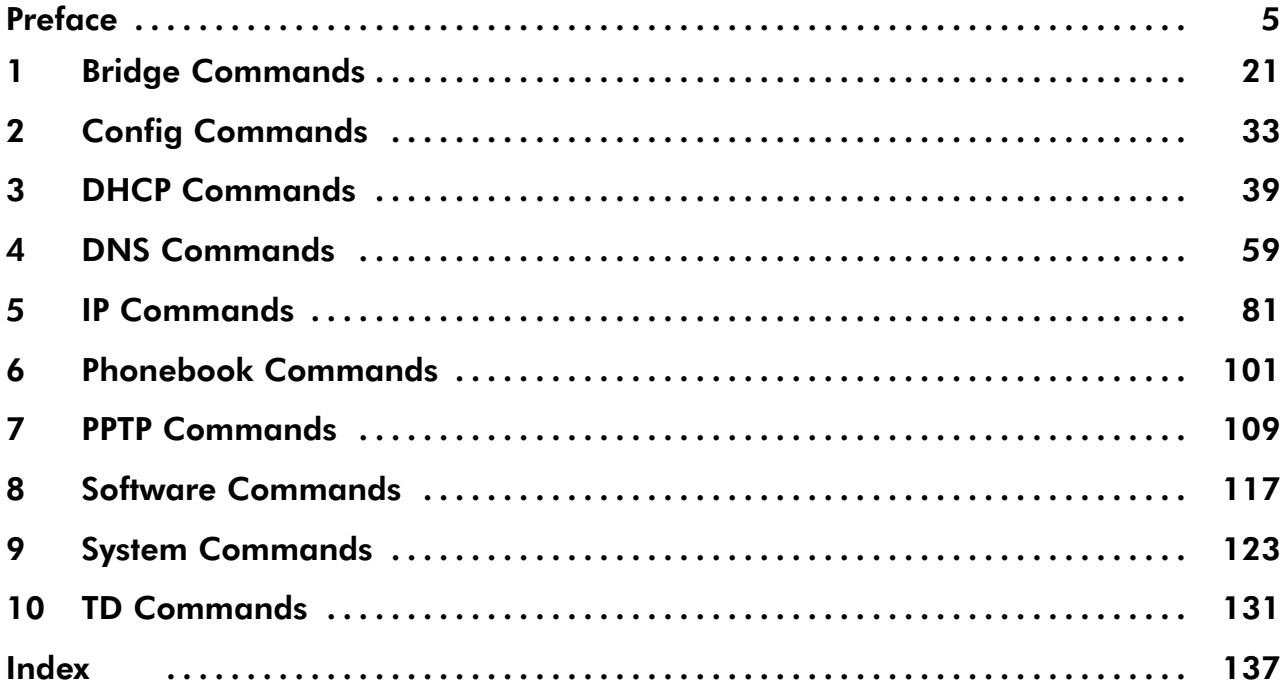

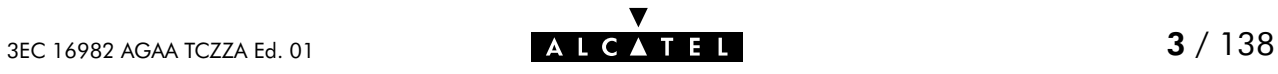

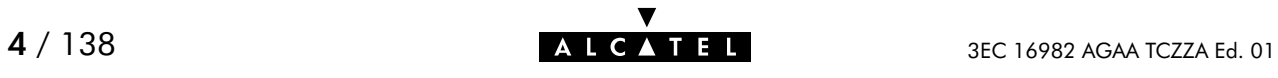

## <span id="page-4-0"></span>Preface

## Welcome to the Alcatel SpeedTouch™350i Command Line Interface Reference Guide !

This Reference Guide aims to give the fastidious user a concise, practical and easy to use document for configuring the **SpeedTouch**<sup> $M$ </sup> 350i via its character based Command Line Interface.

Although the SpeedTouch<sup> $M$ </sup> 350i Web interface is adequate enough for most users, access via the CLI may be still important for advanced and detailed configuration and troubleshooting.

This CLI Reference Guide covers the CLI commands of the following Alcatel DSL SpeedTouch product:

## Alcatel SpeedTouch<sup>™</sup> 350i

The Reference Guide consists of three main parts:

#### Part 1 : CLI Navigation

This part is meant to make the user familiar with the use and operation of the Speed Touch<sup> $M$ </sup> 350i CLI. Next to describing the various access methods to the CLI, this part will describe in brief some general manipulations to navigate through and to perform some operations on the CLI.

### Part 2 : CLI Command Description

This part forms the main part of this Reference Guide. Here all available CLI commands of the SpeedTouch<sup> $M$ </sup> 350i products are alphabetically described per group selection.

Each command is described in a systematic manner:

- -The full name of the CLI command (including the group selection)
- $\bullet$  A short description of the CLI command, if needed completed by a description of the possible impact on the user and/or the **SpeedTouch**  $\mathbb{M}$  350i
- -The syntax of the command with a description of each parameter
- -An example to demonstrate the use of the CLI command
- $\bullet$ A list of related CLI commands.

### Part 3 : CLI Command Index

This part allows the user to look up a command alphabetically in its incomplete form.

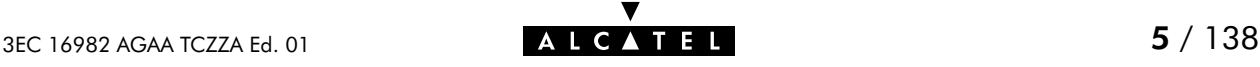

## **Trademarks**

The following trademarks are used in this document:

- -Speed Touch<sup>™</sup> is a trademark of the Alcatel Company
- $\bullet$ Netscape<sup>®</sup> and Netscape Navigator<sup>®</sup> are registered trademarks of Netscape Communications Corporation
- -Windows<sup>™</sup> and Internet Explorer<sup>™</sup> are trademarks of Microsoft Corporation
- -Apple<sup>®</sup> and Mac®OS are registered trademarks of Apple Computer Inc.
- $\bullet$ UNIX® is a registered trademark of UNIX System Laboratories, Inc.
- -Ethernet<sup>™</sup> is a trademark of Xerox Corporation.

Other products may be trademarks or registered trademarks of their respective manufacturers.

## **D** Updates

Due to the continuous evolution of the Alcatel DSL technology, existing products are regularly upgraded. Alcatel documentation changes accordingly.

For more information on the newest technological changes and documents, please consult the Alcatel web site at following URL:

#### **http://www.alcatel.com**

#### **http://www.alcateldsl.com**

### **Directive**

Unless expressly and unambiguously approved by Alcatel, you may not:

- $\bullet$  disassemble, decompile, reverse engineer, trace or otherwise analyze the equipment, its content, operation, or functionality, or otherwise attempt to derive source code (or the underlying ideas, algorithms, structure or organization) from the equipment or from any other information provided by Alcatel, except to the extent that this restriction is expressly prohibited by local law;
- $\bullet$ copy, rent, loan, re-sell, sublicense, or otherwise transfer or distribute the equipment to others;
- $\bullet$ modify, adapt or create a derivative work of the equipment;
- $\bullet$  remove from any copies of the equipment any product identification, copyright or other notices;
- disseminate performance information or analysis (including, without limitation, benchmarks) from any source relating to the equipment.

Such acts not expressly approved by Alcatel will result in the loss of product warranty and will invalidate the user's authority to operate this equipment.

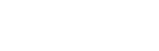

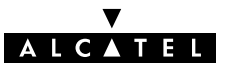

## **Alcatel** SpeedTouch™350i

## CLI Navigation

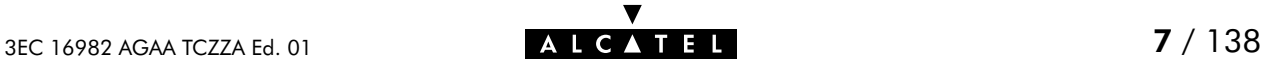

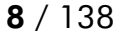

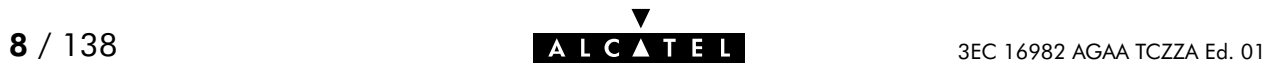

## Accessing the Command Line Interface

End-users can access the Command Line Interface via a Telnet session. However, this requires that TCP/IP connectivity exists between the host from which the Telnet session is opened and the SpeedTouch<sup>™</sup> 350i.

## Access via a Telnet Session

As soon a session to the CLI is opened, the **SpeedTouch**<sup> $M$ </sup> 350i banner pops up, followed by the CLI prompt.

In case the **SpeedTouch**<sup> $n$ </sup> 350i is protected by a System password authentication will be required before access is granted.

The following figure shows an example of the **SpeedTouch**<sup>350</sup>i banner after opening a Telnet session and authentication.

#### EXAMPLE:

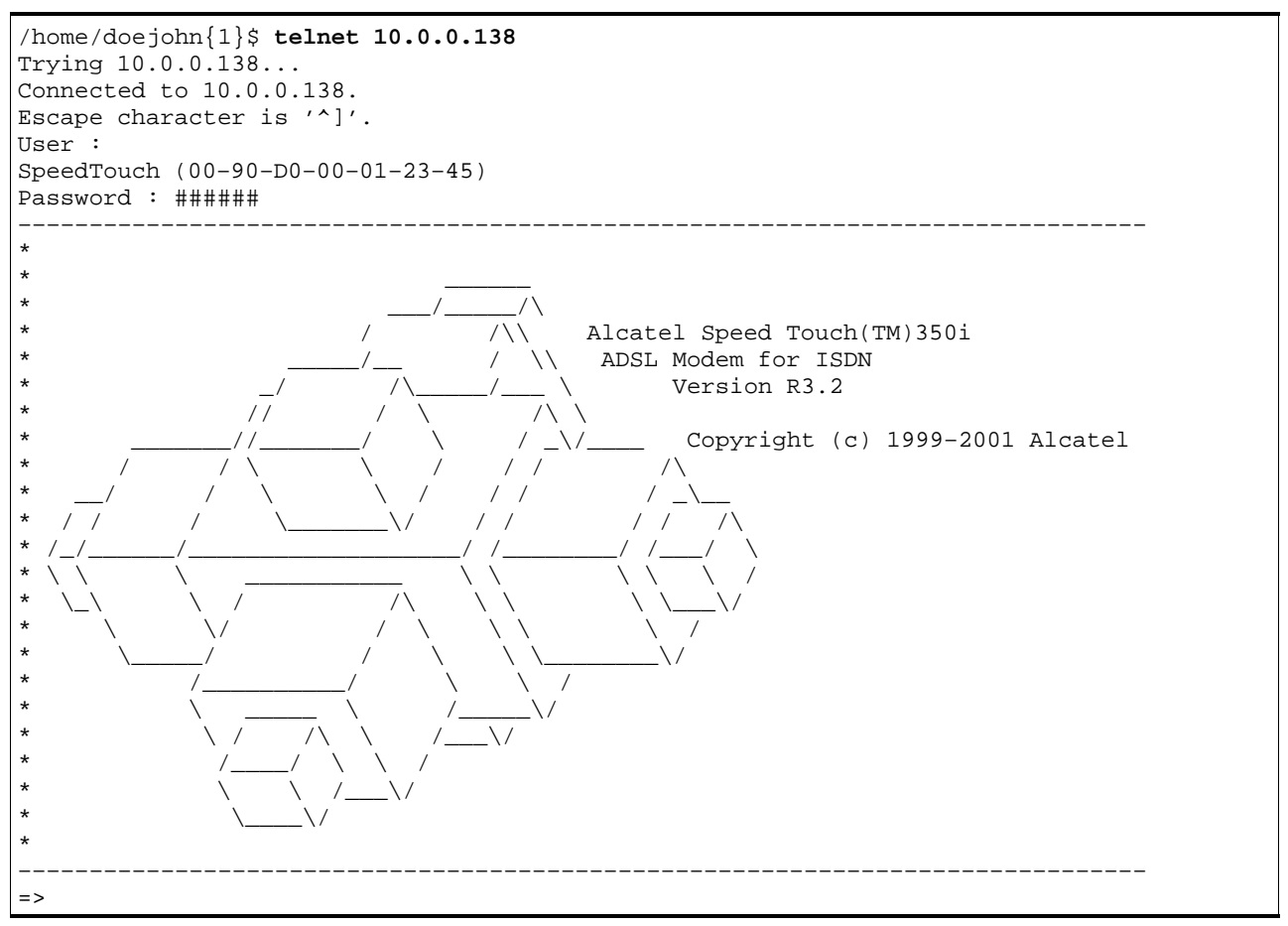

3EC 16982 AGAA TCZZA Ed. 01  $\overline{)}$  **ALCATEL**  $\overline{)}$  9 / 138

## Navigation and Manipulation

Manipulation commands are commands that manipulate operations on the command line, for example changing the command group, go to the beginning of the command line, go to the end of the command line, etc.

## Command group Navigation

From top level, you can change to a command group by executing the name of the desired command group.

To obtain a list of all available command groups, execute help from the top level.

EXAMPLE:

```
=>help
Following command groups are available :
config system software ip phonebook<br>pptp bridge atmf td dns
pptp bridge
dhcp
=>
```
To return to top level, execute exit.

#### EXAMPLE:

```
=>phonebook
[phonebook]=>
[phonebook]=>exit
=>
```
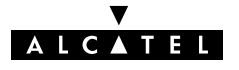

## The Help Command

Execute help from top level to list all available command groups for the SpeedTouch  $M$  350i.

EXAMPLE (SpeedTouch<sup>™</sup> Pro):

```
=>help
Following command groups are available :<br>config system software
                     software ip phonebook
pptp bridge atmf td dns
dhcp
=>
```
You can execute the **help** command from each command group selection. This results in a list of the available commands (and nested command groups, if available) in this particular command group.

EXAMPLE:

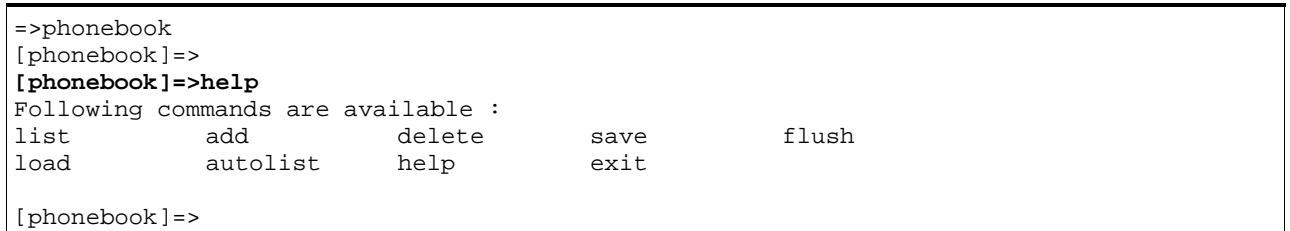

Executing e.g. help phonebook from top level gives the same result as executing help from the phonebook command group selection.

EXAMPLE:

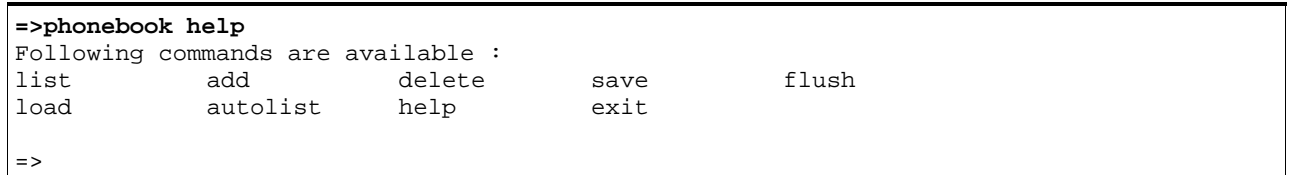

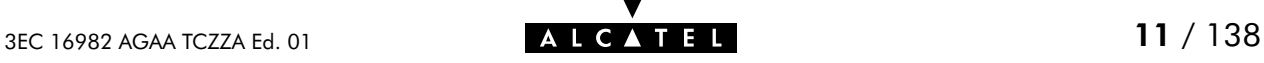

Entering help followed by a specific command, e.g. help phonebook add (starting from top level) or help add (e.g. on the phonebook command group selection) results in a description of the syntax for the command.

#### EXAMPLE:

```
=>help phonebook add
add : Adds a phonebook entry
  name=<string>
  addr=<vp*vc>
  type=<bridge|ppp|cip|pptp>
=
```
## Command Completion

The CLI features command completion, which means that when starting to enter a command it can be completed by pressing the "Tab" key.

For example, entering  $\alpha$  at the firewall command group selection, followed by a "Tab" stroke results in the full **assign** command being completed. Entering **firewall a** from top level gives the same result.

For the completion to be successful, the part to be added must be unique. Completion works for the command groups, for the commands, for the options, but not for values.

EXAMPLE:

```
=>phonebook
[phonebook]=>d "Tab"
[phonebook]=>delete
```
## Going to the beginning or end of the Command Line

Go to the beginning of the Command Line by pressing " $Ctrl + A''$ ; to go to the end of the Command Line press "Ctrl+E".

In the following example, the first  $\|$  indicates the position of the cursor after pressing **"Ctrl+A"**, the second  $\parallel$  the position of the cursor after pressing **"Ctrl+E"**.

#### EXAMPLE:

 $=$ > $||$ list $||$ 

## Breaking off Commands

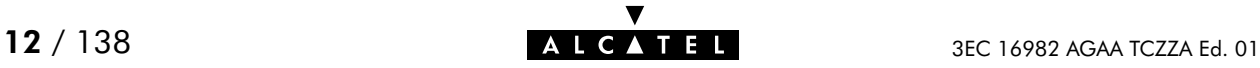

You can break off a command by pressing "Ctrl+G". This can be useful in a situation where a user is prompted to enter a value which it does not know and wants to abort the command. Instead of being prompted over and over again for the same value, this allows to break of the command. In the example below "Ctrl+G" is pressed after the third prompt 'name ='. The command is broken of and the user returns to the command line.

#### EXAMPLE:

```
[phonebook]=>add
name =
name =
name = "Ctrl + G"[phonebook]=>
```
## History of Commands

To retake previous commands press the up arrow  $\prime\prime\uparrow\prime\prime$  and come back to more recent commands with the down arrow "  $\downarrow$  ". Press "**Enter (**↵)" to select and execute the retaken command.

#### EXAMPLE:

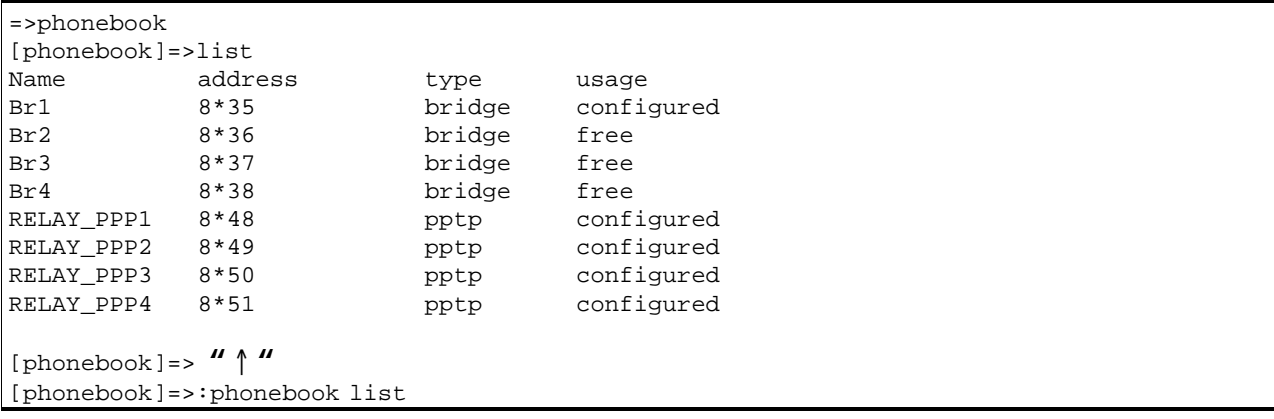

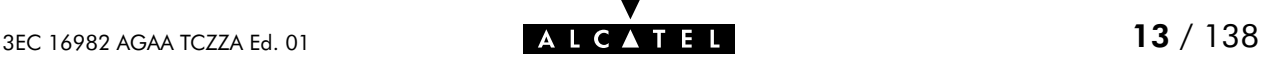

## Command Line Interface Top Level Structure

The following command groups are available:

- **bridge**
- $\blacktriangleright$  config
- $\blacktriangleright$  dhcp
- **dns**
- $\blacktriangleright$  ip
- $\blacktriangleright$  phonebook
- $\blacktriangleright$  pptp
- software
- system
- **td**

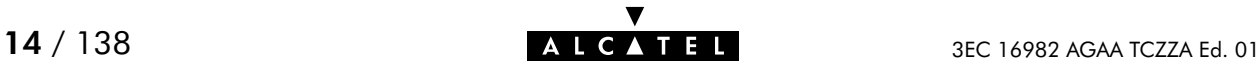

## Command Line Interface Commands

All CLI commands are commands that operate on, or configure, the SpeedTouch<sup> $M$ </sup> 350i.

You can execute these commands from top level, preceded by the name of the command group from which the command should be executed (e. g. **phonebook list**).

You can also execute the commands from the command group itself, using the reduced form of the command (e.g. list at the phonebooke command group selection).

#### EXAMPLE:

```
=>phonebook autolist
8.35
8.36
=>phonebook
[phonebook]=>autolist
8.35
8.36
[firewall]=>
```
Instead of entering a completely built-up command with all its parameters, you can also enter just the command itself, without its parameters. After this you are prompted to complete the command with the required and the optional parameters. For the optional parameters you can simply press enter without giving a value.

The example below is the equivalent of 'phonebook add name=Test addr=8\*33 type=pptp'. To break of such incomplete command press " $Ctrl + G$ ".

#### EXAMPLE:

**=>phonebook add** name=Test add $r=8*33$ type=pptp =>

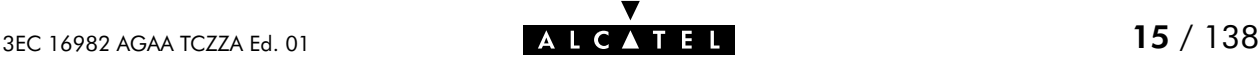

## Direct FTP Access

## The SpeedTouch<sup>™</sup> 350i File System

The SpeedTouch<sup> $M350i$ </sup> permanent storage, further referred to as 'file system', exists of nonvolatile memory responsible for storing, retrieving and maintaining the **SpeedTouch**<sup> $M$ </sup>350i software image(s) and configuration files.

The file system of the **SpeedTouch**<sup> $M$ </sup>350i is accessible via the FTP transport protocol. This allows to transfer the SpeedTouch™350i software image(s) and/or configuration profile files.

Moreover, via FTP's **quote site** command you can execute CLI commands from the FTP prompt.

Proceed as indicated in the exmaple below to open an FTP session to the **SpeedTouch**<sup> $M$ </sup>350i file system:

#### EXAMPLE:

```
/home/doejohn{1}$ftp 10.0.0.138
Connected to 10.0.0.138
220 Inactivity timer = 120 seconds. Use 'site idle <secs>' to change.
Name (10.0.0.138:doejohn):
331 SpeedTouch (00-90-D0-01-02-03) User 'doejohn' OK. Password required.
Password : ######
330 OK
ftp>
```
## SpeedTouch<sup>™</sup> 350i File System Structure

The files system features a tiny multilevel directory structure with a single root node called 'root' and two leaf nodes called 'active' and 'dl'.

The 'root' contains next to the two subdirectories 'active' and 'dl' all necessary files for the SpeedTouch™350i to boot correctly.

The 'active' subdirectory always contains the software image in execution. The 'active' subdirectory may also contain one or more .ini configuration files. These files are created seperately via the CLI **save** command (per command group) or as a complete set of configuration files via the web page 'Save all' button or the CLI : config save command.

In other words, after each 'Save all', or config save call, the configuration files present in the 'active' subdirectory reflect the current configuration of the SpeedTouch™350i.

The 'dl' directory contains the dormant software image, if present.

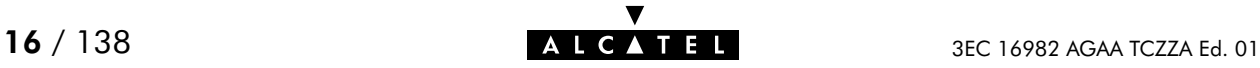

## SpeedTouch™350i File System Access Rights

Following access rights apply on the file system:

- 'root' Directory Listing of 'root' directory files (dir) 'active' Subdirectory Listing of 'active' subdirectory files (dir) FTP (m)get of (multiple) 'active' subdirectory files 'dl' Subdirectory Listing of 'dl' subdirectory files (dir) FTP (m)get of (multiple) 'dl' subdirectory files
	- FTP (m)put of (multiple) 'dl' subdirectory files
	- FTP (m)delete of (multiple) 'dl' subdirectory files..

## FTP File Transfer

To allow correct file transfers the transfer mode must be set to "binary". Moreover, it is suggested to turn on the hashing option to be able to see how the file transfer proceeds:

#### EXAMPLE:

```
/home/doejohn{1}$ftp 10.0.0.138
Connected to 10.0.0.138
220 Inactivity timer = 120 seconds. Use 'site idle <secs>' to change.
Name (10.0.0.138:doejohn):
331 SpeedTouch (00-90-D0-01-02-03) User 'doejohn' OK. Password required.
Password : ######
330 OK
ftp>
ftp>bin
200 TYPE is now 8-bit binary
ftp>
ftp>hash
200Hash mark printing on (8192 byts/hash mark).
ftp>
```
## Customization, Back-up and Restore of Configuration Files

For more information on the possibilities of the Alcatel SpeedTouch™350i, configuration files and file system, please check the Alcatel support pages at:

**http://www.alcatel.com**

**http://www.alcateldsl.com**

Or contact your local Alcatel Sales representative.

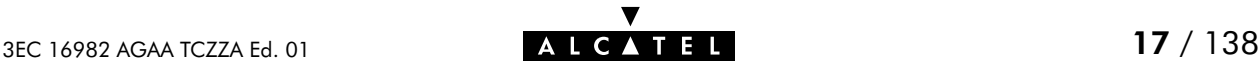

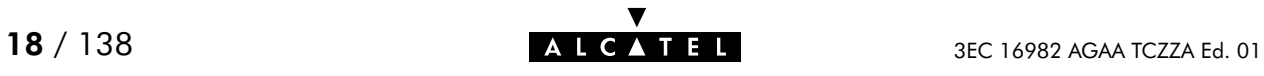

## **Alcatel** SpeedTouch™350i

## CLI Command Description

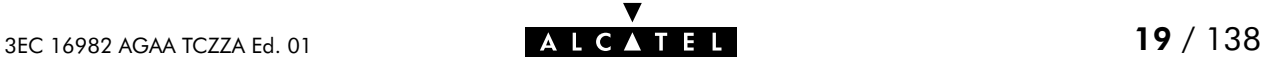

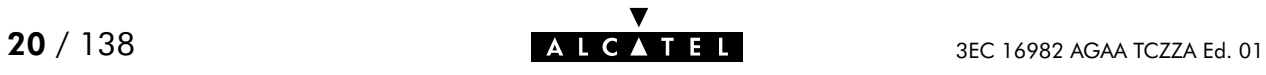

## <span id="page-20-0"></span>1 Bridge Commands

bridge (to access the Bridge level) bridge config bridge flush bridge load bridge macadd bridge macdelete bridge maclist bridge portadd bridge portconfig bridge portdelete bridge portlist bridge save

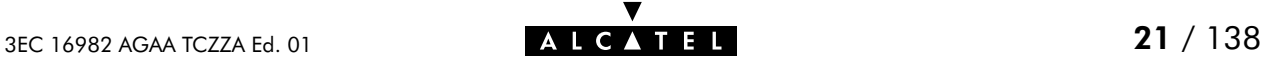

## bridge config

Show/set bridge aging policy.

### SYNTAX:

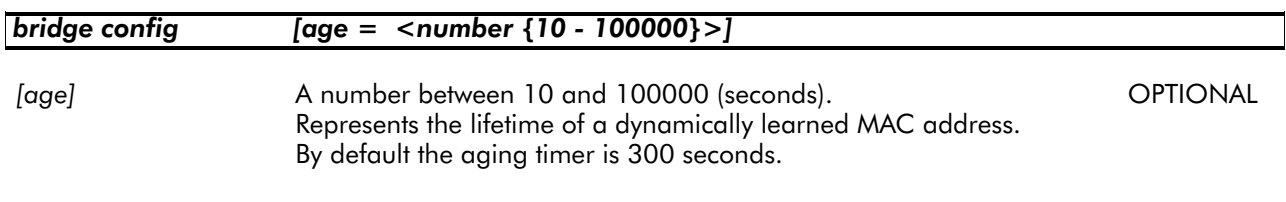

## EXAMPLE:

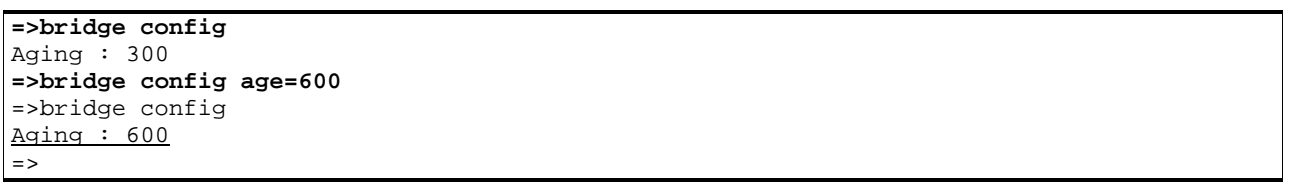

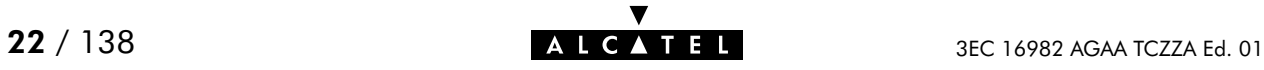

## bridge flush

Flush complete bridging configuration.

The flush command does not impact previously saved configurations.

#### SYNTAX:

## bridge flush

### EXAMPLE:

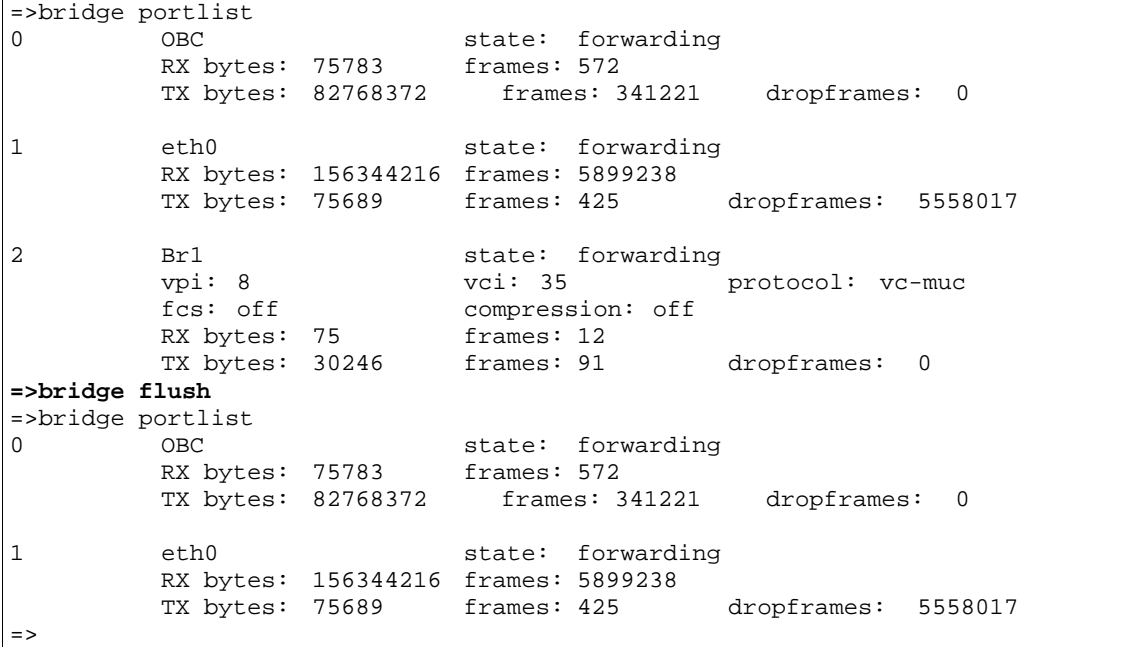

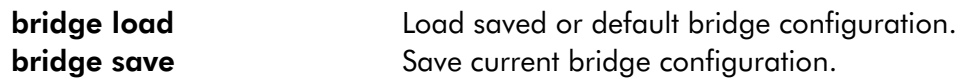

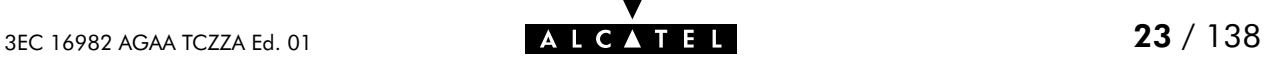

## bridge load

Load saved (or default) bridge configuration.

## SYNTAX:

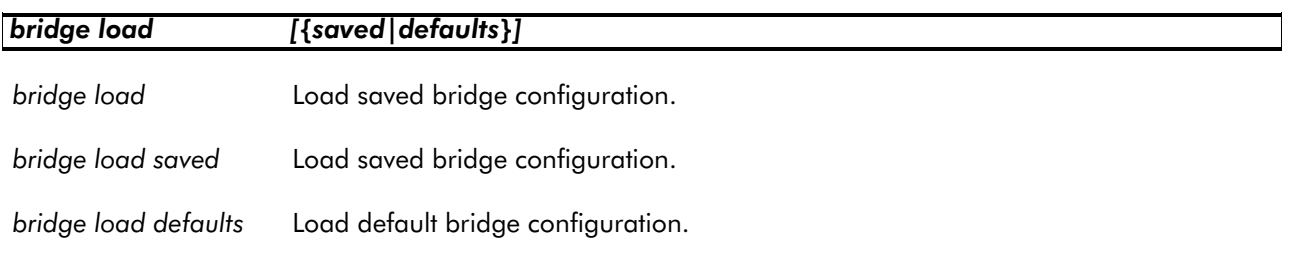

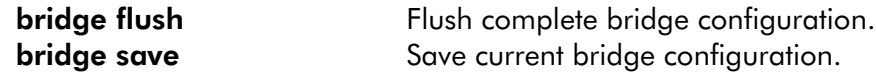

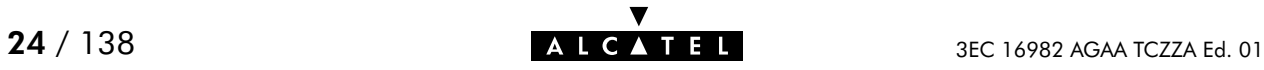

## bridge macadd

Add a static MAC address to the filtering database. Allows to manually add static addresses, which should normally be dynamically discovered by the bridge itself.

#### SYNTAX:

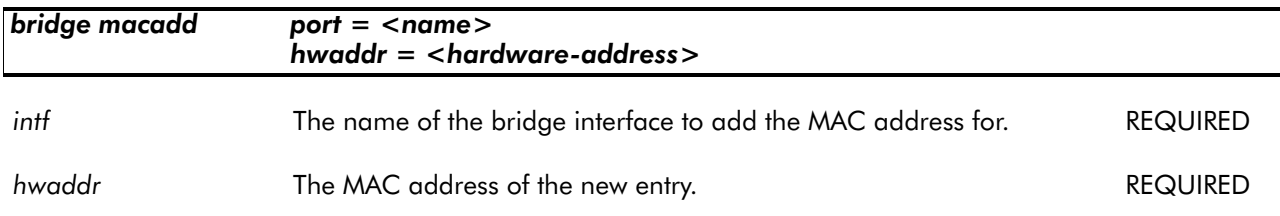

EXAMPLE:

```
=>bridge maclist
00:90:d0:01:02:03 –– static, OBC
ff:ff:ff:ff:ff:ff:ff \leftarrow static, OBC<br>01:80:c2:00:00:00 -- static, OBC
01:80:c2:00:00:00 --
01:80:c2:00:00:01 –– static, OBC
01:80:c2:00:00:10 -- static, OBC<br>00:01:42:5f:7d:81 -- dynamic, eth0,
00:01:42:5f:7d:81 –– dynamic, eth0, 597 seconds
00:50:8b:31:cc:aa –– dynamic, eth0, 513 seconds
08:00:20:c1:9a:12 –– dynamic, eth0, 600 seconds
...
=>bridge macadd port=eth0 hwaddr=00:80:9f:01:23:45
=>bridge maclist
00:90:d0:01:02:03 –– static, OBC
ff:ff:ff:ff:ff:ff –– static, OBC
01:80:c2:00:00:00 -- static, OBC<br>01:80:c2:00:00:01 -- static, OBC
01:80:c2:00:00:01 –– static, OBC
...
01:80: c2:00:00:10 -- static, OBC<br>00:80:9f:01:23:45 -- permanent, OBC
00:80:9f:01:23:45 --
00:01:42:5f:7d:81 -- dynamic, eth0, 598 seconds<br>00:50:8b:31:cc:aa -- dynamic, eth0, 379 seconds
00:50:8b:31:cc:aa -- dynamic, <br>08:00:20:cl:9a:12 -- dynamic,08:00:20:c1:9a:12 –– dynamic, eth0, 600 seconds
00:08:c7:c3:5f:fc –– dynamic, eth0, 215 seconds
...
=>
```
RELATED COMMANDS:

**bridge macdelete** Delete a MAC address entry. **bridge maclist** Show current filtering database.

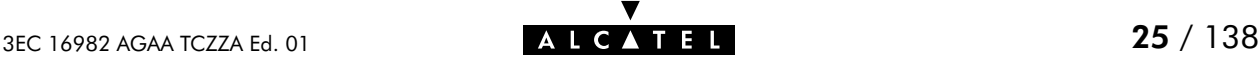

## bridge macdelete

Remove a MAC address from the filtering database.

#### SYNTAX:

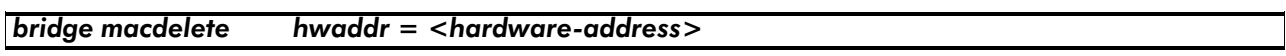

hwaddr The MAC address of the entry to delete. The REQUIRED

#### EXAMPLE:

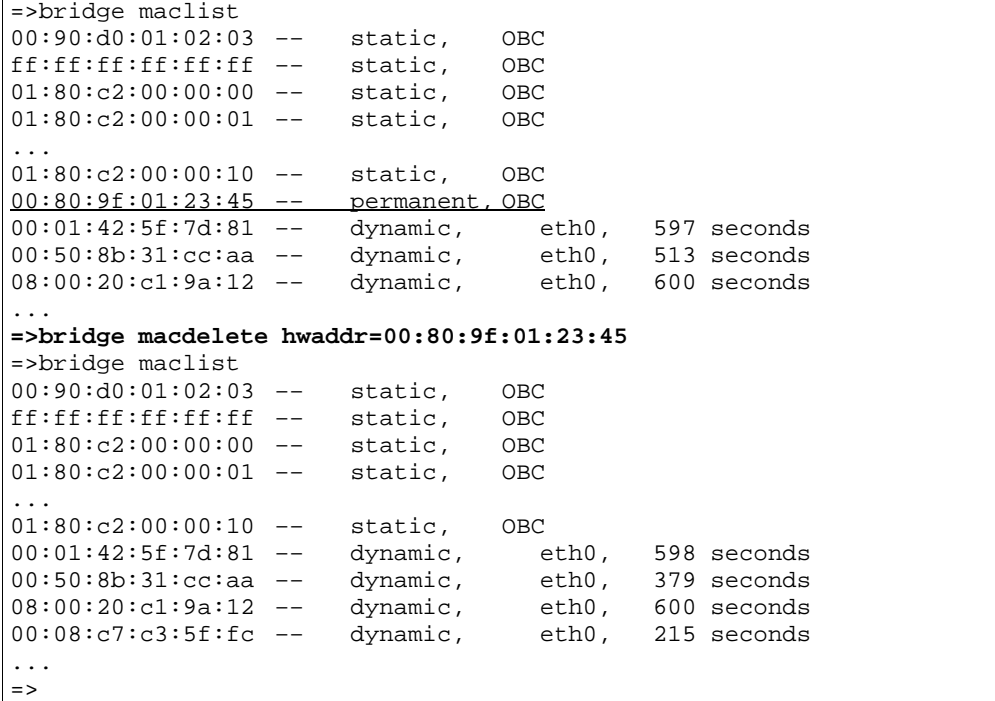

#### RELATED COMMANDS:

bridge macadd Add a static MAC address entry. **bridge maclist** Show current filtering database.

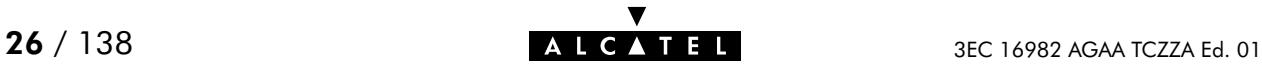

## bridge maclist

Show current MAC address filtering database.

#### SYNTAX:

bridge maclist

#### EXAMPLE:

```
=>bridge maclist
00:90:d0:01:02:03 –– static, OBC
ff:ff:ff:ff:ff:ff –– static, OBC
01:80:c2:00:00:00 –– static, OBC
01:80:c2:00:00:01 –– static, OBC
...
01:80:c2:00:00:10 -- static, OBC<br>00:80:9f:24:ab:cf -- static, OBC
00:80:9f:24:ab:cf -- static,
00:01:42:5f:7d:81 -- dynamic, eth0, 598 seconds<br>00:50:8b:31:cc:aa -- dynamic, eth0, 379 seconds
00:50:8b:31:cc:aa -- dynamic, \n08:00:20:cl:9a:12 -- dynamic, \n09:000:20:cl:9a:12 -- dynamic, \n0000:0000=0.0000=0.0000=0.0000=0.0000=0.0000=0.0000=0.0000=0.0000=0.0000=0.0000=0.0000=0.0000=0.0000=0.0000=0.0000=0.0000=0.0000=0.0000=0.0000=0.0000=0.00008:00:20:cl:9a:12 --
00:08:c7:c3:5f:fc -- dynamic, \text{eth0}, 215 seconds<br>\n08:00:20:a8:f4:34 -- dynamic, \text{eth0}, 600 seconds08:00:20:a8:f4:34 --08:00:20:83:b7:26 -- dynamic, eth0, 600 seconds<br>00:10:83:1b:13:18 -- dynamic, eth0, 599 seconds
00:10:83:1b:13:18 --
...
=>
```
RELATED COMMANDS:

**bridge macadd** Add a static MAC address entry. bridge macdelete Delete a MAC address entry.

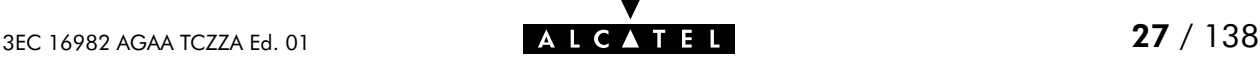

## bridge portadd

Create a bridge interface.

## SYNTAX:

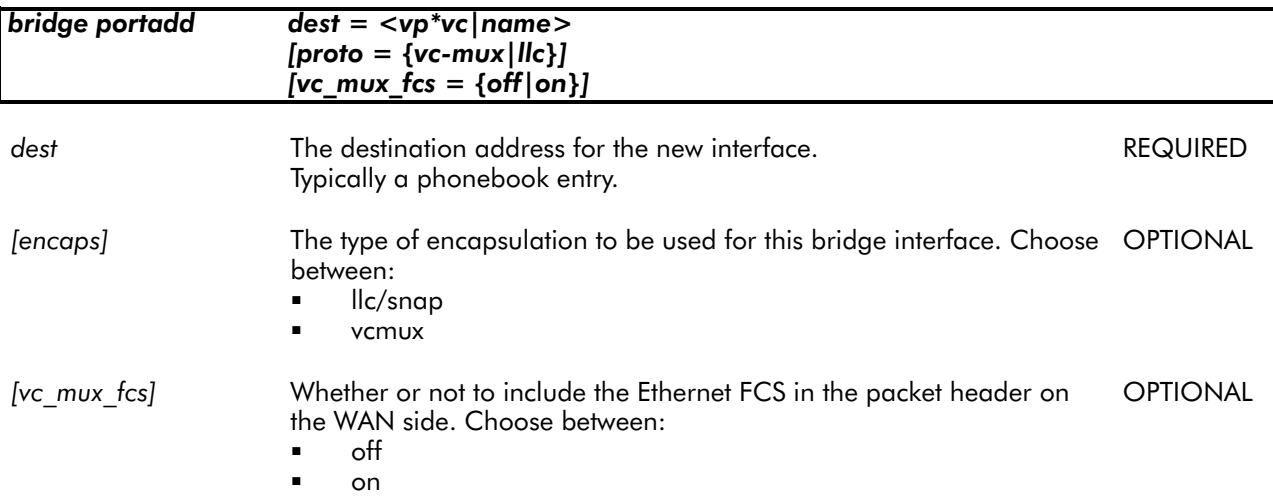

#### EXAMPLE:

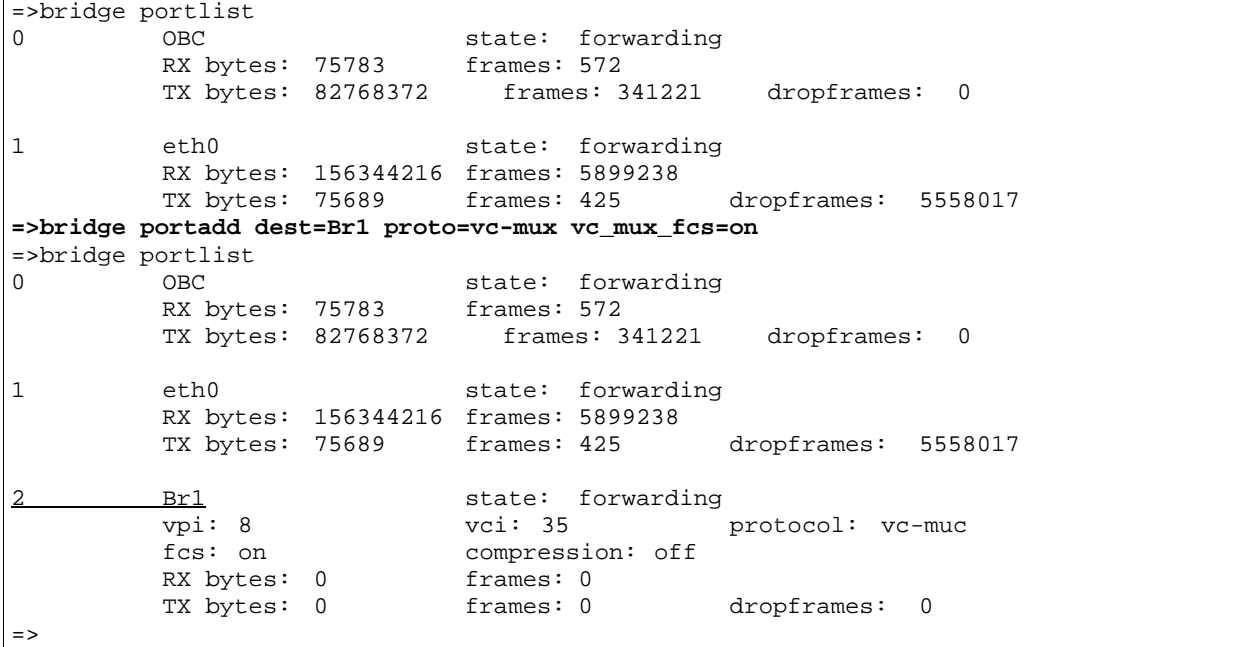

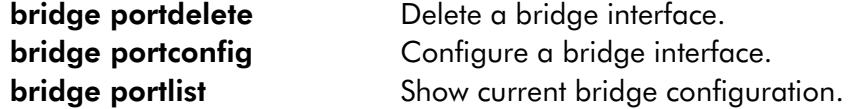

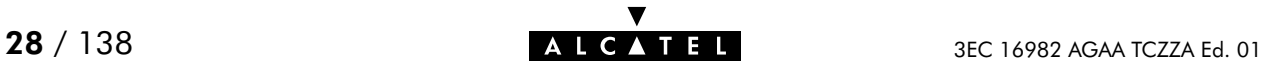

## bridge portconfig

Configure a bridge interface.

### SYNTAX:

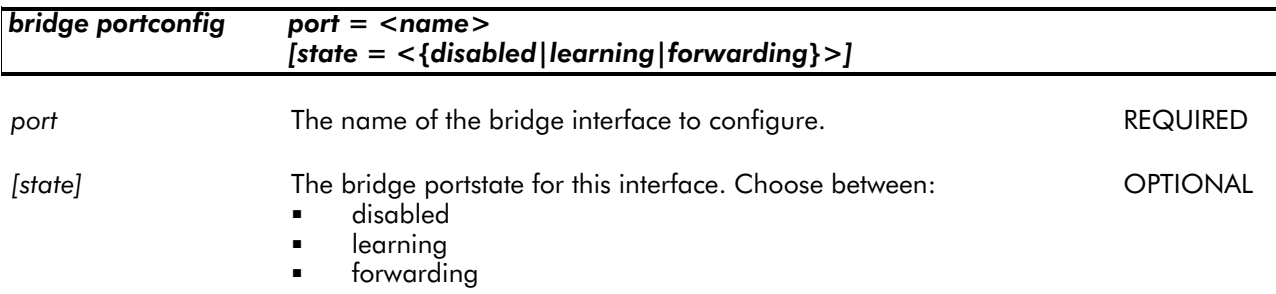

#### EXAMPLE:

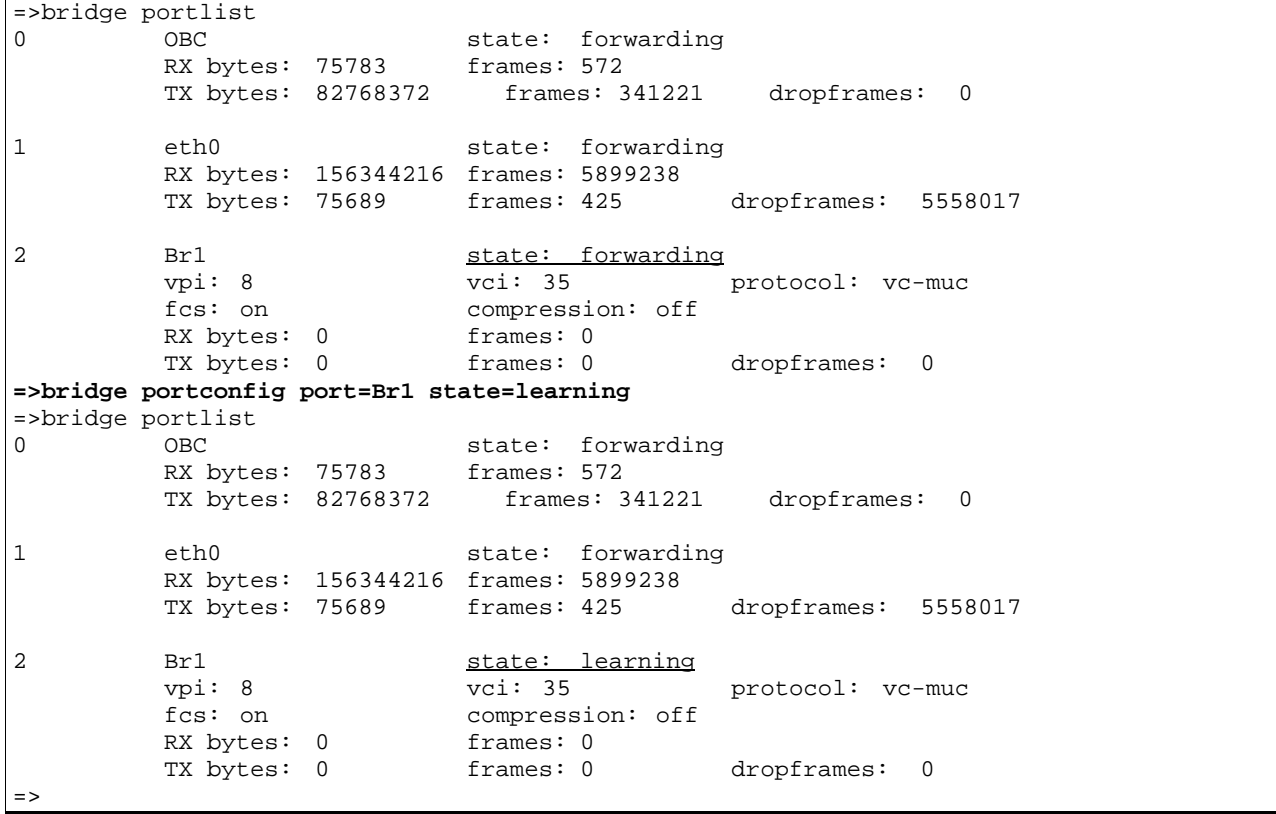

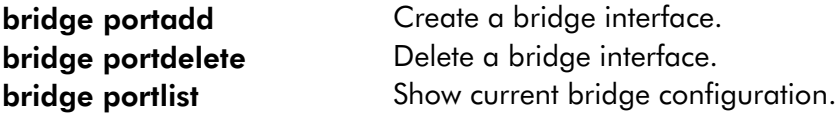

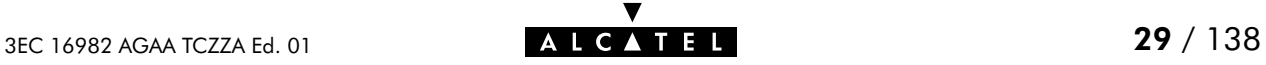

## bridge portdelete

Delete a bridge interface.

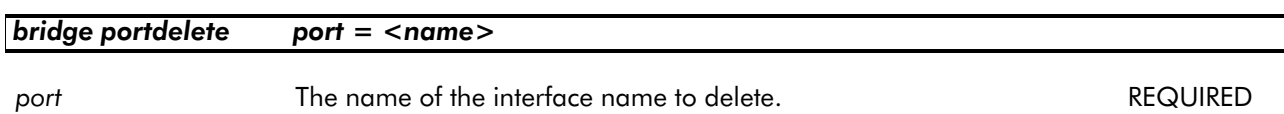

#### EXAMPLE:

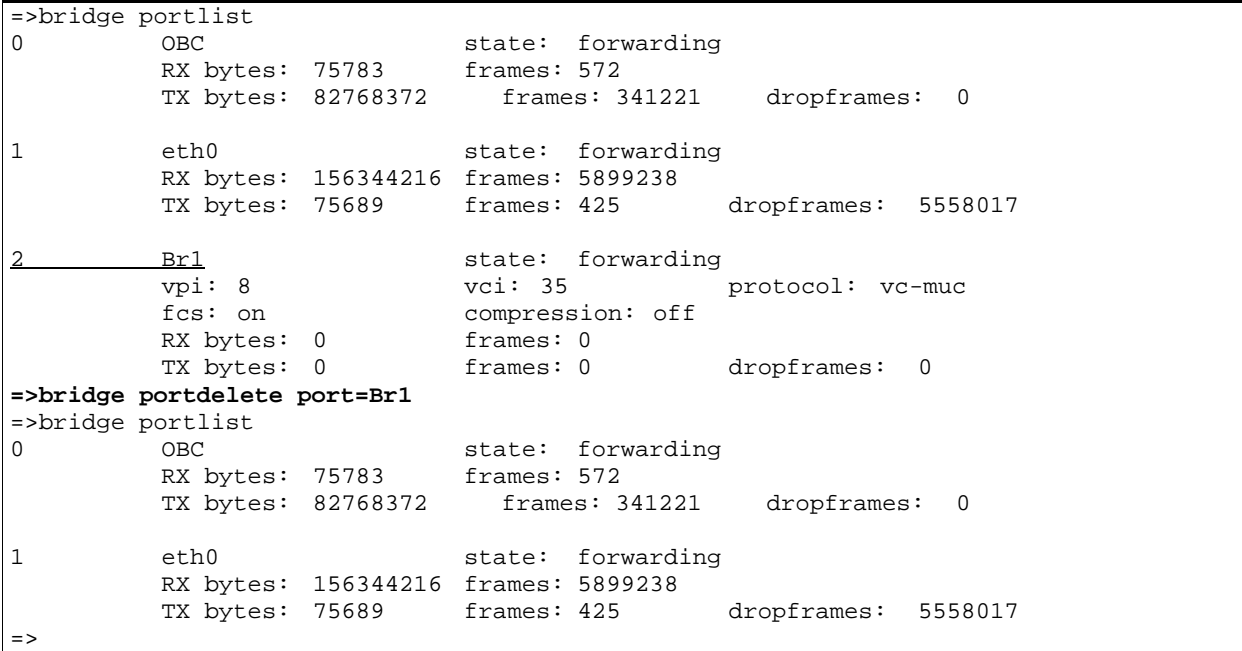

#### RELATED COMMANDS:

bridge portadd Create a bridge interface. bridge portconfig Configure a bridge interface. **bridge portlist** Show current bridge configuration.

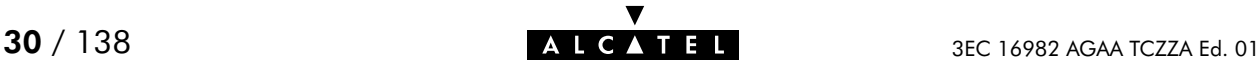

## bridge portlist

Show all current bridge interfaces.

#### SYNTAX:

## bridge portlist

### EXAMPLE:

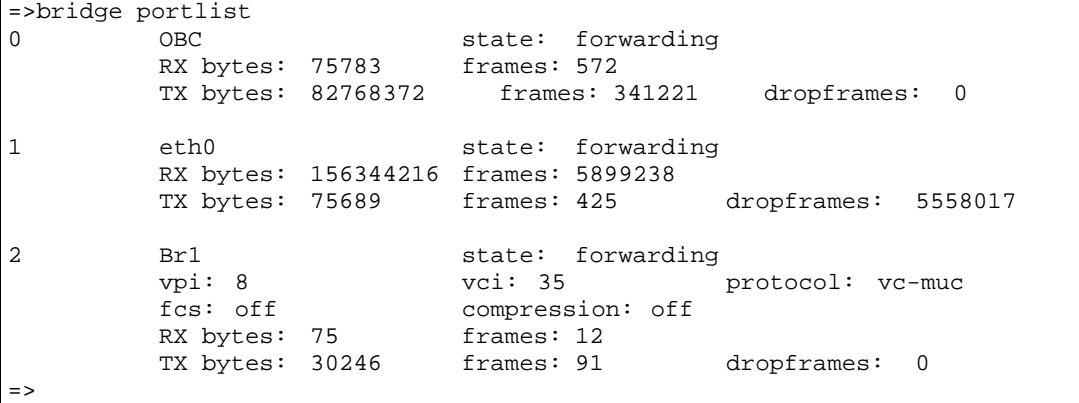

## DESCRIPTION:

'RX bytes' indicates the number of Received bytes, 'TX bytes' the number of Transmitted bytes. OBC is short for On Board Controller and indicates the physical bridge port.

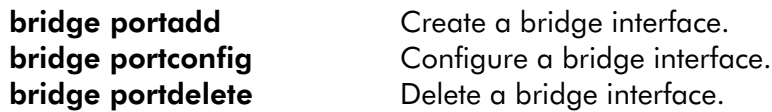

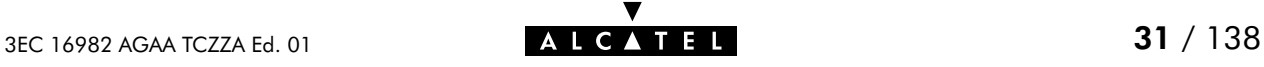

## bridge save

Save current bridge configuration.

SYNTAX:

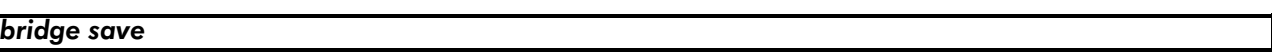

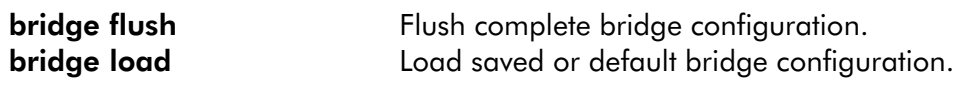

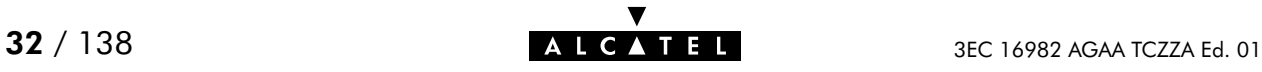

## <span id="page-32-0"></span>2 Config Commands

config (to access the Config level) config erase config flush config load config reset config save

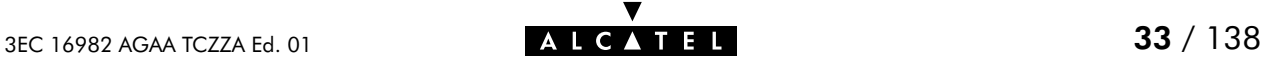

## config erase

Physically remove all saved configurations.

## SYNTAX:

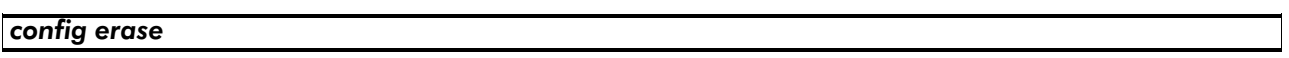

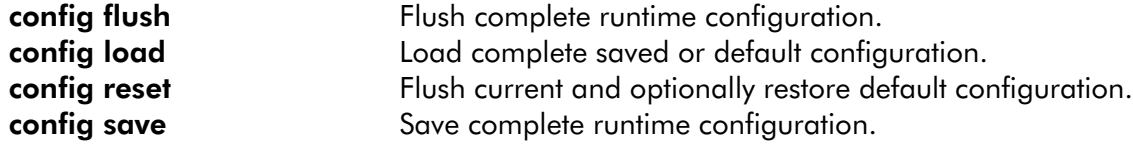

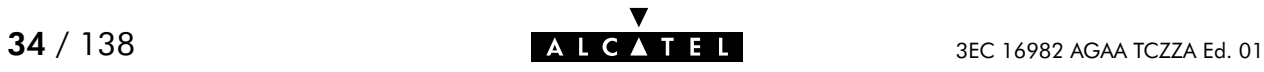

## config flush

Flush complete current configuration without affecting saved configurations.

This combines all flush commands: bridge flush, dhcp flush, dns flush, phonebook flush, pptp flush, system flush and optionally ip flush.

## SYNTAX:

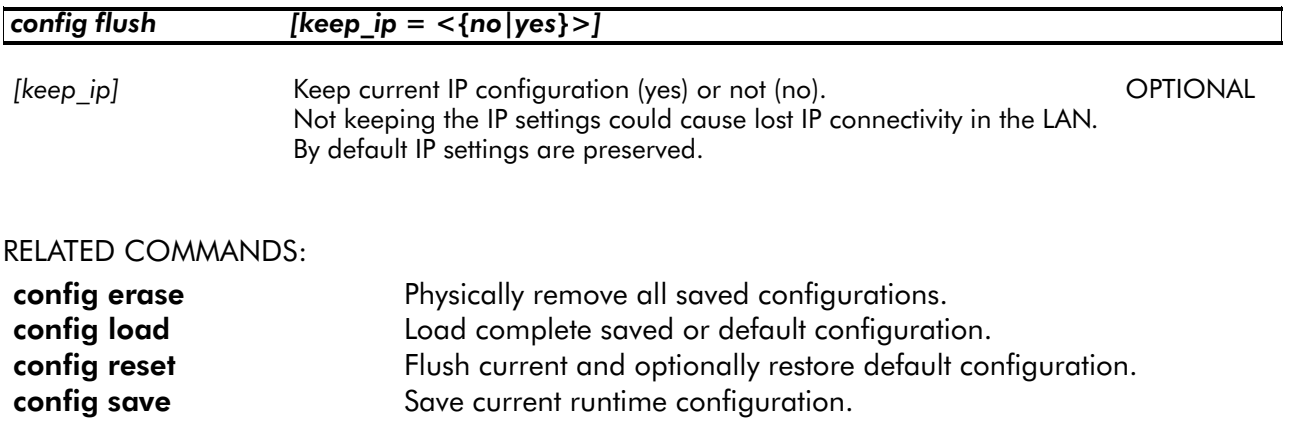

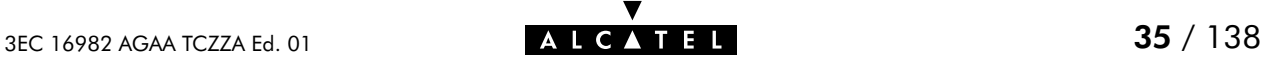

## config load

Load complete saved or default configuration. Execute config flush prior to config load. In case the saved configuration is loaded (defaults=no) this combines all load commands: **bridge** load, dhcp load, dns load, phonebook load, pptp load, system load and optionally ip load.

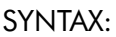

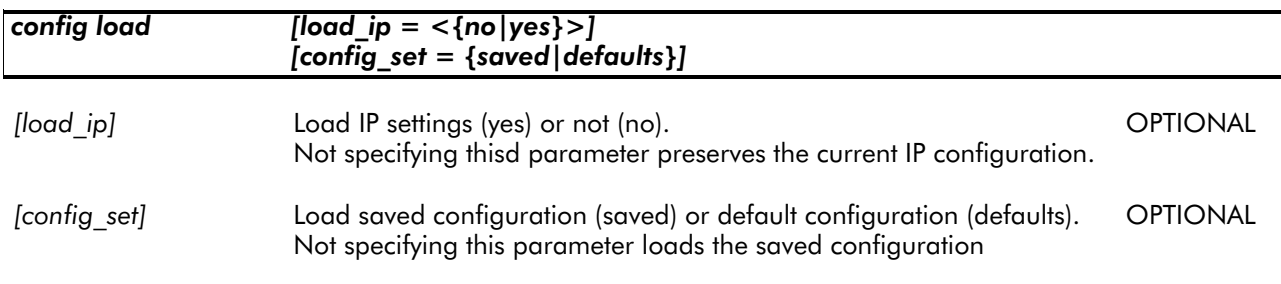

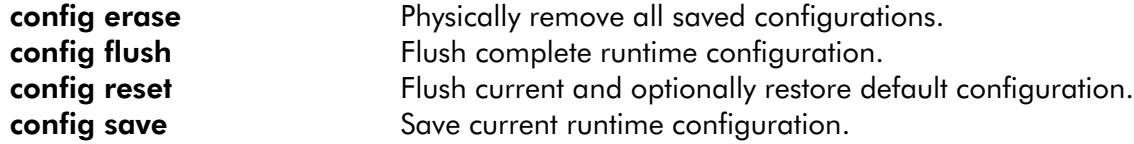

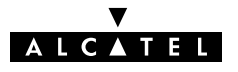
# config reset

Flush current runtime configuration and restore factory default configuration. Optionally the runtime, saved IP configuration can be preserved.

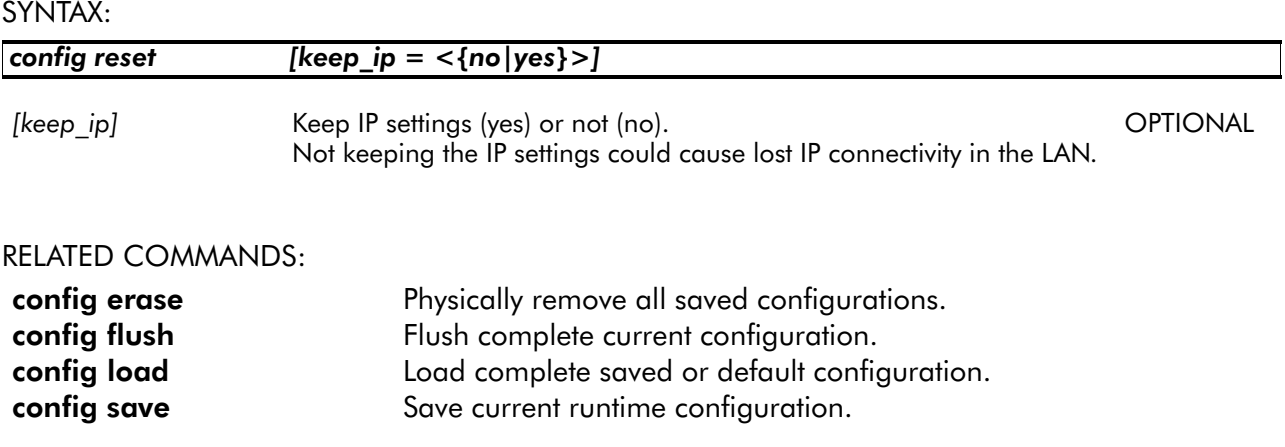

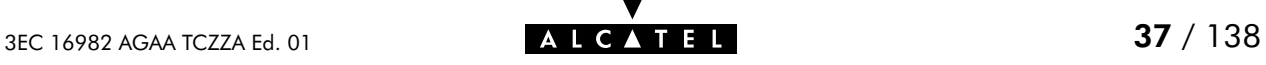

### config save

Save all existing configurations and modifications entered by the user.

This combines all save commands: bridge save, config save, dhcp save, dns save, ip save, phonebook save, pptp save, and system save.

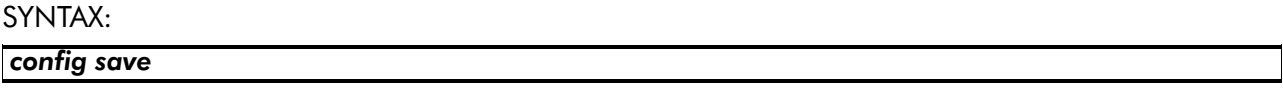

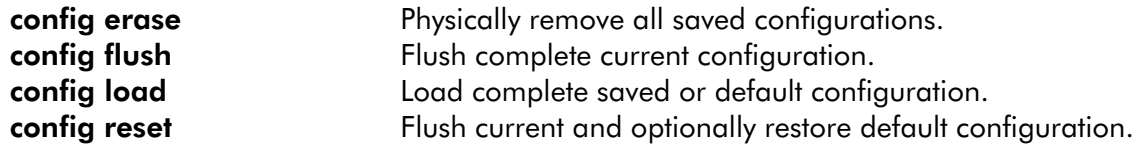

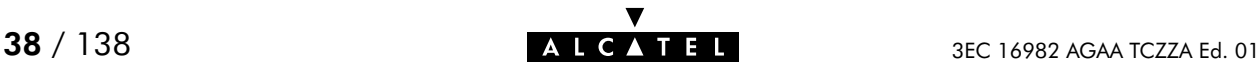

# 3 DHCP Commands

dhcp add dhcp client dhcp clrstats dhcp config dhcp delete dhcp flush dhcp list dhcp load dhcp policy dhcp save dhcp start dhcp stats dhcp status dhcp stop dhcp troff dhcp tron

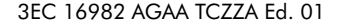

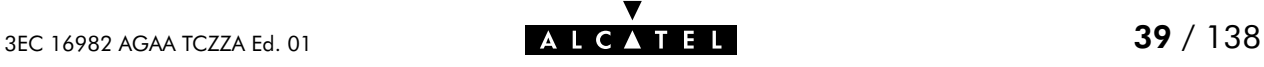

### dhcp add

Assign a static IP address to a host in the local network. This address is allocated on a permanent basis, and is excluded from the pool of addresses used by the SpeedTouch<sup>™</sup> 350i DHCP server.

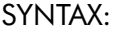

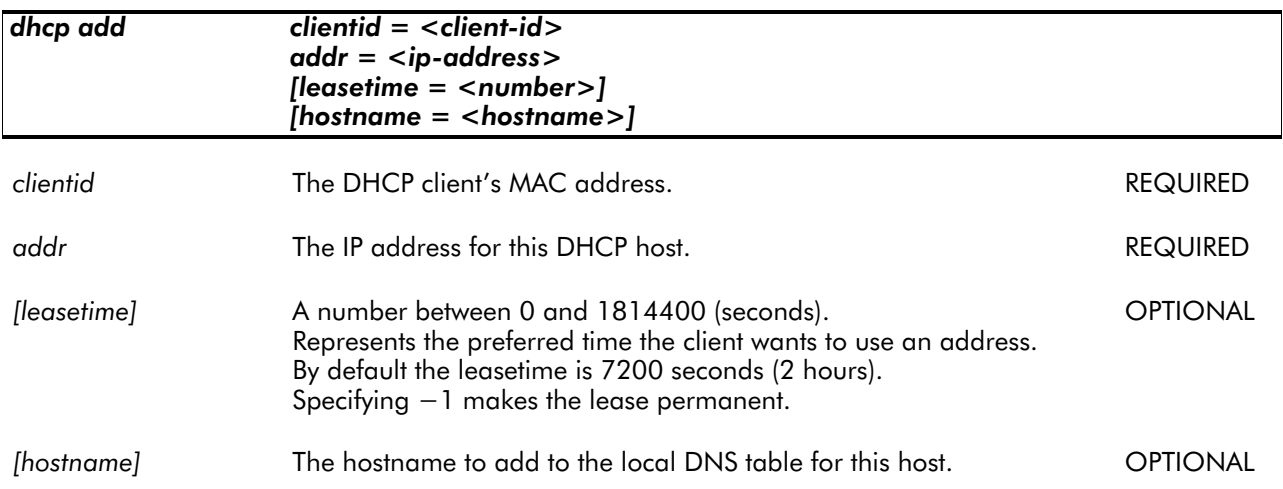

#### EXAMPLE:

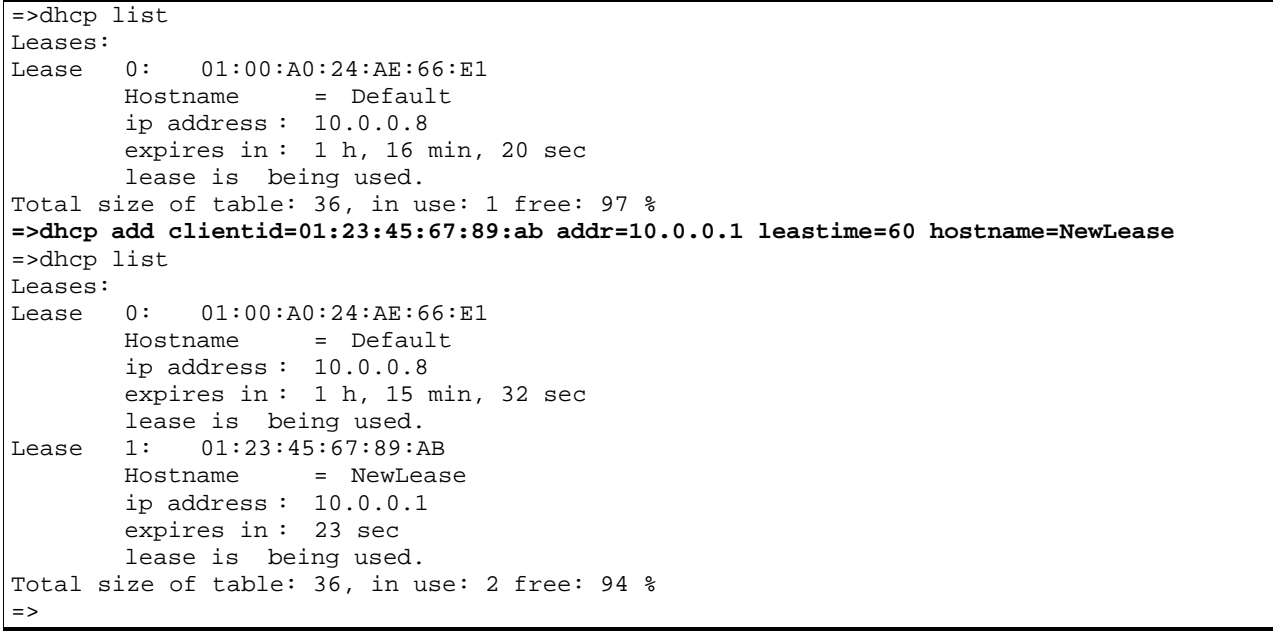

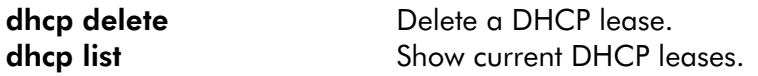

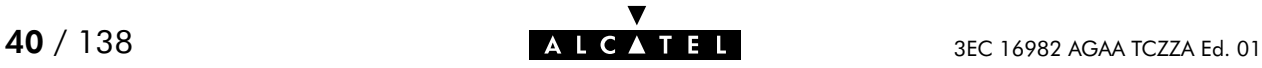

### dhcp client

Set the AutoDHCP client time-out in startup phase. Only applicable in AutoDHCP mode (See dhcp policy command).

#### SYNTAX:

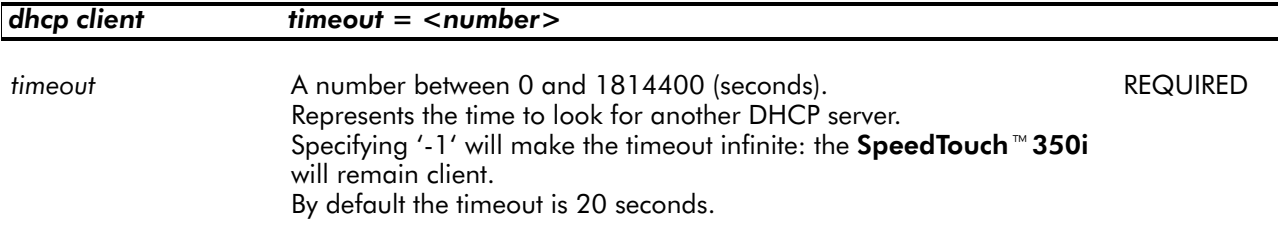

EXAMPLE:

```
=>dhcp status
DHCP Server Status: Running
Current configuration:
       Address Range: 10.0.0.1 ... 10.255.255.254
.......
Start–up client parameters:
       Timeout: 20 sec
Tracing: off
Memory usage:
       Leases: total: 36, in use: 7 free: 80 %
=>dhcp client timeout=15
=>dhcp status
DHCP Server Status: Running
Current configuration:
       Address Range: 10.0.0.1 ... 10.255.255.254
.......
Start–up client parameters:
       Timeout: 15 sec
Tracing: off
Memory usage:
       Leases: total: 36, in use: 7 free: 80 %
\Rightarrow
```
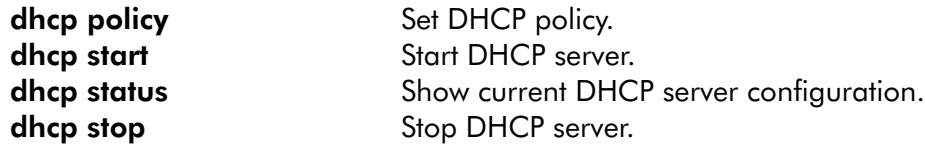

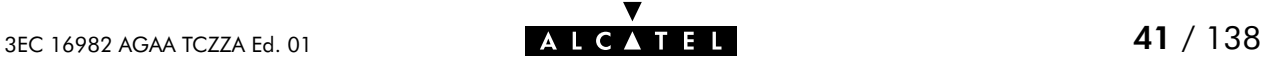

## dhcp clrstats

Clear SpeedTouch<sup>™</sup> 350i DHCP server statistics.

#### SYNTAX:

#### dhcp clrstats

#### EXAMPLE:

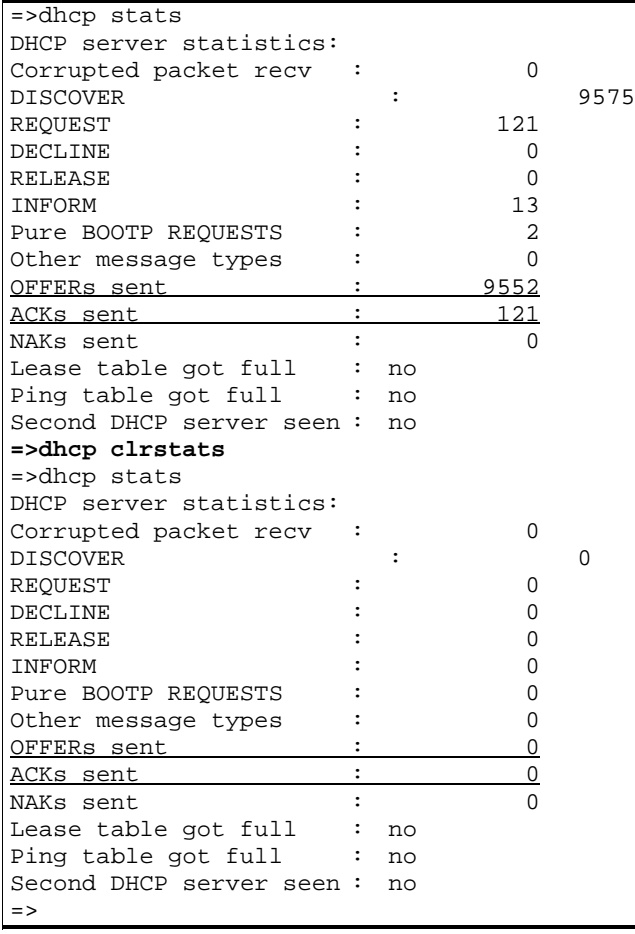

RELATED COMMANDS:

dhcp stats Show DHCP server statistics.

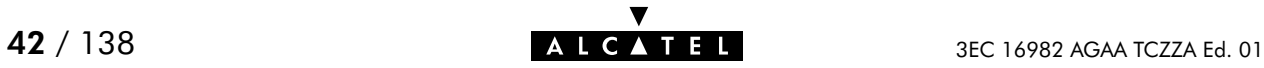

# dhcp config

Set SpeedTouch<sup>™</sup> 350i DHCP server configuration. Execute **dhcp status** to see the actual status and configuration.

#### SYNTAX:

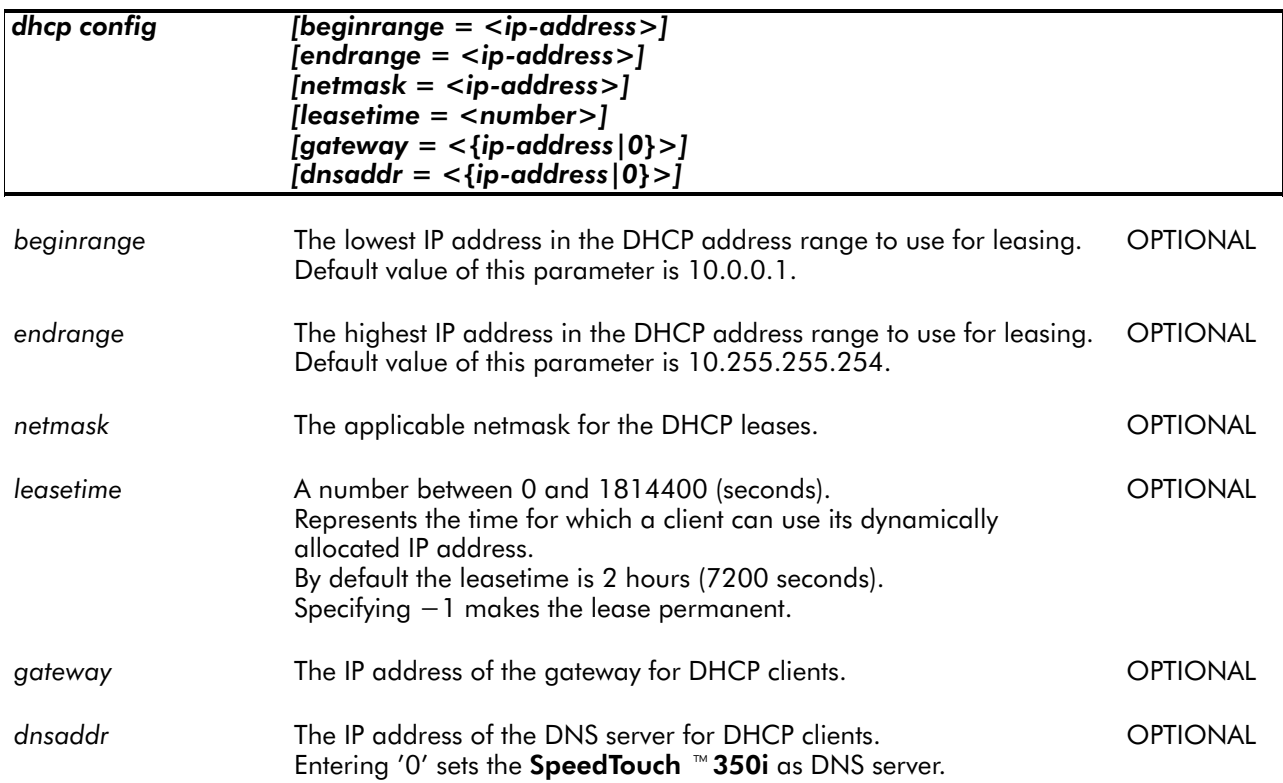

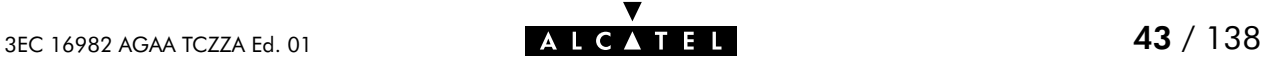

#### EXAMPLE:

```
=>dhcp status
DHCP Server Status: Running
Current configuration:
       Address Range: 10.0.0.1 ... 10.255.255.254
       Netmask: 255.0.0.0
       Lease time: 10800 seconds
       Gateway (default router): 10.0.0.138
       DNS server: 10.0.0.1
       Domain name: lan
Policies:
       Verify first:no
       Trust client:yes
       Spoofing: no
       Start as client: yes
Start–up client parameters:
       Timeout: 15 sec
Tracing: off
Memory usage:
      Leases: total: 36, in use: 7 free: 80 %
=>dhcp server config beginrange=172.16.0.2endrange=172.16.0.122netmask=255.0.0.0
     leasetime=21600 gateway=172.16.0.1 dnsaddr=172.16.0.254
=>dhcp status
DHCP Server Status: Running
Current configuration:
       Address Range: 172.16.0.2 ... 172.16.0.122
        Netmask: 255.0.0.0
        Lease time: 21600 seconds
       Gateway (default router): 172.16.0.1
       DNS server: 172.16.0.254
       Domain name: lan
Policies:
       Verify first:no
       Trust client:yes
       Spoofing: no
       Start as client: yes
Start–up client parameters:
       Timeout: 15 sec
Tracing: off
Memory usage:
       Leases: total: 36, in use: 7 free: 80 %
-
```
#### RELATED COMMANDS:

dhcp status Show current DHCP server configuration.

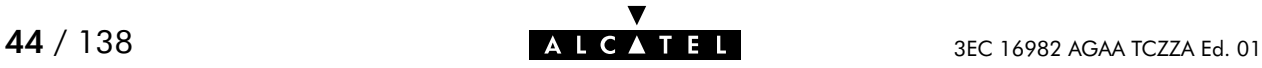

# dhcp delete

Delete a DHCP lease.

#### SYNTAX:

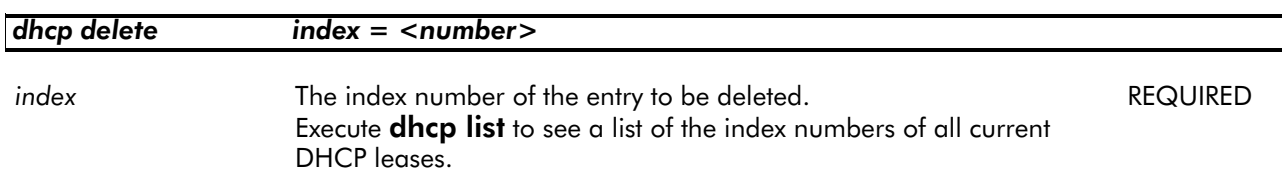

#### EXAMPLE:

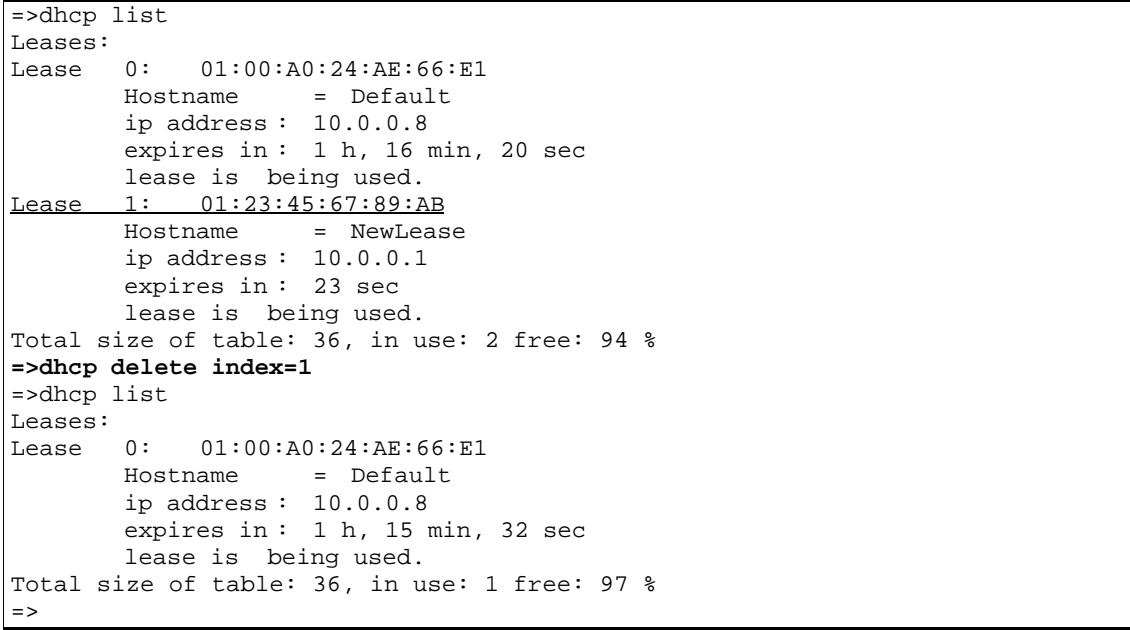

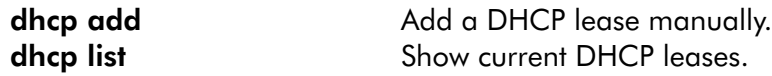

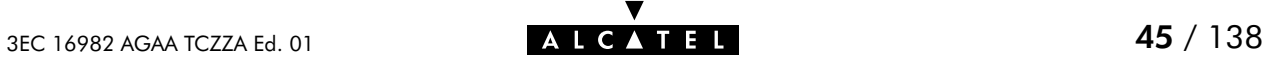

# dhcp flush

Flush complete DHCP server configuration and dynamic leases. The flush command does not impact previously saved configurations.

#### SYNTAX:

#### dhcp flush

#### EXAMPLE:

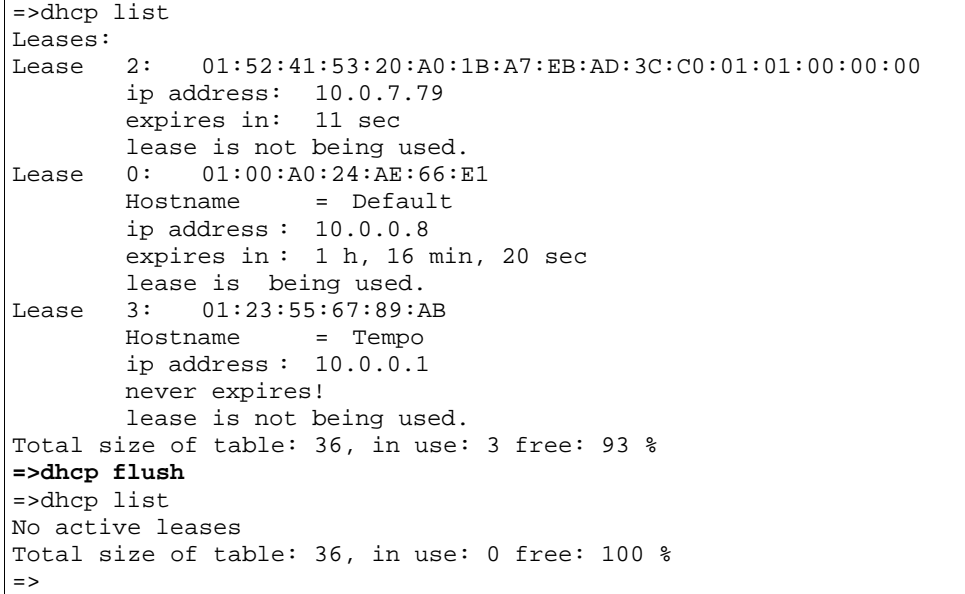

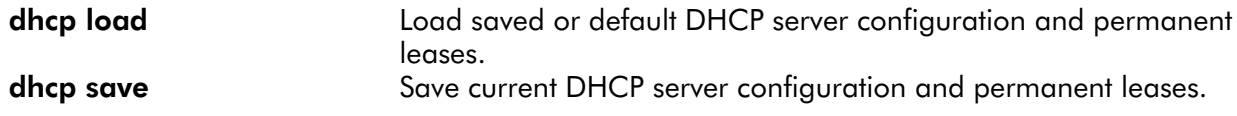

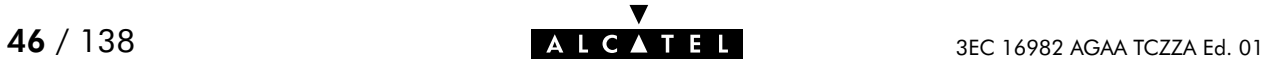

# dhcp list

List current DHCP leases, indicated by their index number.

#### SYNTAX:

#### dhcp list

#### EXAMPLE OUTPUT:

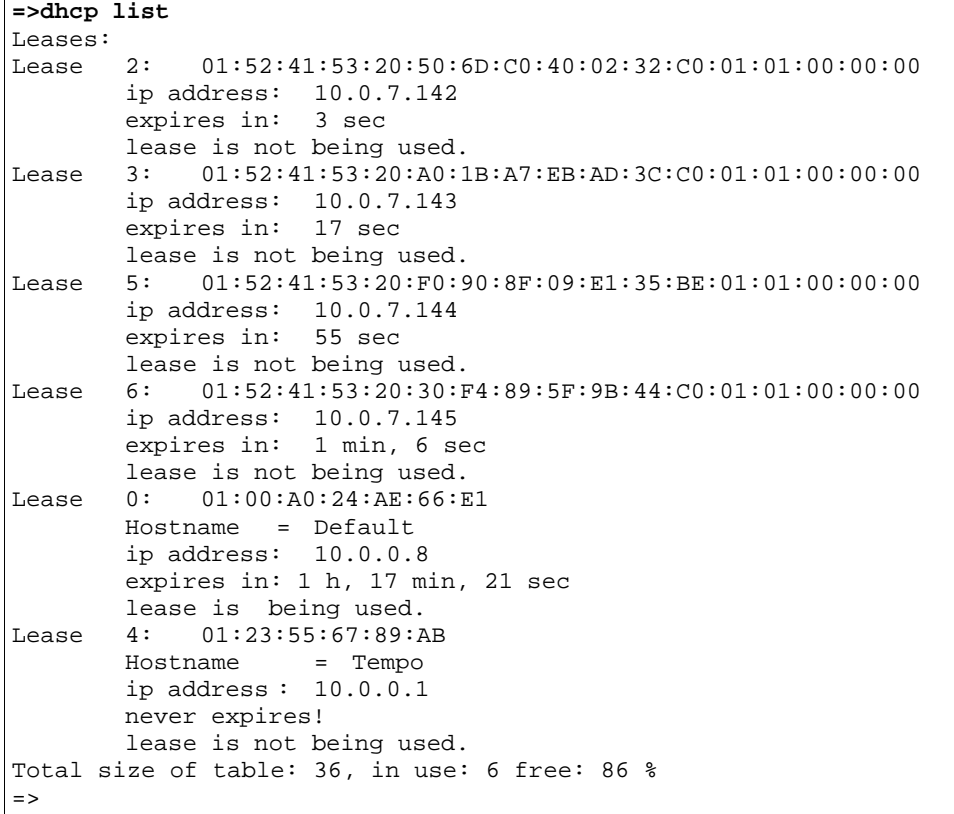

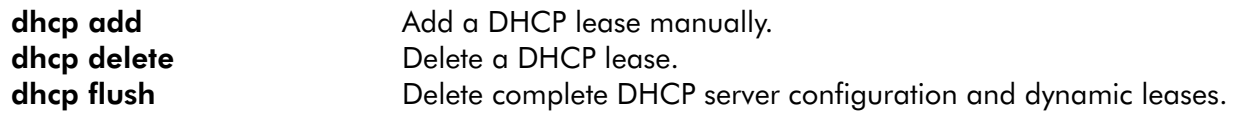

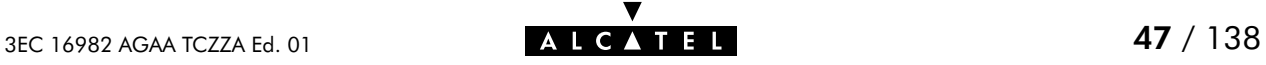

# dhcp load

Load saved (or default) DHCP server configuration and permanent leases.

#### SYNTAX:

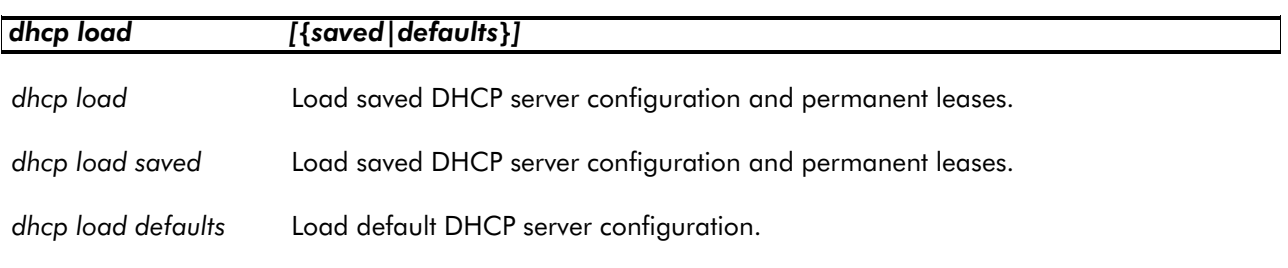

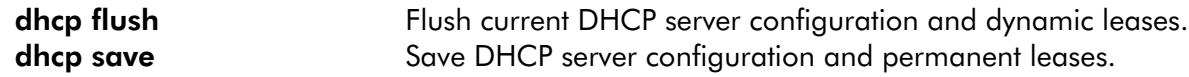

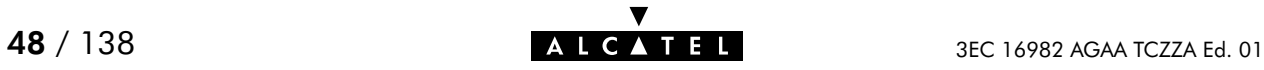

# dhcp policy

Set SpeedTouch<sup>™</sup> 350i DHCP server policy.

#### SYNTAX:

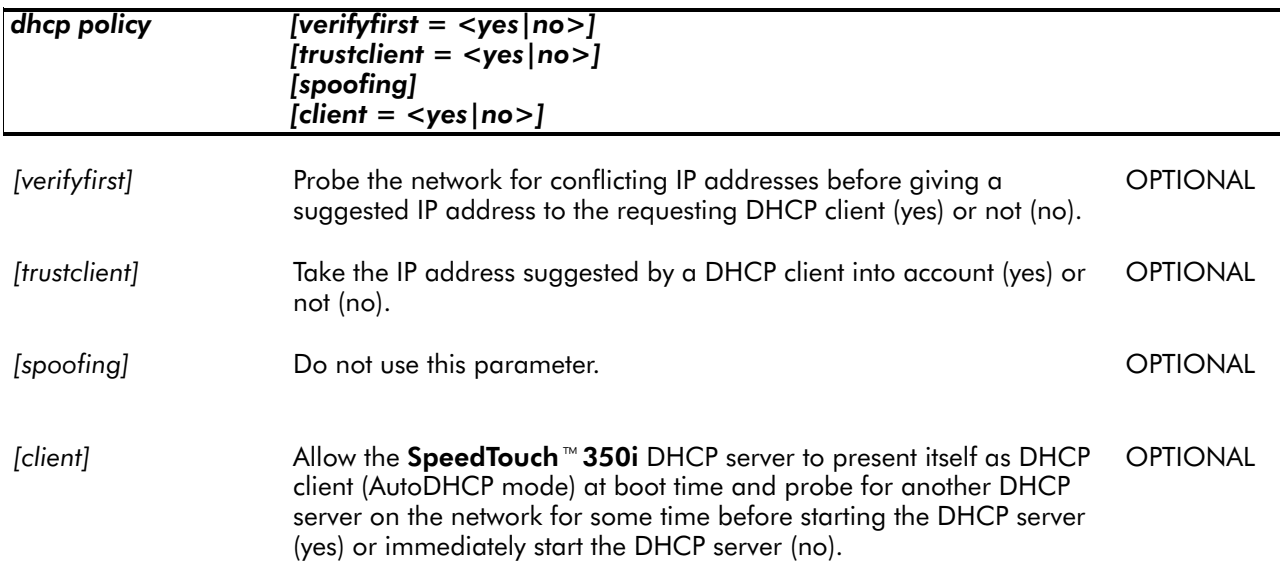

#### EXAMPLE:

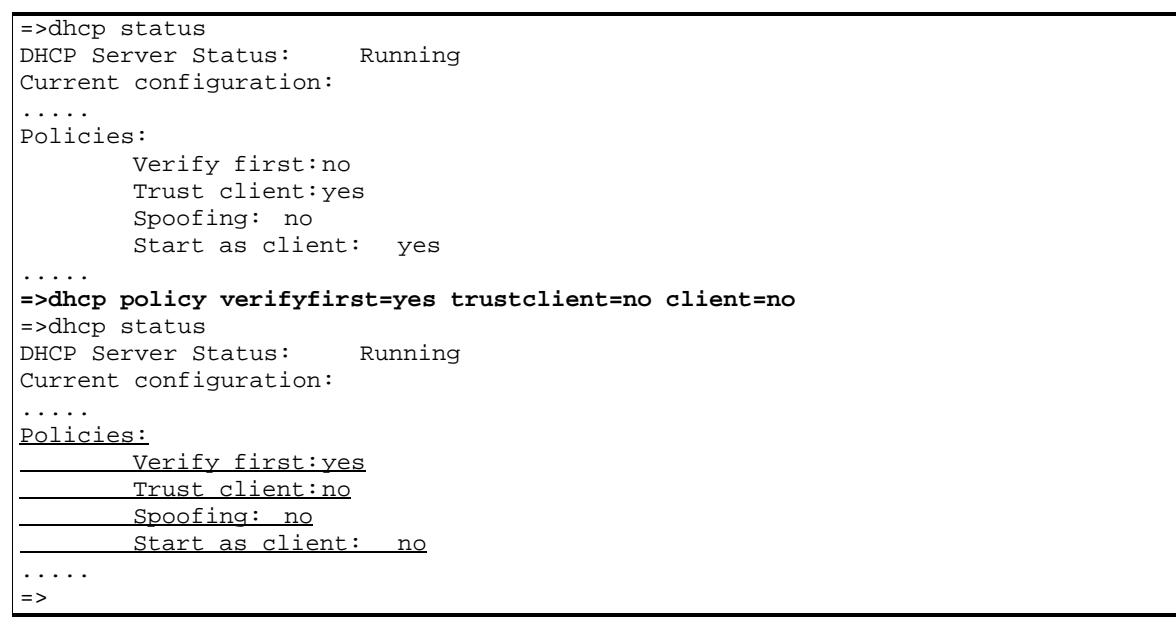

### RELATED COMMANDS:

dhcp status Show current DHCP server configuration.

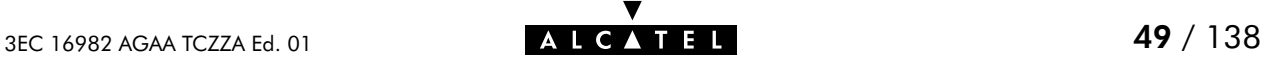

### dhcp save

Save complete SpeedTouch<sup>™</sup> 350i DHCP server configuration and permanent DHCP leases.

SYNTAX:

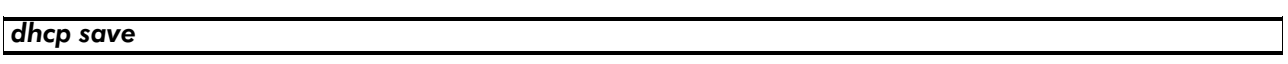

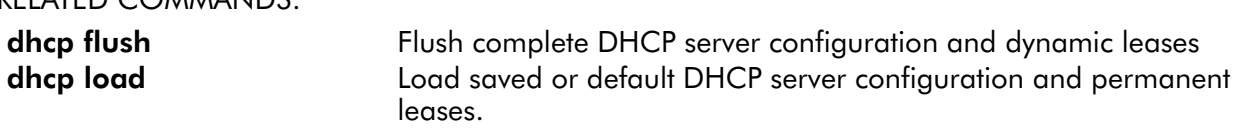

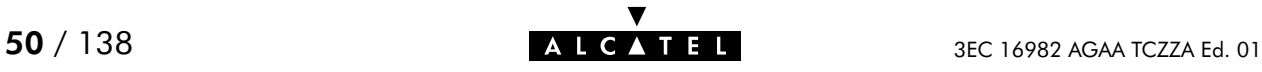

# dhcp spoof

Do not use this command.

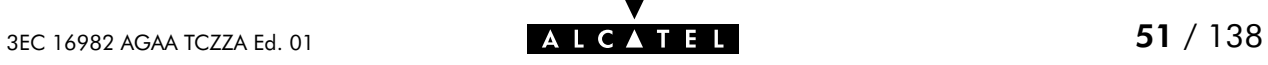

### dhcp start

Start SpeedTouch<sup>™</sup> 350i DHCP server.

SYNTAX:

dhcp start

#### EXAMPLE:

=>dhcp status DHCP Server Status: Stopped Current configuration: ..... **=>dhcp start** =>dhcp status DHCP Server Status: Searching for server... Current configuration: ..... => =>dhcp status DHCP Server Status: Running Current configuration: ..... =>

#### RELATED COMMANDS:

dhcp status Show current DHCP server configuration. dhcp stop Stop DHCP server.

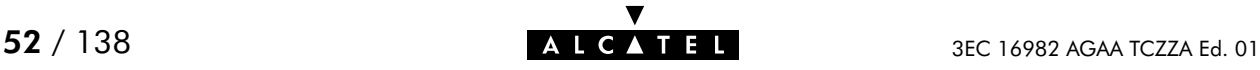

# dhcp stats

Show SpeedTouch<sup>350</sup>i DHCP server statistics.

#### SYNTAX:

#### dhcp stats

#### EXAMPLE OUTPUT:

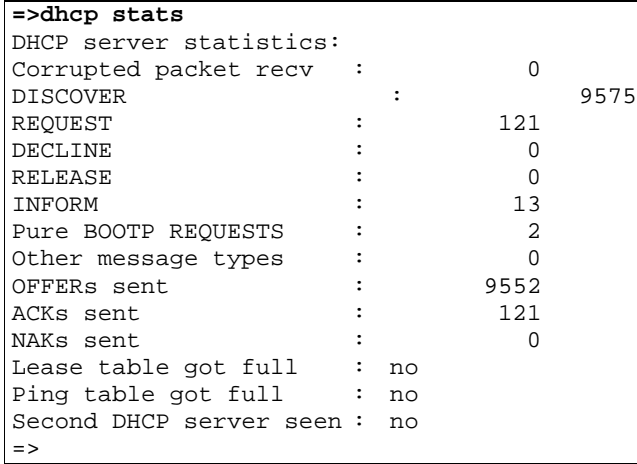

#### DESCRIPTION:

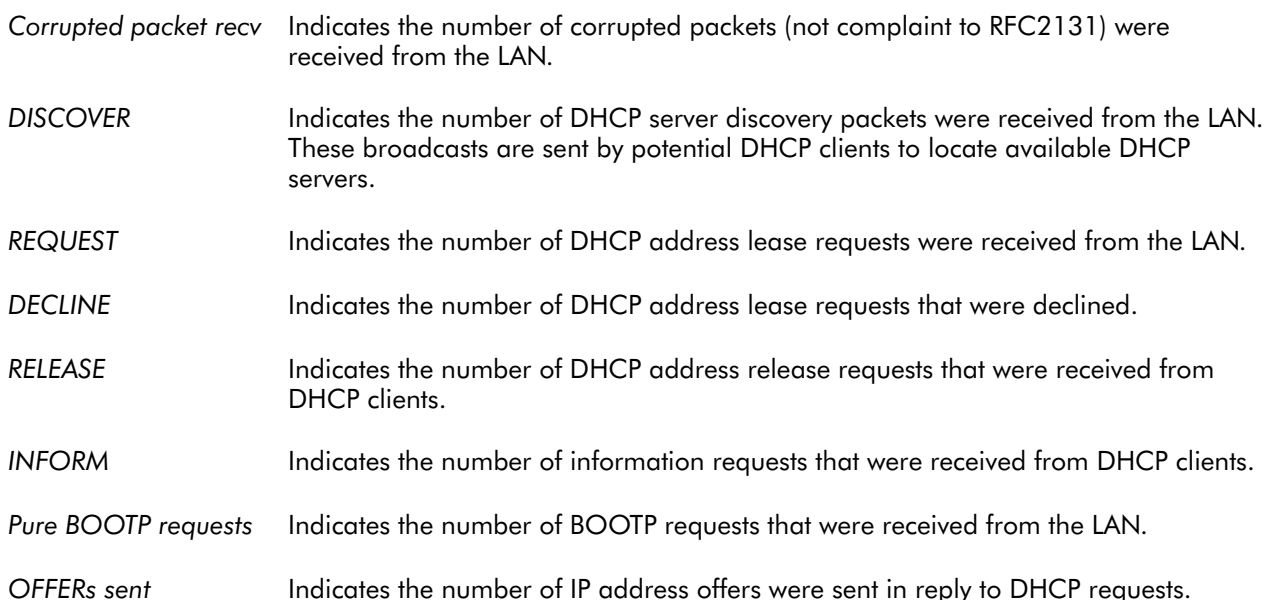

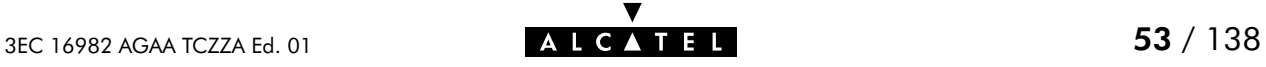

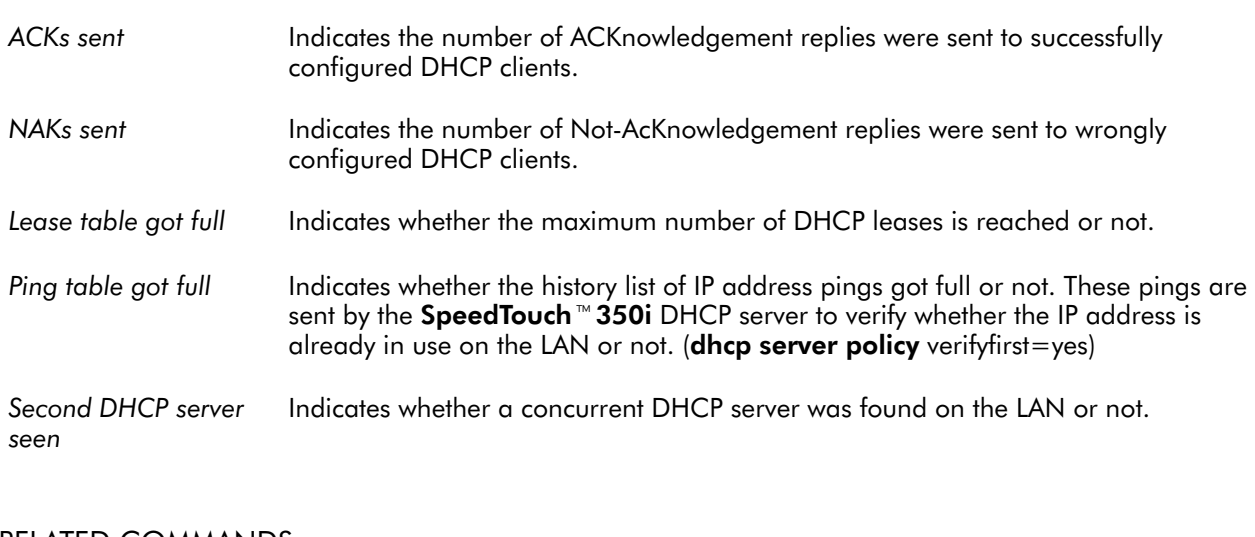

RELATED COMMANDS:

dhcp clrstats Clear DHCP server statistics.

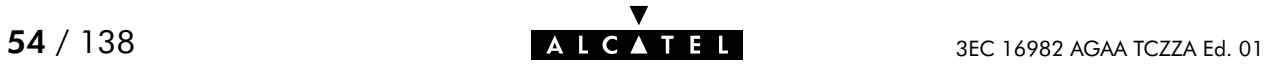

### dhcp status

Show current DHCP server configuration.

#### SYNTAX:

#### dhcp status

#### EXAMPLE:

```
=>dhcp status
DHCP Server Status: Client
Current configuration:
       Address Range: 10.0.0.1 ... 10.255.255.254
       Netmask: 255.0.0.0
        Lease time: 7200 seconds
        Gateway (default router): 10.0.0.1 (auto)
       DNS server: 10.0.0.1 (auto)
       Domain name: office.lan
Policies:
        Verify first:no
        Trust client:yes
       Spoofing: no
       Start as client: yes
Spoofing parameters:
        Failure timeout (!DoD): 4 sec
       Failure lease time (!DoD): 60 sec
       Temp. lease time (DoD): 10 sec
Start–up client parameters:
       Timeout: 20 sec<br>: off
Tracing:Memory usage:
       Leases: total: 36, in use: 7 free: 80 %
=>
```
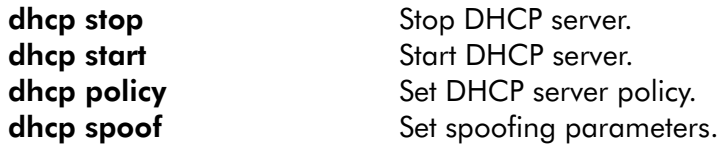

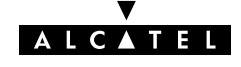

### dhcp stop

Stop SpeedTouch<sup>™</sup> 350i DHCP server.

SYNTAX:

dhcp stop

#### EXAMPLE:

=>dhcp status DHCP Server Status: Running Current configuration: ..... **=>dhcp stop** =>dhcp status DHCP Server Status: Stopped Current configuration: ..... =>

RELATED COMMANDS:

dhcp start Start DHCP server. dhcp status Show current DHCP server configuration.

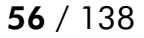

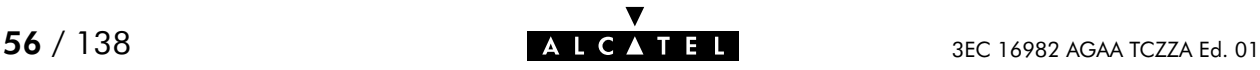

### dhcp troff

Disable verbose console logging. No debug traces are generated anymore.

SYNTAX:

#### dhcp troff

#### EXAMPLE:

```
=>dhcp status
DHCP Server Status: Running
Current configuration:
.....
Tracing: on
.....
=>dhcp troff
=>dhcp status
DHCP Server Status: Running
Current configuration:
.....
Tracing: off
.....
=>
```
#### RELATED COMMANDS:

dhcp status Show current DHCP server configuration. dhcp tron **Enable verbose console logging.** 

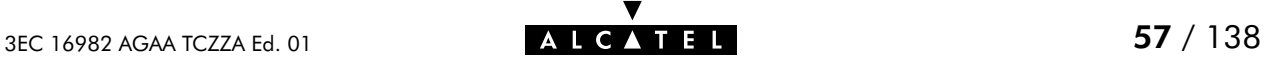

### dhcp tron

Enable verbose console logging. Debug traces are generated.

SYNTAX:

#### dhcp tron

#### EXAMPLE:

=>dhcp status DHCP Server Status: Running Current configuration: ..... Tracing: off ..... **=>dhcp tron** =>dhcp status DHCP Server Status: Running Current configuration: ..... Tracing: on ..... =>

#### RELATED COMMANDS:

dhcp status Show current DHCP server configuration dhcp troff **Disable verbose console logging.** 

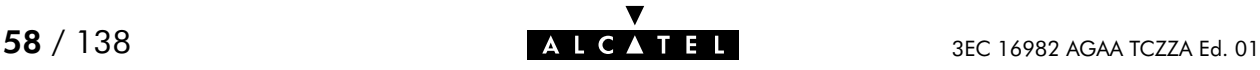

# 4 DNS Commands

dns (to access the DNS level) dns add dns clear dns clrstats dns delete dns domain dns flush dns fwdadd dns fwddelete dns fwdlist dns fwdtable dns list dns load dns nslookup dns save dns start dns stats dns status dns stop dns toutfwd dns troff dns tron

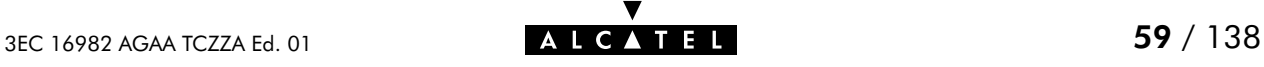

### dns add

Add a static DNS entry for IP hosts who do not reveal their hostname in the DHCP request, or even worse, not support DHCP.

#### SYNTAX:

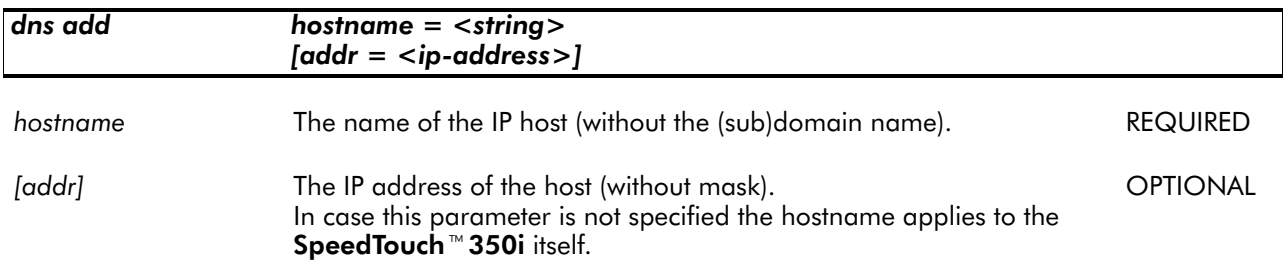

#### EXAMPLE:

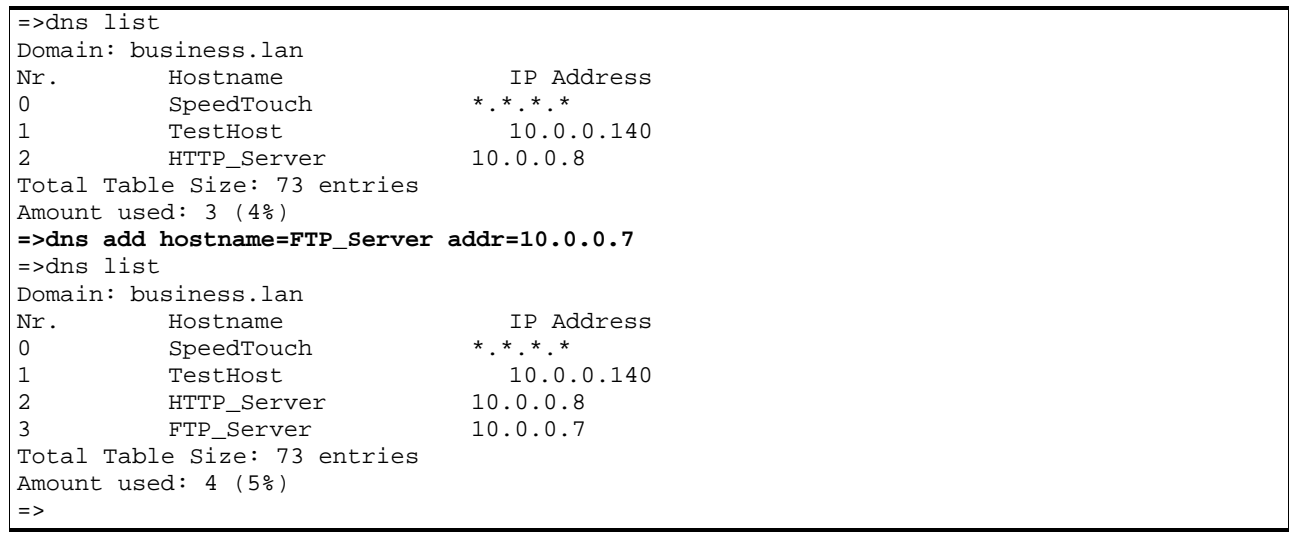

#### RELATED COMMANDS:

dns list **List current DNS entries.** dns delete Delete a DNS entry.

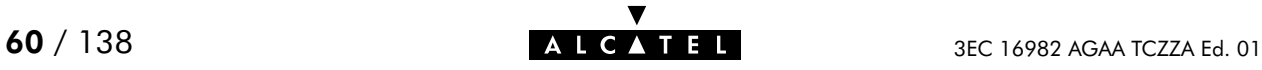

# dns clear

Delete current DNS entries.

#### SYNTAX:

#### dns clear

#### EXAMPLE:

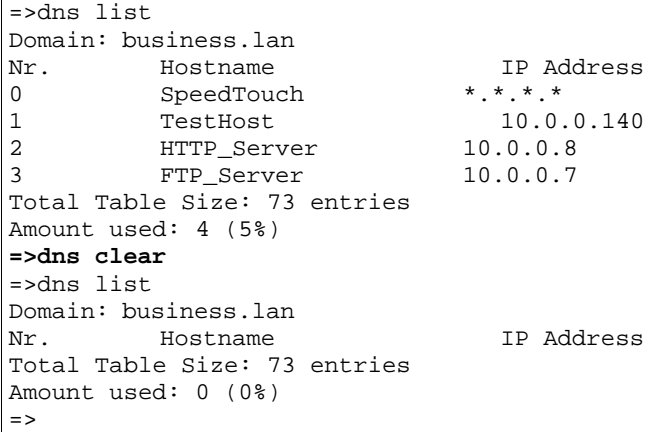

#### RELATED COMMANDS:

dns list **List current DNS entries.** 

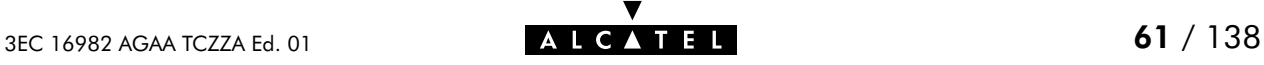

### dns clrstats

Clear DNS statistics.

#### SYNTAX:

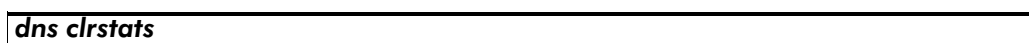

#### EXAMPLE:

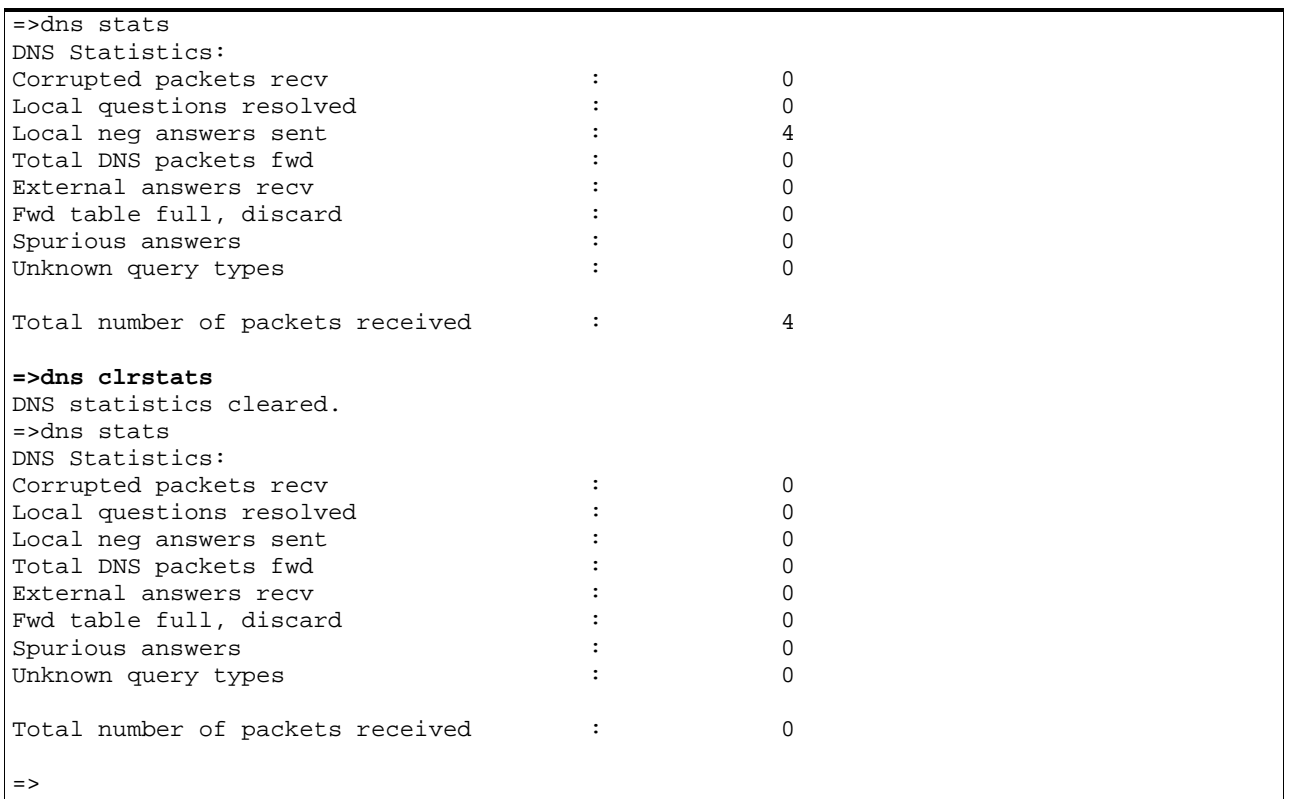

#### RELATED COMMANDS:

dns stats Show DNS server statistics.

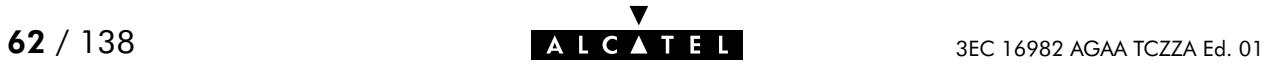

# dns delete

Delete a DNS entry.

#### SYNTAX:

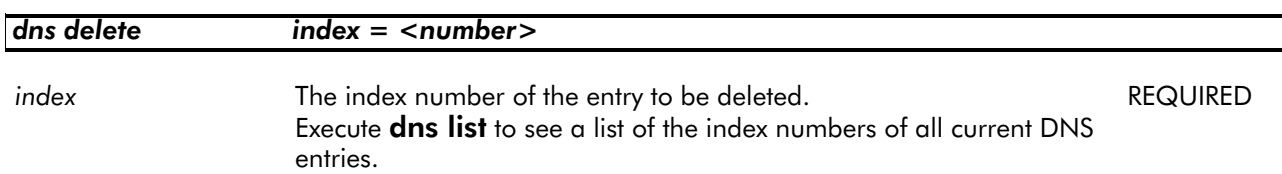

#### EXAMPLE:

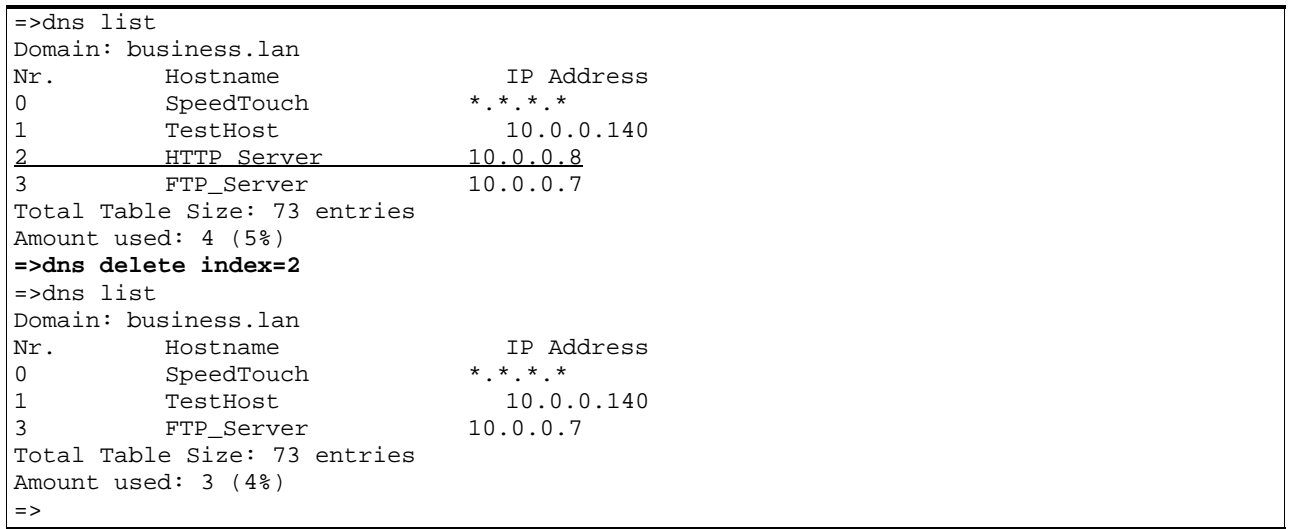

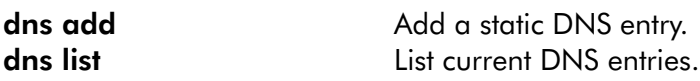

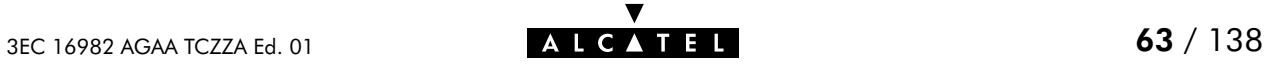

### dns domain

Set local DNS (sub)domain name.

#### SYNTAX:

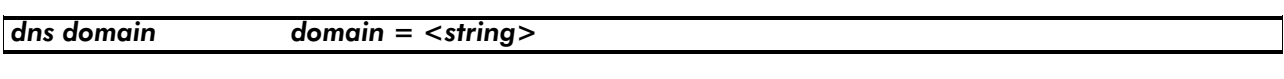

domain The local DNS (sub)domain name. The local DNS (sub)domain name.

#### EXAMPLE:

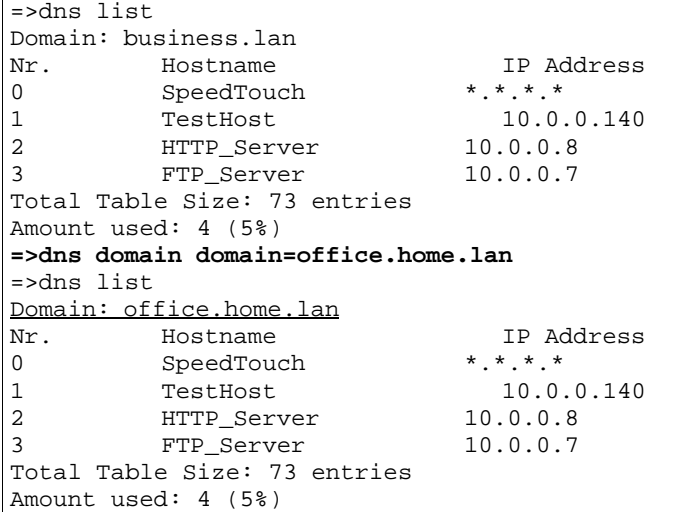

#### RELATED COMMANDS:

dns list **List current DNS entries.** 

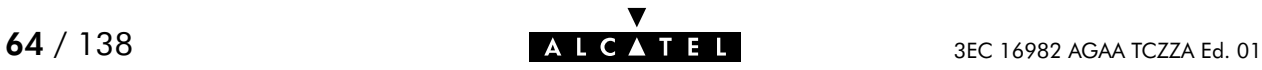

### dns flush

Flush complete SpeedTouch<sup>™</sup> 350i DNS server configuration and static entries. The flush command does not impact previously saved configurations.

#### SYNTAX:

#### dns flush

#### EXAMPLE:

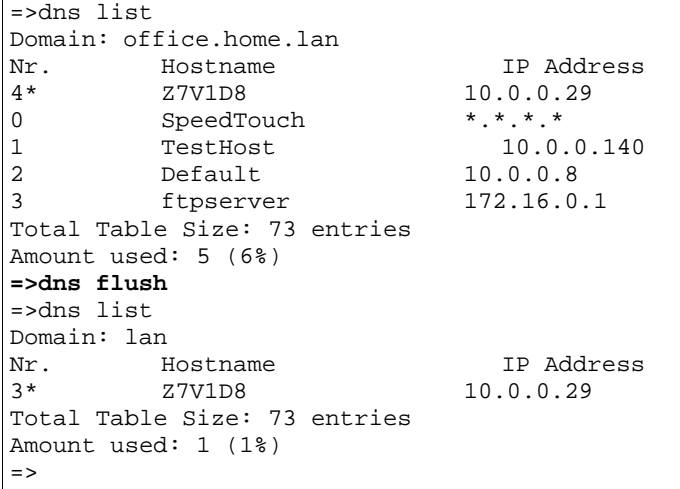

#### RELATED COMMANDS:

dns save Save current DNS server configuration and static entries. dns load **Load saved or default DNS server configuration and static entries.** 

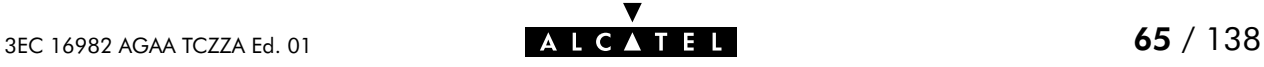

### dns fwdadd

Add a DNS forwarding entry. Normally this command should not be used.

SYNTAX:

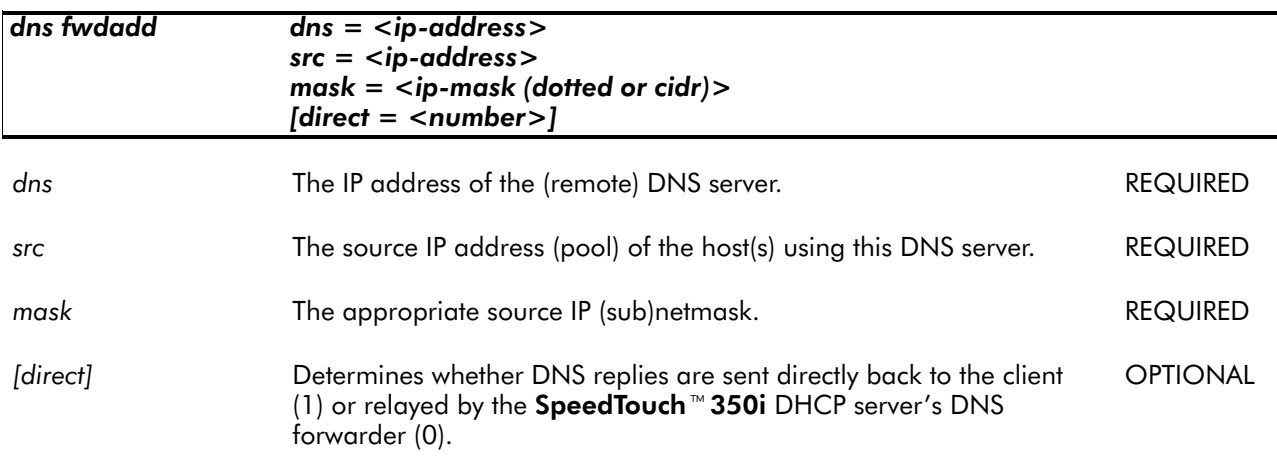

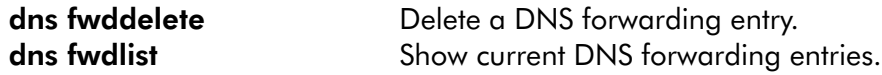

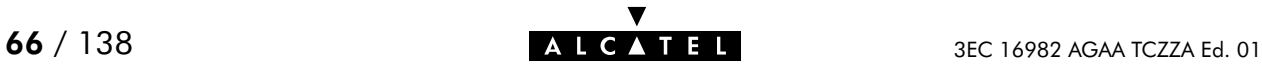

## dns fwddelete

Delete a DNS forwarding entry. Normally this command should not be used.

#### SYNTAX:

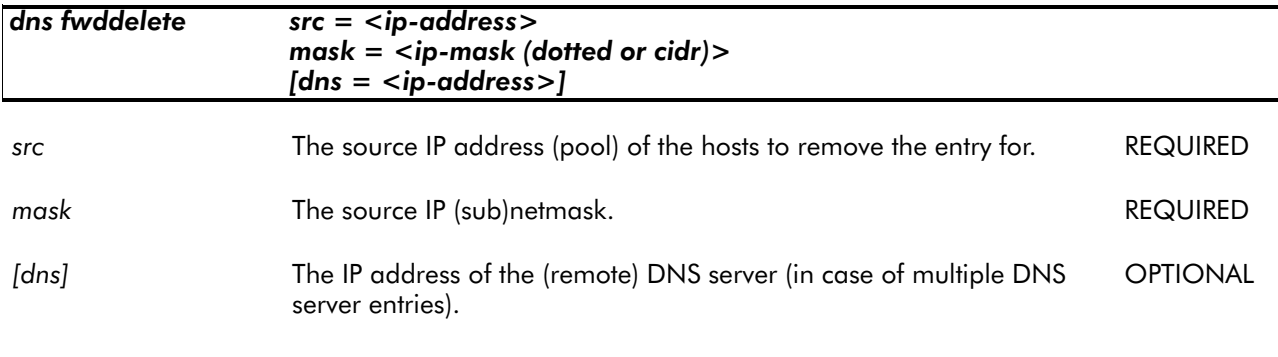

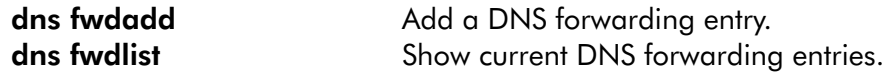

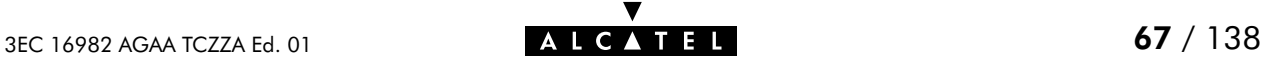

### dns fwdlist

Show current DNS forwarding entries. Normally this command should not be used.

SYNTAX:

dns fwdlist

#### RELATED COMMANDS:

dns fwdadd Add a DNS forwarding entry. dns fwddelete Delete a DNS forwarding entry. dns fwdtable Show DNS forwarding table.

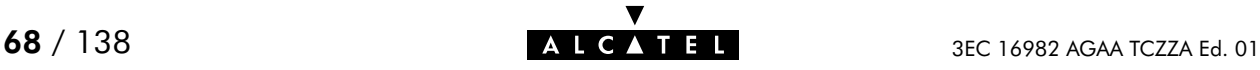

### dns fwdtable

Show DNS forwarding table. Normally this command should not be used.

SYNTAX:

dns fwdtable

RELATED COMMANDS:

dns fwdlist Show current DNS forwarding entries.

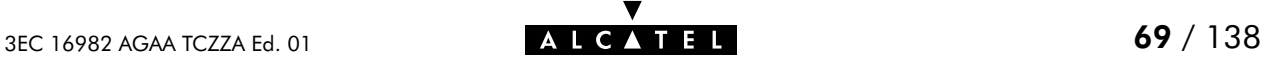

### dns list

Show current DNS entries.

SYNTAX:

dns list

EXAMPLE OUTPUT:

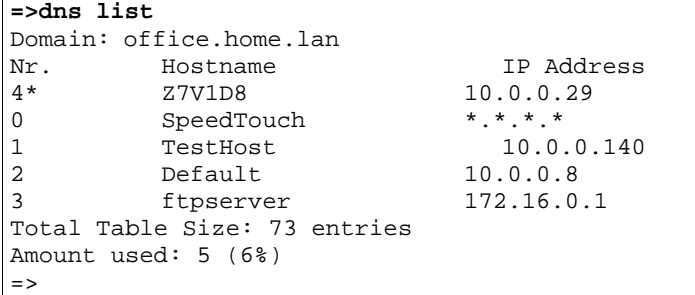

#### EXAMPLE INPUT/OUTPUT IN A NETWORKED ENVIRONMENT: The SpeedTouch<sup> $M$ </sup> 350i is configured as DNS server.

**=>dns list** Domain: SpeedLAN.local Nr. Hostname IP Address<br>0 SpeedTouch \*.\*.\*.\* 0 SpeedTouch \*.\*.\*.\*<br>1 Server 10.10.1.1 1 Server<br>2 Client  $10.0.0.3$ Total Table Size: 73 entries Amount used: 3 (4%)  $=$   $>$ 

RELATED COMMANDS:

dns add<br>
Add a static DNS entry. dns delete Delete a DNS entry (via its index number).

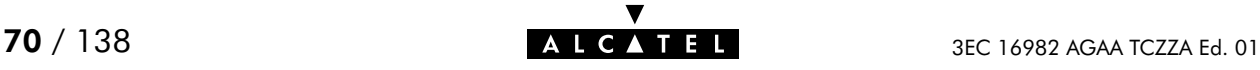

## dns load

Load saved or default SpeedTouch<sup>™</sup> 350i DNS server configuration and static DNS entries. Execute dns flush prior to dns load.

SYNTAX:

| dns load          | [{saved defaults}]                 |
|-------------------|------------------------------------|
| dns load          | Load saved bridge configuration.   |
| dns load saved    | Load saved bridge configuration.   |
| dns load defaults | Load default bridge configuration. |

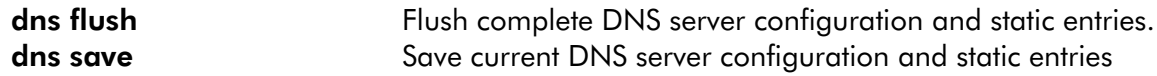

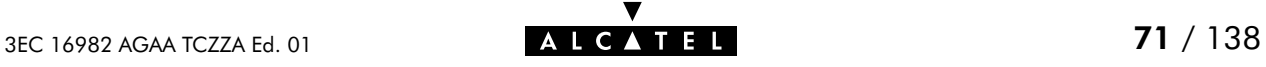

# dns nslookup

Search the hostname (via a known IP address) or the IP address (via a known hostname) of a DNS host.

#### SYNTAX:

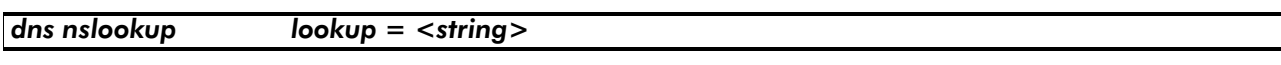

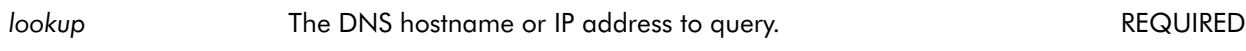

#### EXAMPLE:

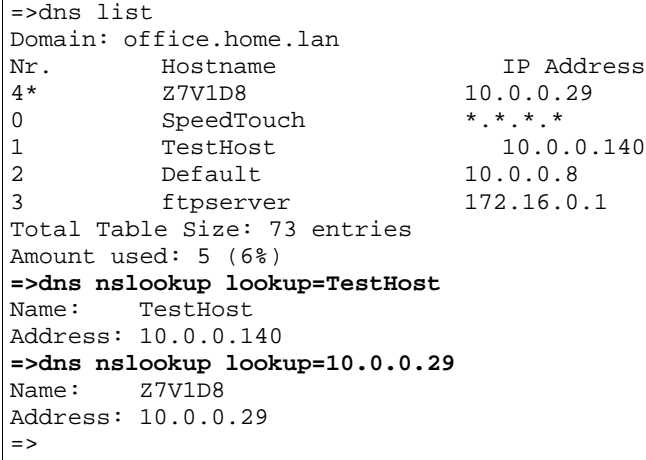

#### RELATED COMMANDS:

dns list **List Current DNS entries.** 

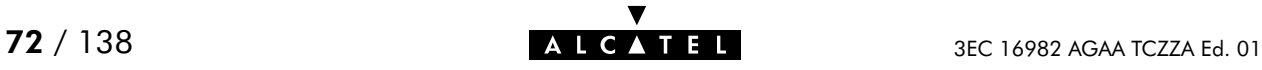
### dns save

Save current SpeedTouch<sup>™</sup> 350i DNS server configuration and static entries.

### SYNTAX:

### dns save

RELATED COMMANDS:

dns flush Flush complete DNS server configuration and dynamic entries. dns load **Load saved or default DNS server configuration and static entries.** 

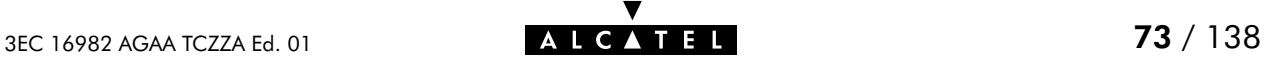

### dns start

Start SpeedTouch<sup>™</sup> 350i DNS server.

SYNTAX:

dns start

EXAMPLE:

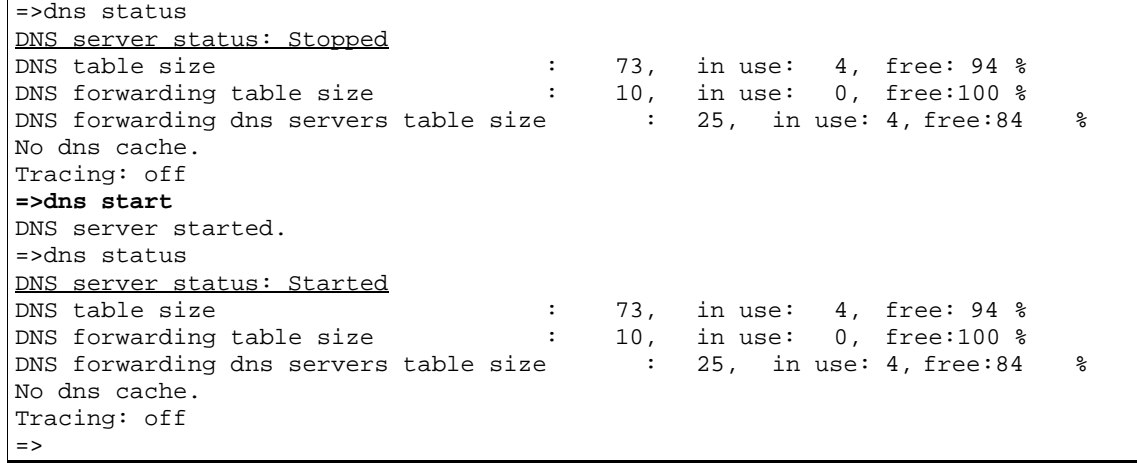

RELATED COMMANDS:

dns status Show DNS server configuration. dns stop Stop DNS server.

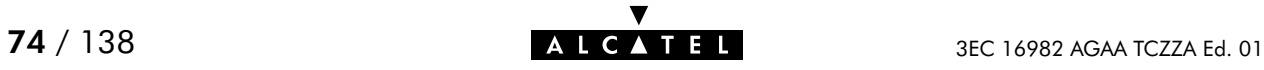

### dns stats

Show SpeedTouch<sup>™</sup> 350i DNS server statistics.

### SYNTAX:

dns stats

### EXAMPLE INPUT/OUTPUT IN A NETWORKED ENVIRONMENT: The SpeedTouch<sup> $M$ </sup>350i is configured as DNS server.

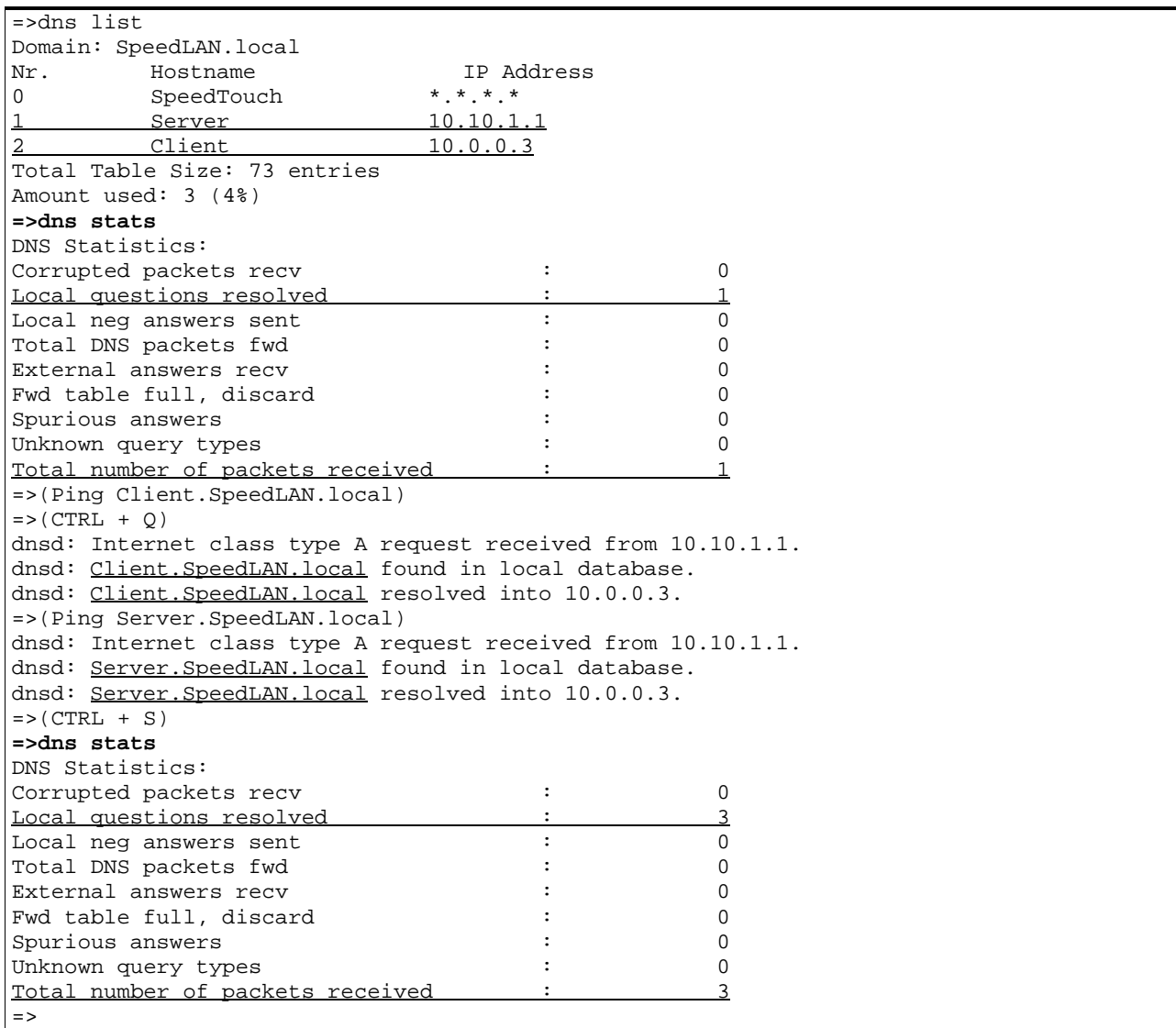

#### RELATED COMMANDS:

dns clrstats Clear DNS server statistics.

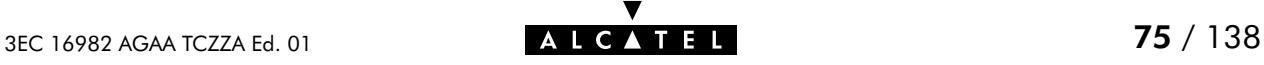

### dns status

Show SpeedTouch<sup>™</sup> 350i DNS server configuration.

SYNTAX:

dns status

### EXAMPLE OUTPUT:

=>dns status DNS server status: Stopped DNS table size : 73, in use: 4, free: 94 % DNS forwarding table size : 10, in use: 0, free:100 %<br>DNS forwarding dns servers table size : 25, in use: 0, free:100 % DNS forwarding dns servers table size : No dns cache. Tracing: off  $=$ 

### RELATED COMMANDS:

dns flush **Flush complete DNS** server configuration and dynamic entries. dns load **Load saved or default DNS server configuration and static entries.** dns save Save current DNS server configuration and static entries.

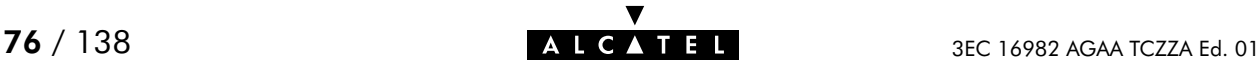

## dns stop

Stop SpeedTouch<sup>™</sup> 350i DNS server.

SYNTAX:

dns stop

### EXAMPLE:

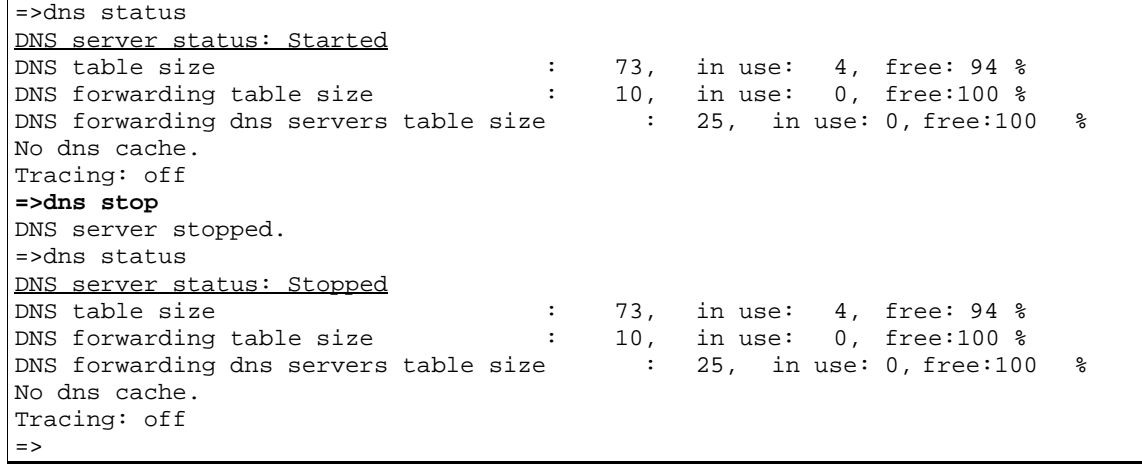

```
RELATED COMMANDS:
```
dns status Show DNS server configuration. dns start Start DNS server.

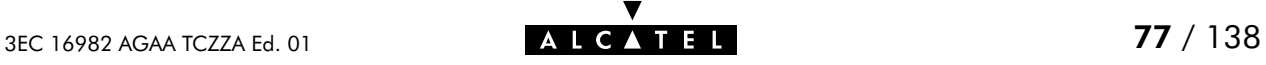

## dns toutfwd

Set DNS forwarding timeout.

### SYNTAX:

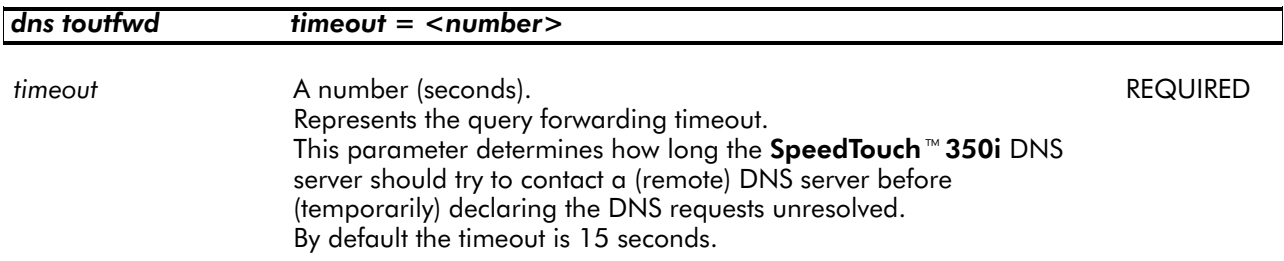

### EXAMPLE:

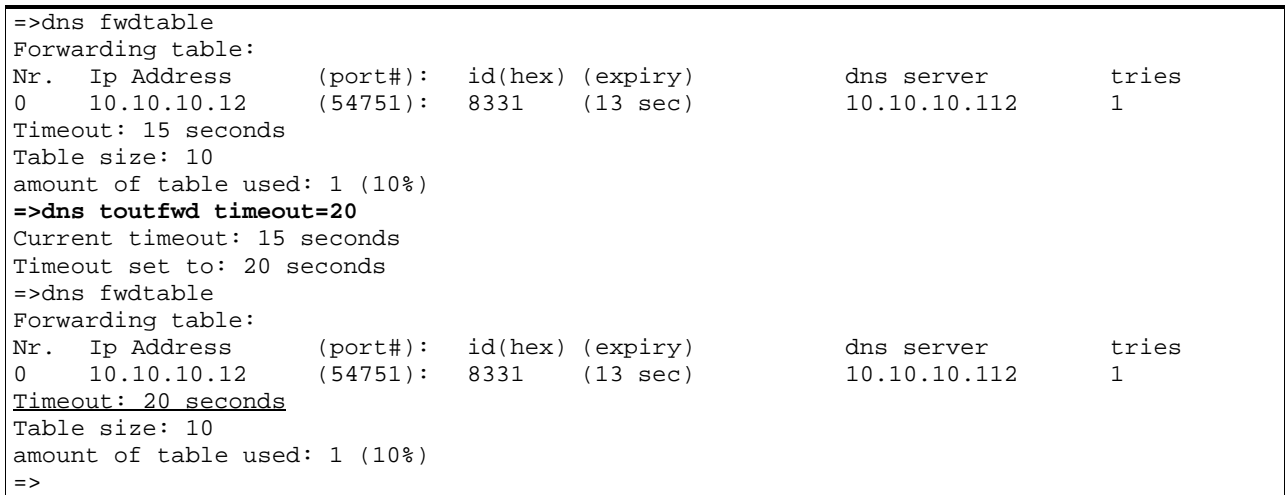

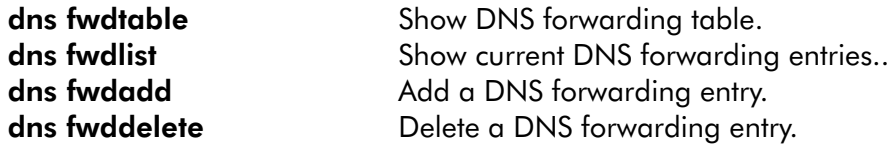

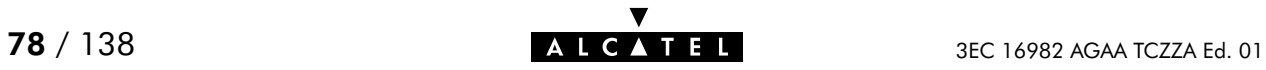

## dns troff

Disable verbose console messaging. No debug traces are generated.

### SYNTAX:

dns troff

### EXAMPLE:

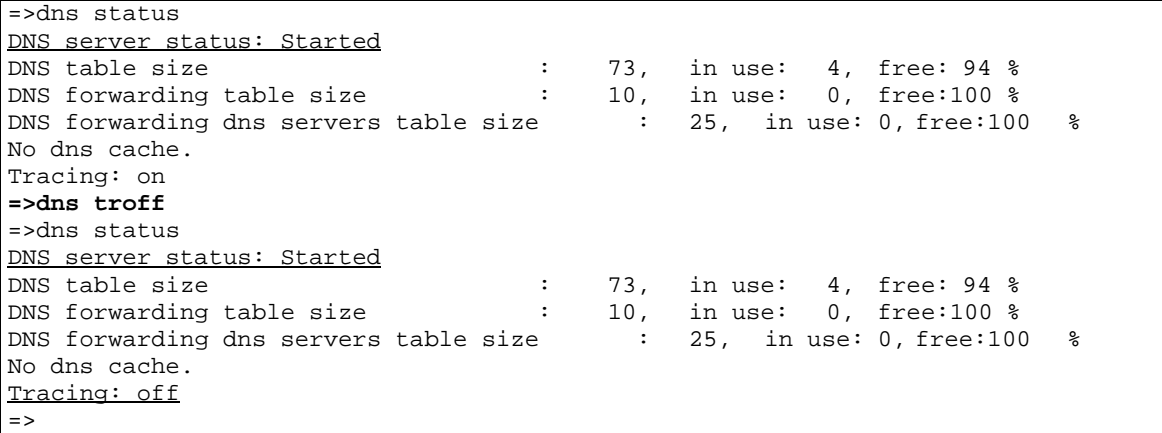

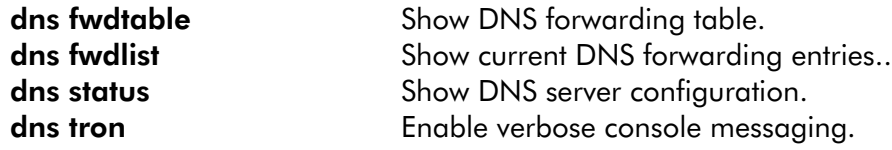

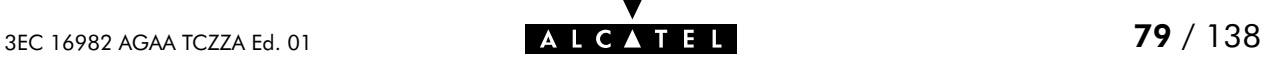

### dns tron

Enable verbose console messaging. Debug traces are generated.

### SYNTAX:

dns tron

### EXAMPLE:

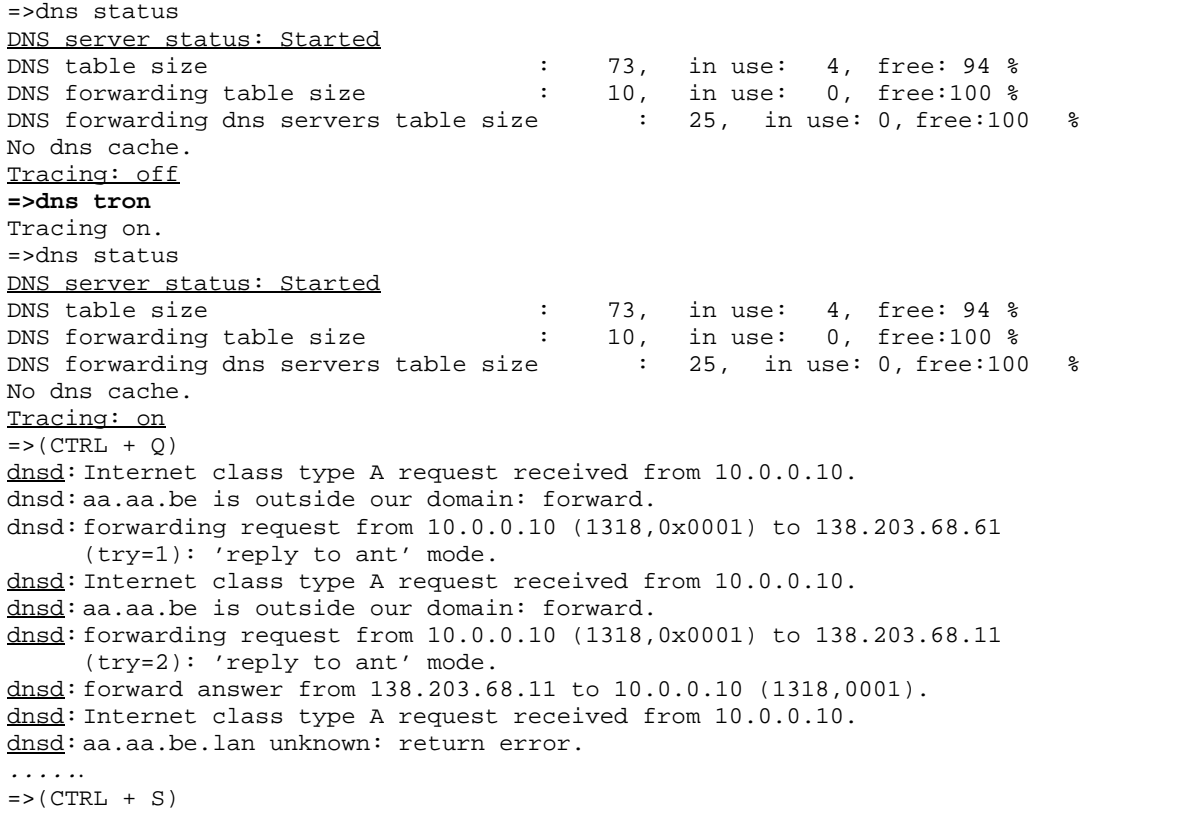

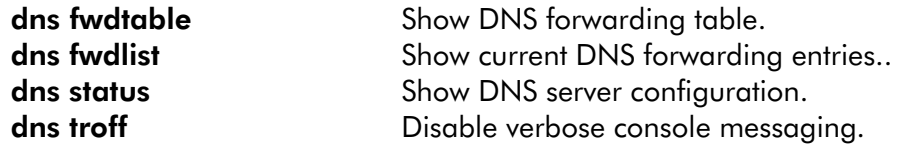

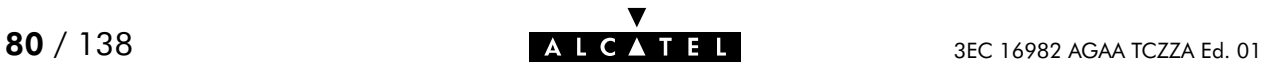

# 5 IP Commands

ip (to access the IP level) ip apadd ip apdelete ip aplist ip arpadd ip arpdelete ip arplist ip config ip flush ip ifconfig ip iflist ip load ip ping ip rtadd ip rtdelete ip rtlist ip save

ip sendto

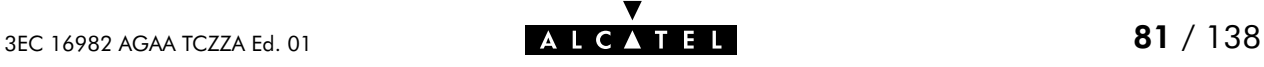

# ip apadd

Assign an IP address to an interface.

### SYNTAX:

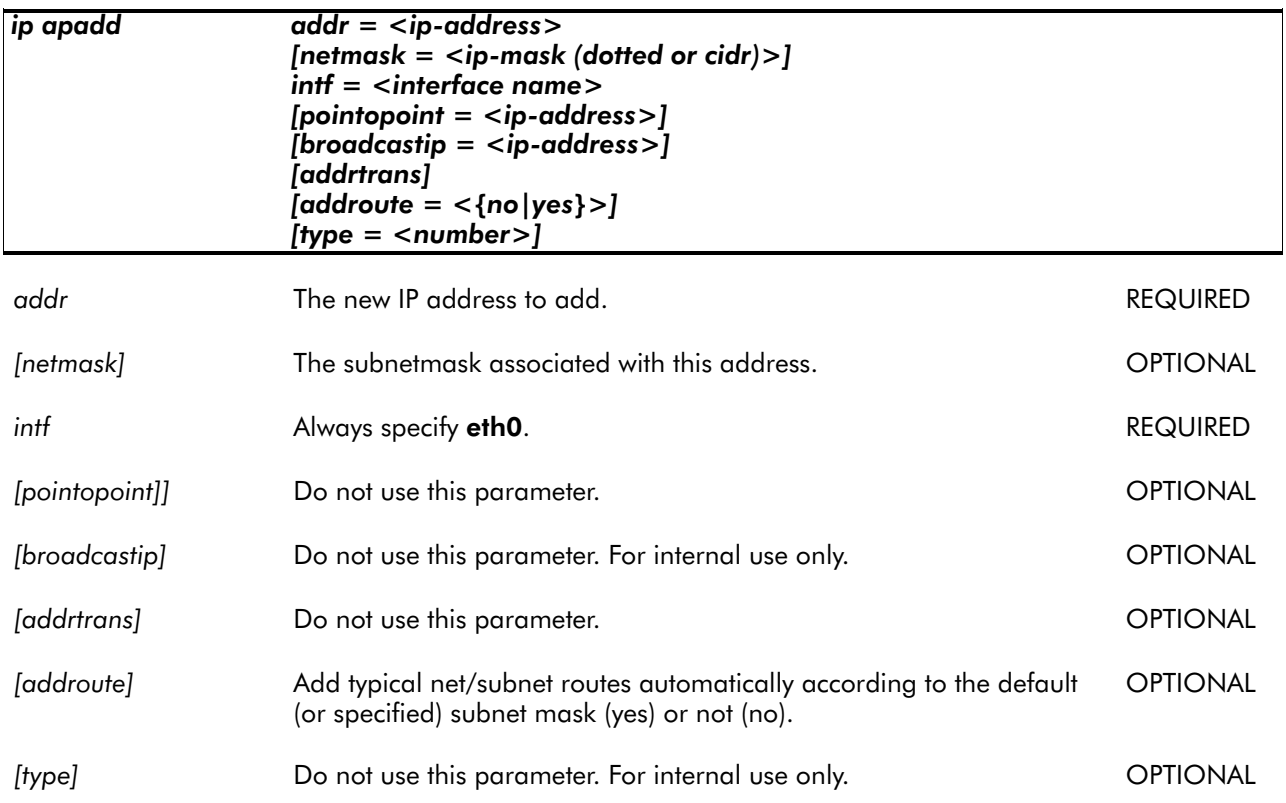

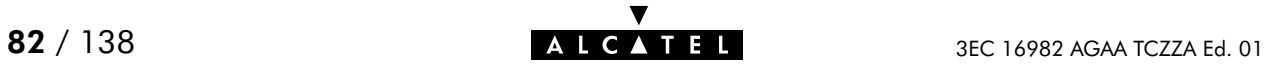

EXAMPLE:

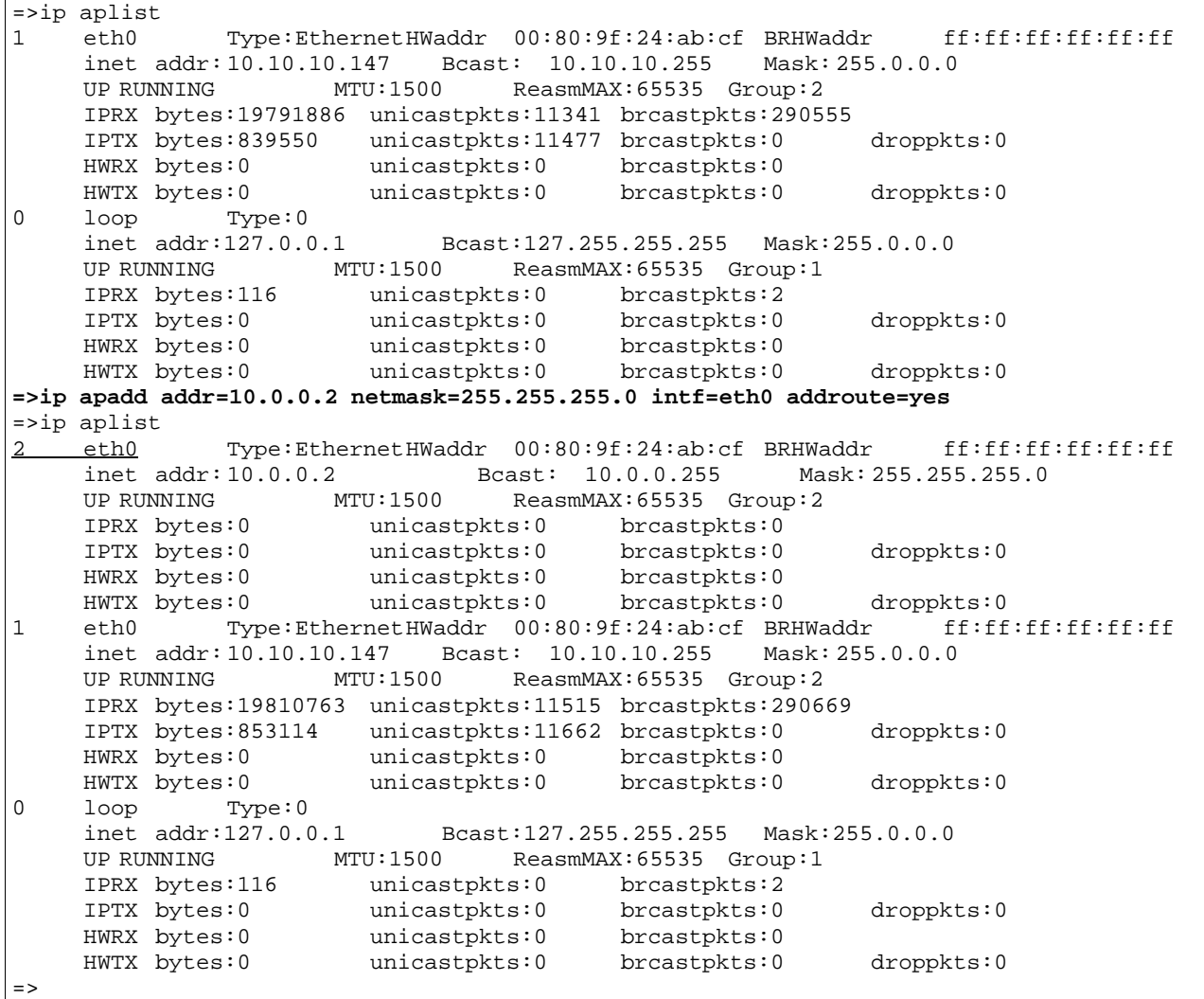

RELATED COMMANDS:

ip apdelete Remove an IP address from an interface. ip aplist Show current IP addresses.

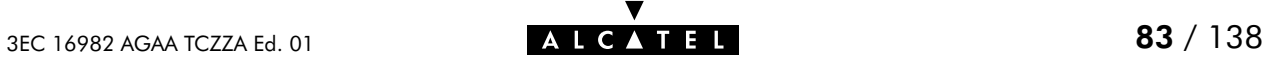

# ip apdelete

Remove an IP address from an interface.

SYNTAX:

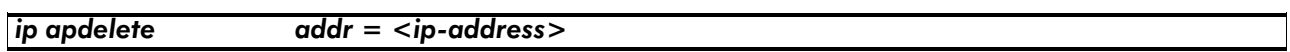

addr The IP address to delete. The IP address to delete.

EXAMPLE:

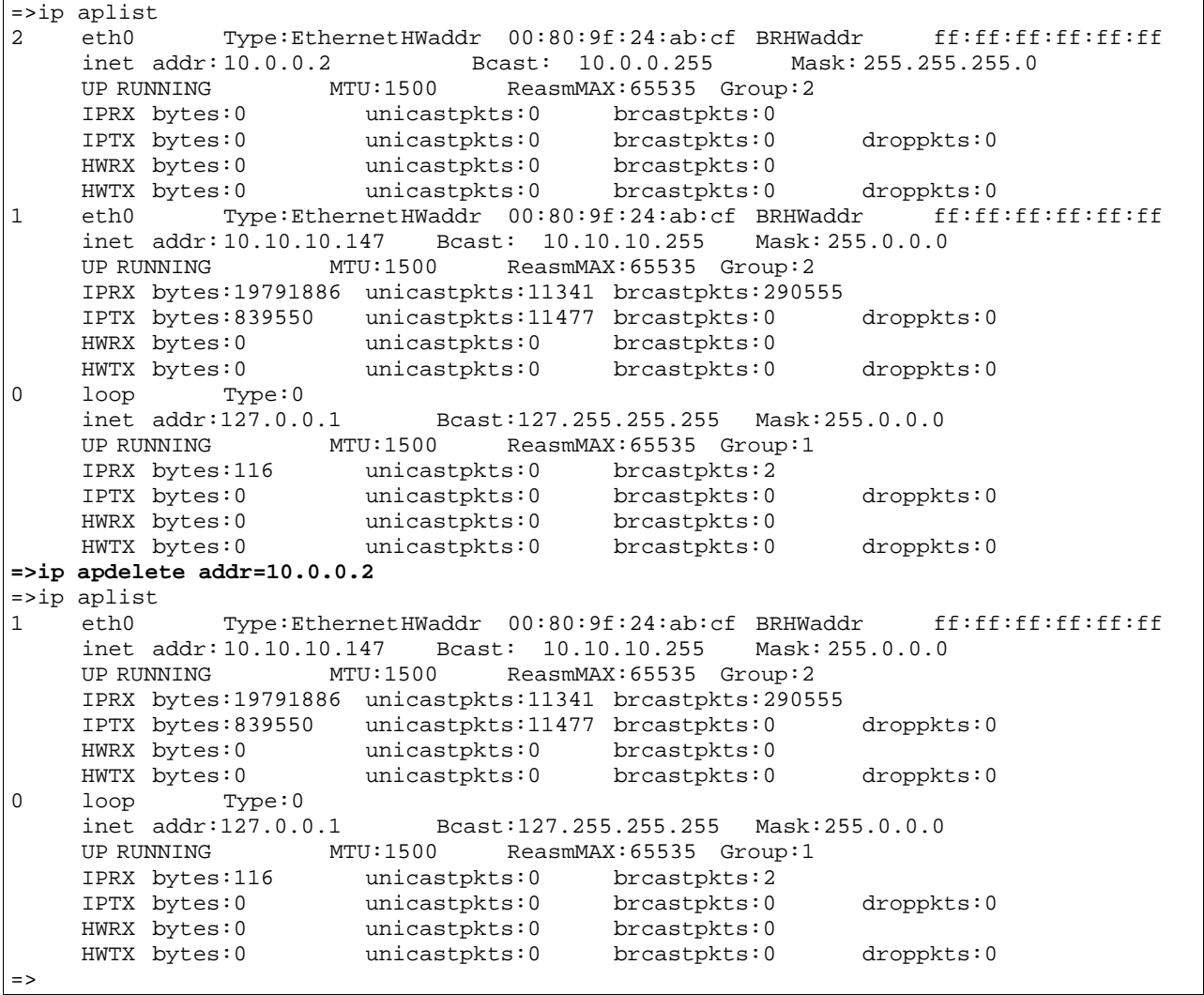

RELATED COMMANDS:

ip apadd an IP address to an interface. ip aplist Show current IP addresses.

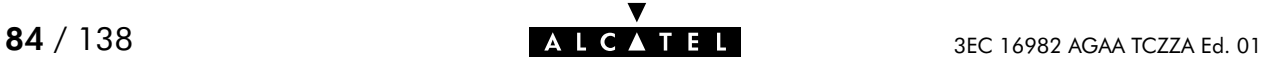

# ip aplist

Show a list of all configured IP addresses.

SYNTAX:

ip aplist

EXAMPLE:

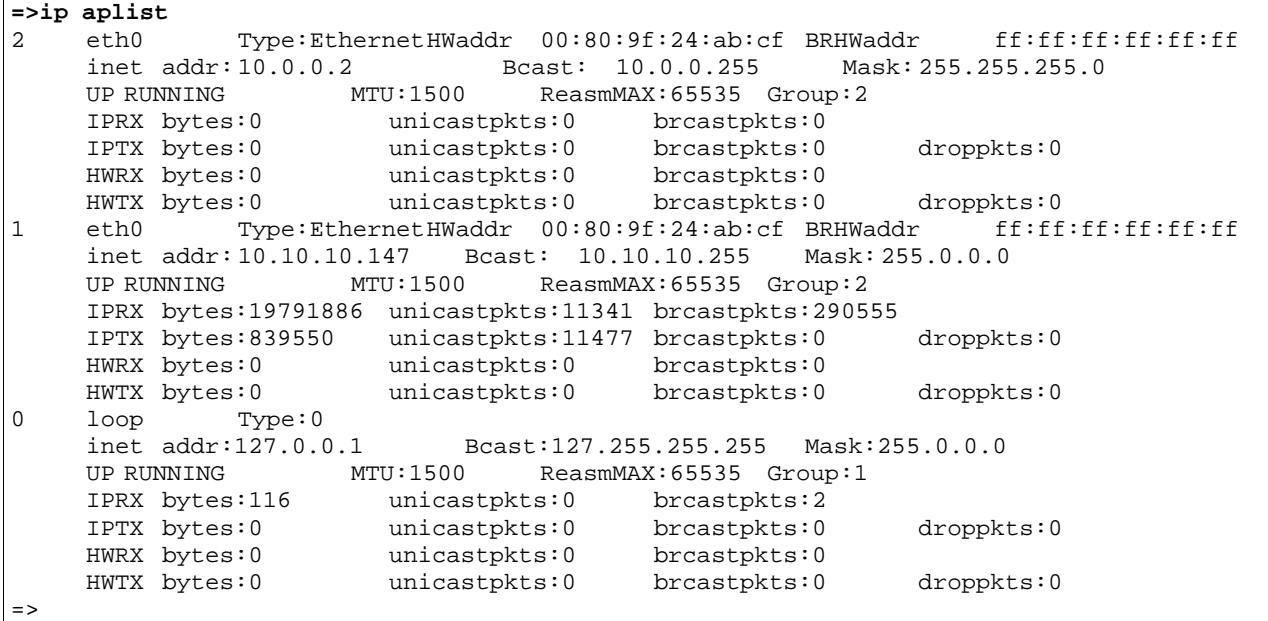

RELATED COMMANDS:

ip apadd an IP address to an interface. ip apdelete Remove an IP address from an interface.

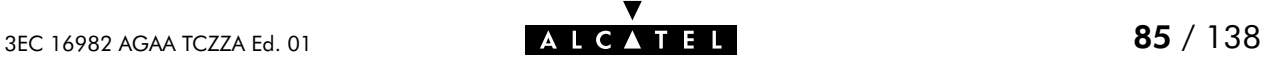

# ip arpadd

Add a static entry to the SpeedTouch<sup>350</sup>i ARP cache.

### SYNTAX:

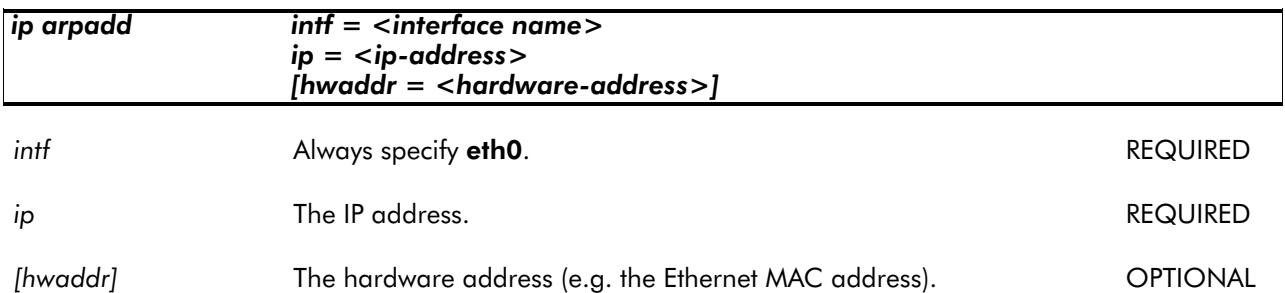

### EXAMPLE:

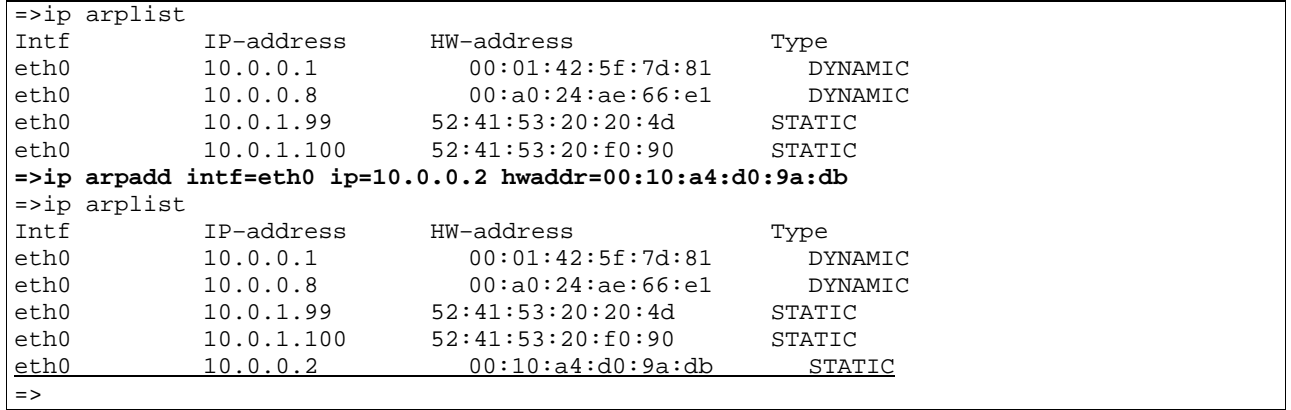

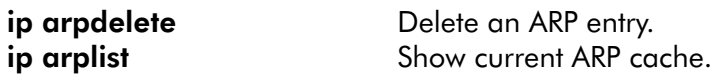

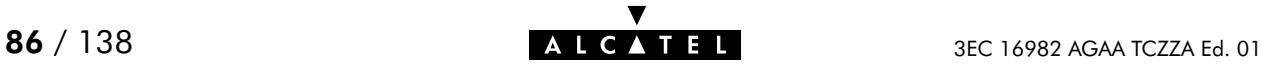

# ip arpdelete

Remove an entry from the SpeedTouch<sup>™</sup> 350i ARP cache.

### SYNTAX:

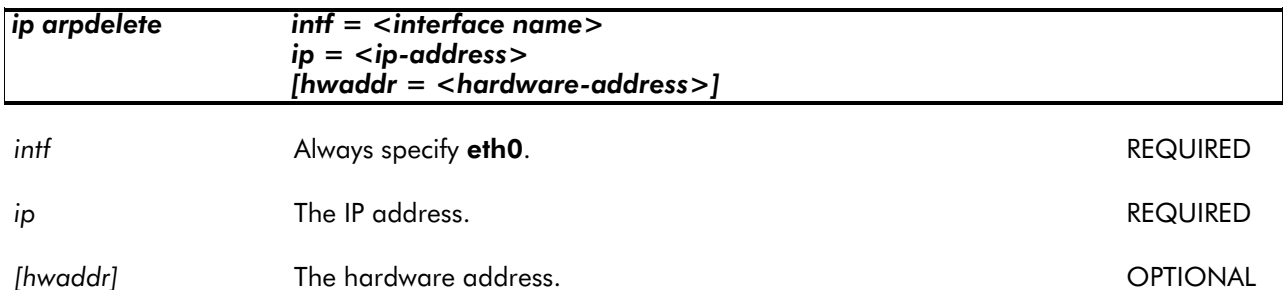

### EXAMPLE:

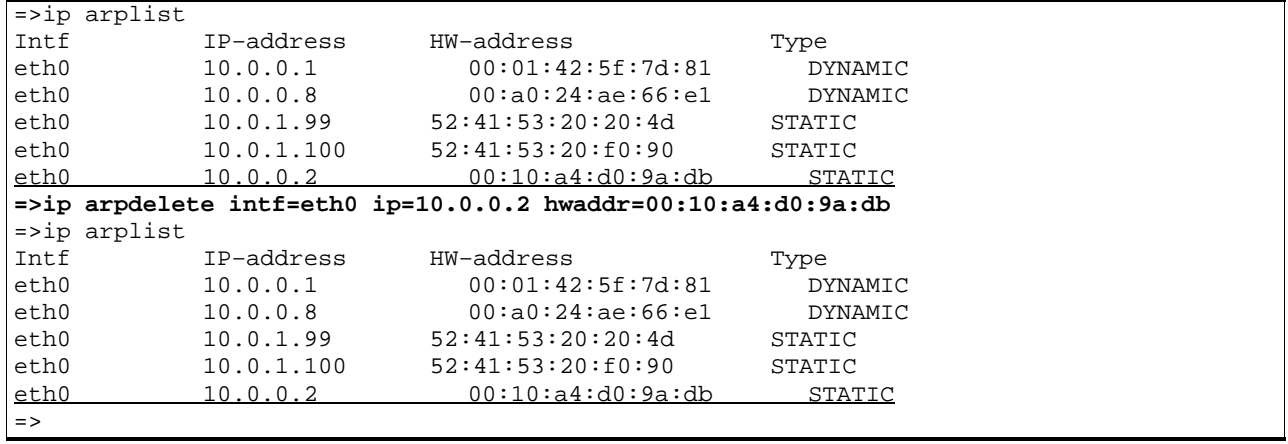

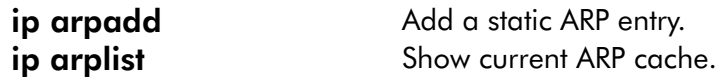

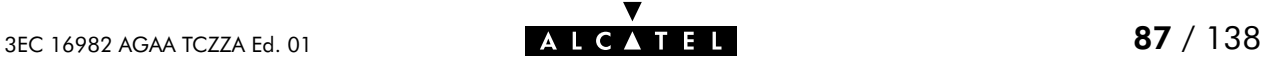

## ip arplist

Show the SpeedTouch<sup>™</sup> 350i ARP cache.

SYNTAX:

ip arplist

### EXAMPLE OUTPUT:

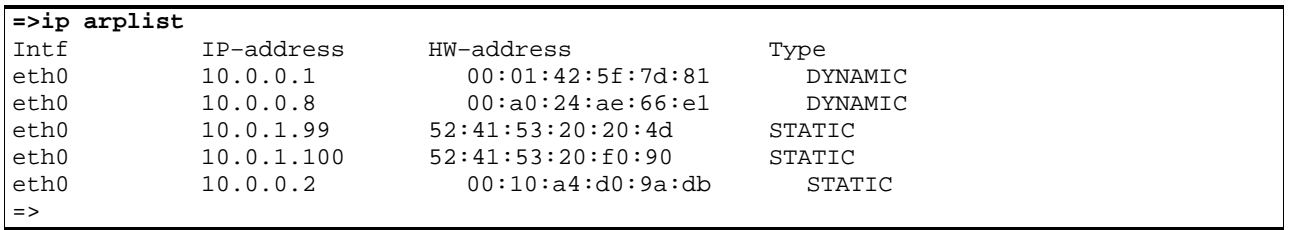

### RELATED COMMANDS:

ip arpdelete Delete an entry from the ARP cache.

ip arpadd Add a static entry to the ARP cache.

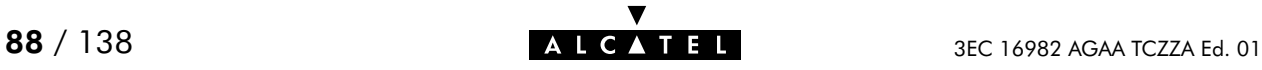

# ip config

Show/set global IP stack configuration options. Normally the IP stack configuration should not be altered.

SYNTAX:

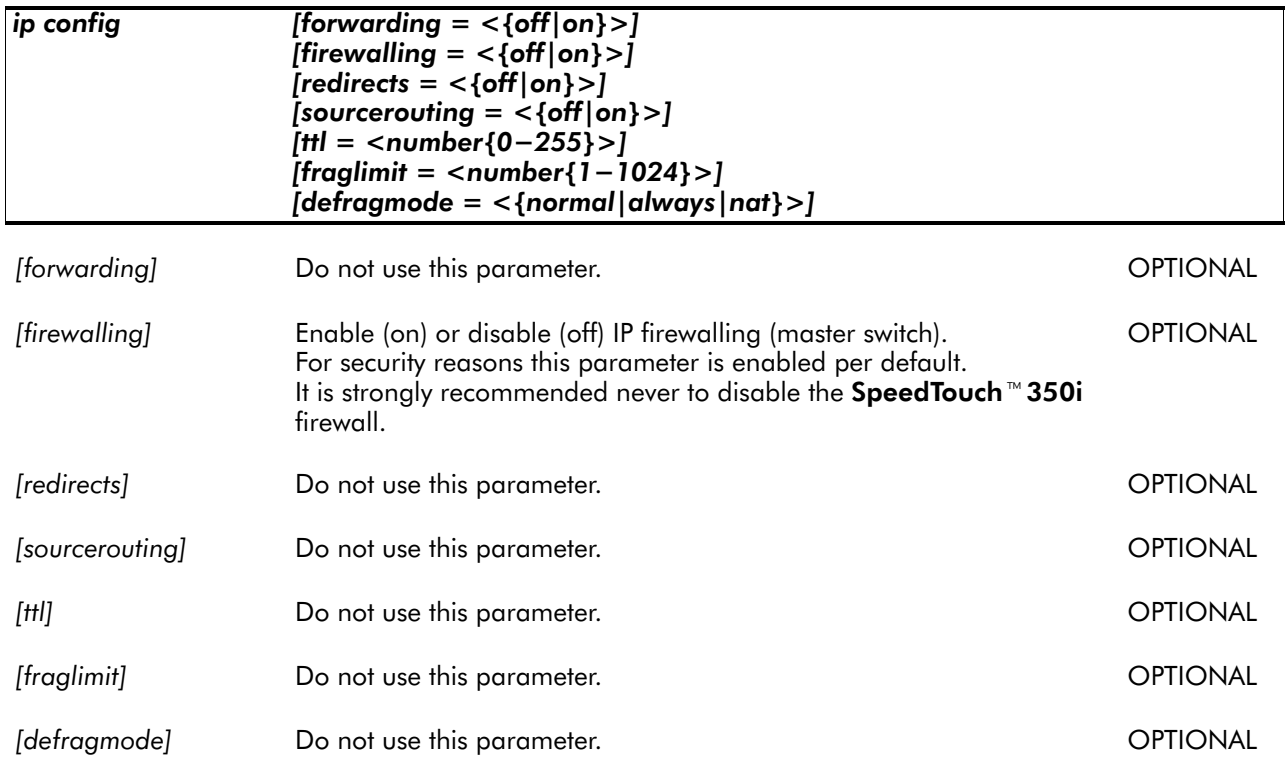

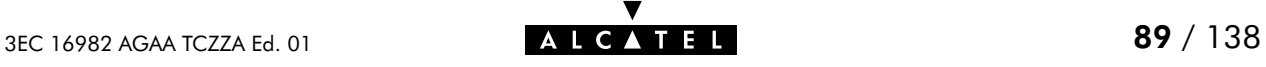

# ip flush

Flush complete IP configuration. Dynamic configurations (e.g. from PPP or CIP links) remain. The flush command does not impact previously saved configurations.

As an ip flush causes all local IP connectivity to be deleted, do not execute this command during an IP based local connection, e.g. a Telnet CLI session.

SYNTAX:

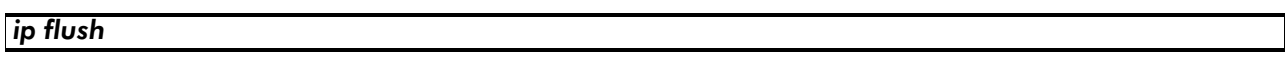

EXAMPLE:

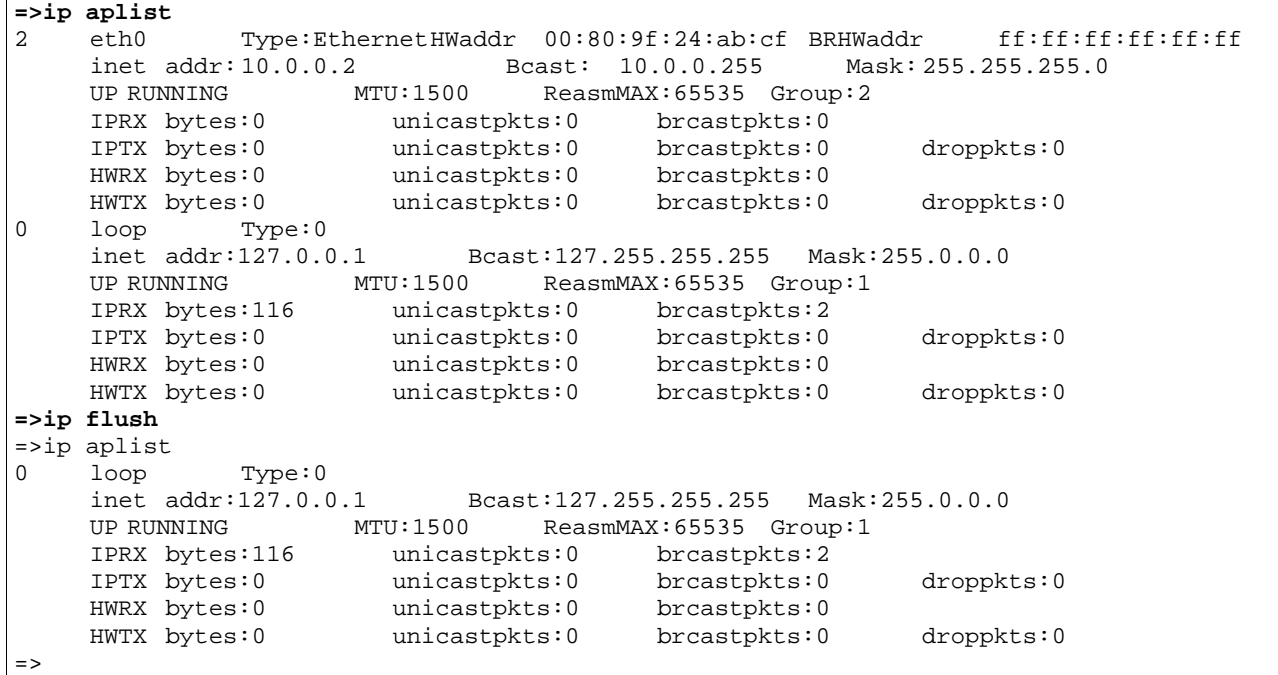

RELATED COMMANDS:

ip load **Load saved or default IP configuration.** ip save **Save Current IP** configuration.

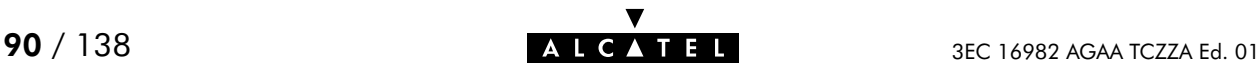

# ip ifconfig

Configure interface parameters.

### SYNTAX:

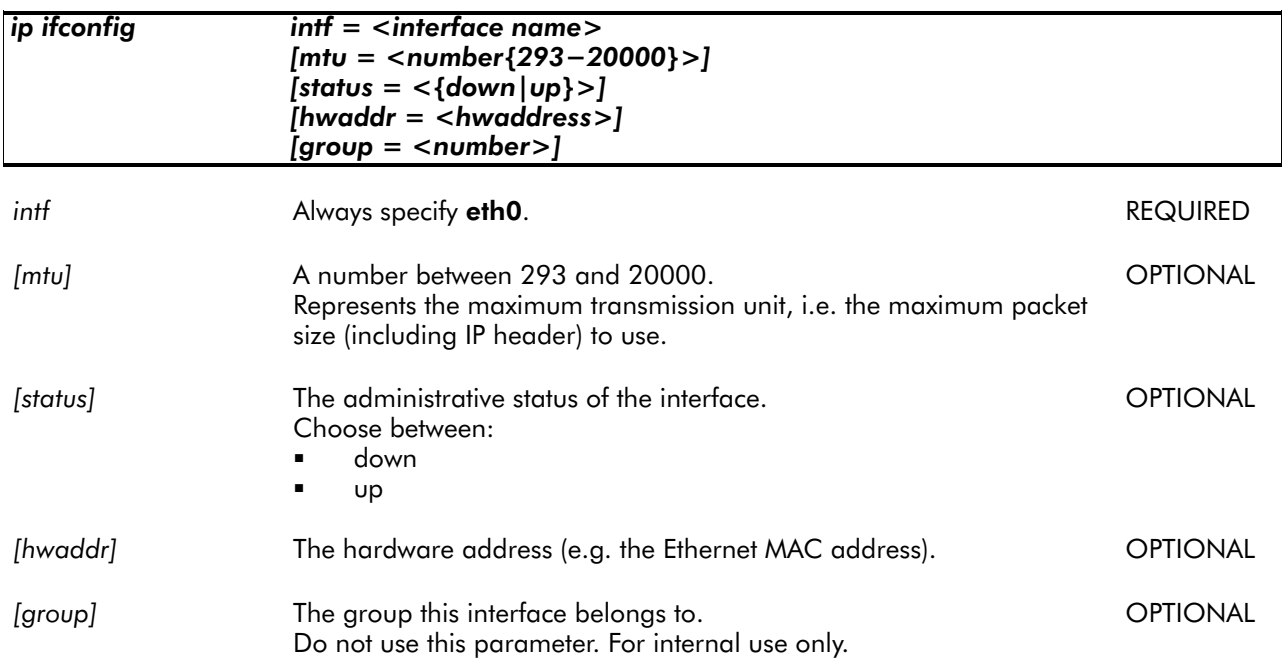

### EXAMPLE:

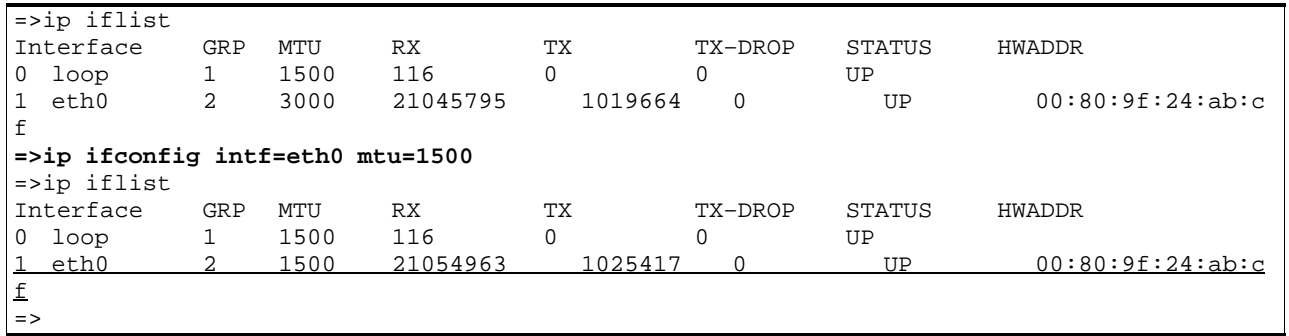

RELATED COMMANDS:

ip config Show/set global IP stack configuration options.

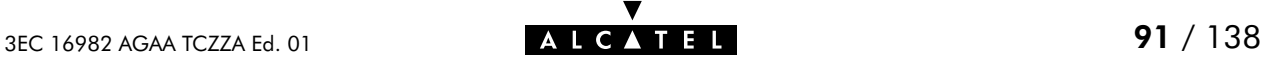

# ip iflist

Show all current interfaces.

SYNTAX:

ip iflist

### EXAMPLE OUTPUT:

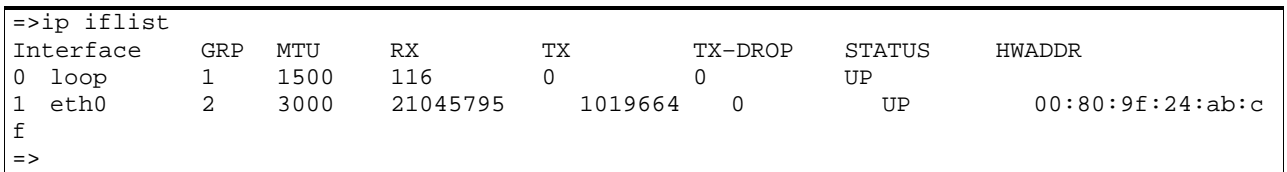

### RELATED COMMANDS:

ip ifconfig Configure interface parameters.

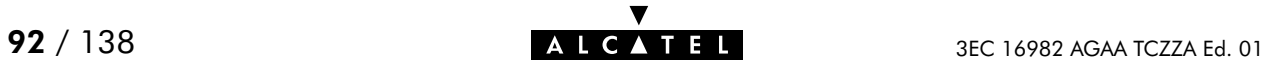

# ip load

Load saved (or default) IP configuration. Execute ip flush prior to ip load.

### SYNTAX:

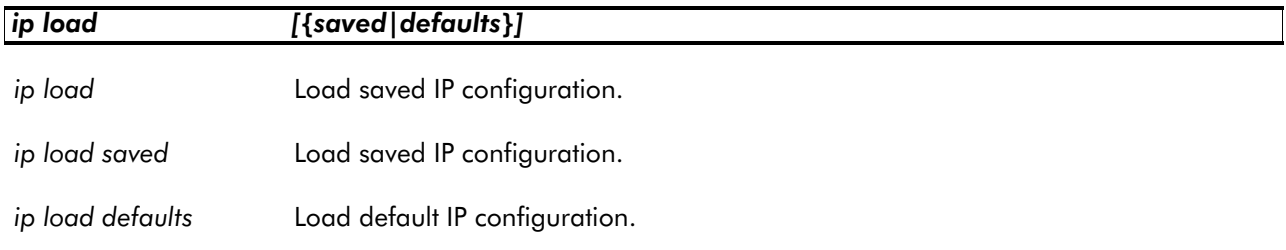

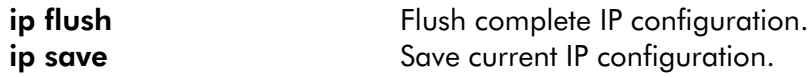

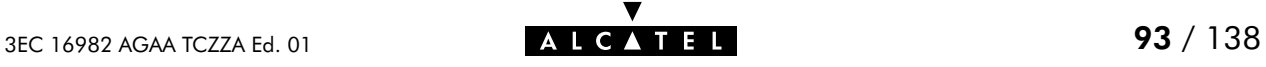

# ip ping

Send ICMP ECHO\_REQUEST packets.

### SYNTAX:

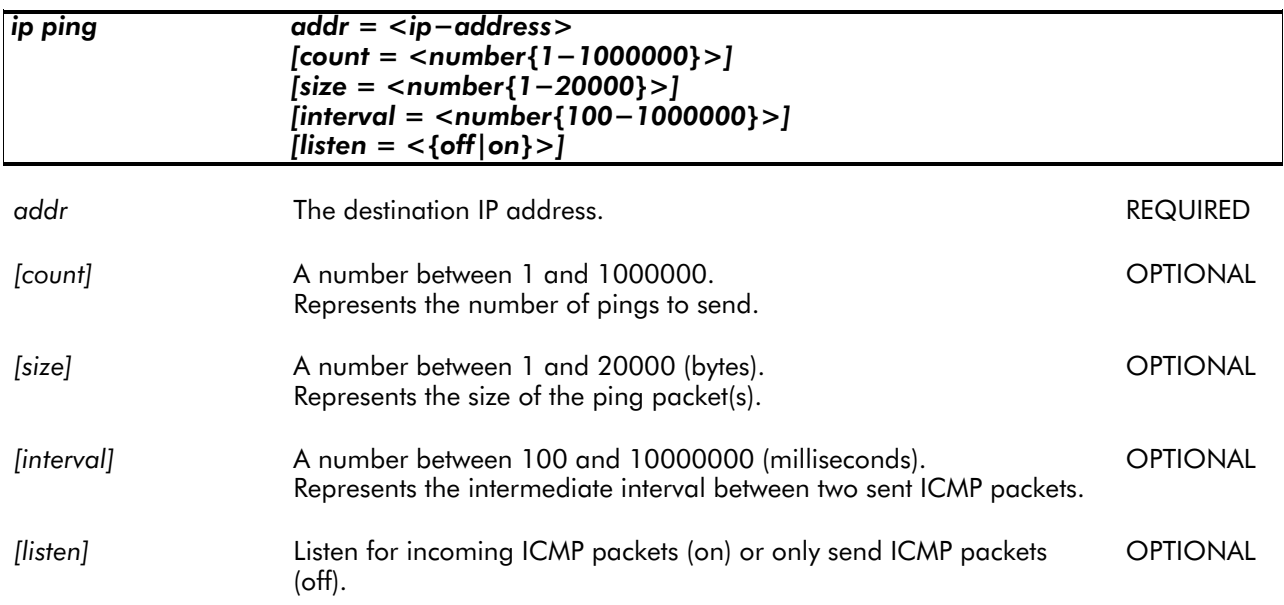

### EXAMPLE:

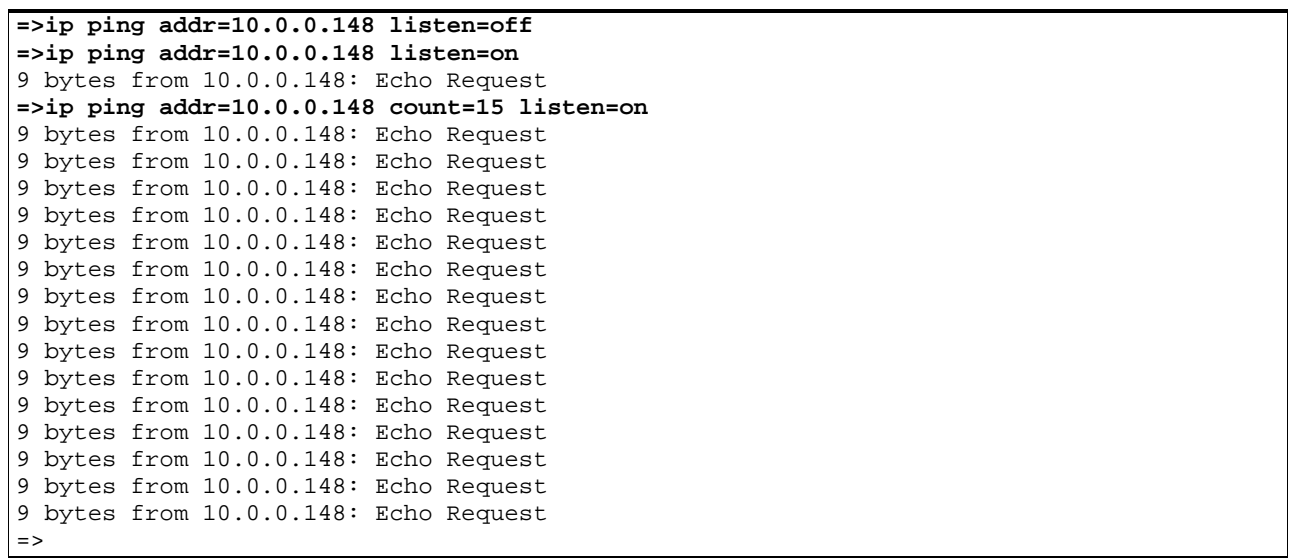

### RELATED COMMANDS:

ip sendto Send UDP packets.

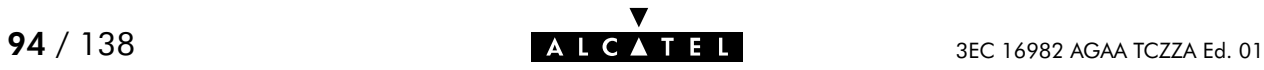

# ip rtadd

Add a route to the SpeedTouch<sup>350</sup>i routing table.

### SYNTAX:

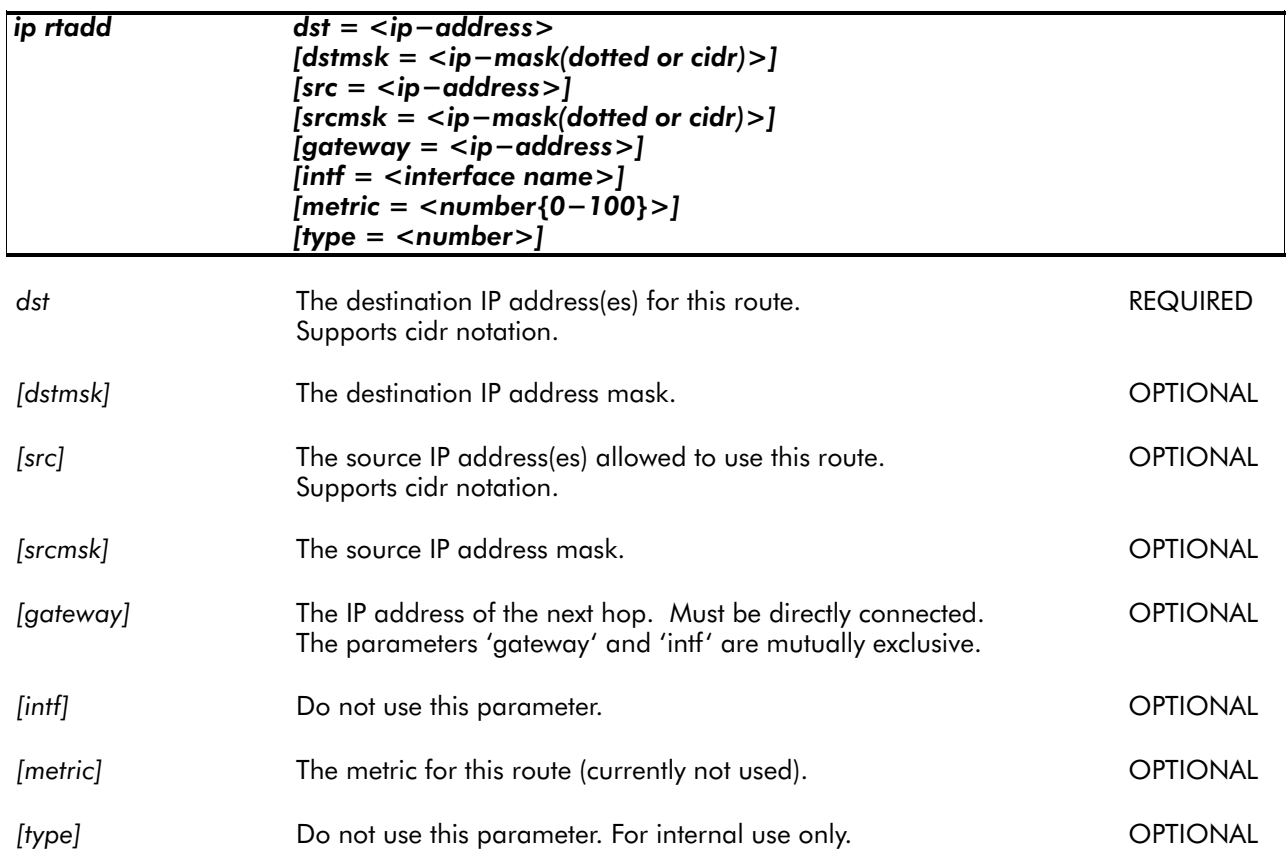

### EXAMPLE:

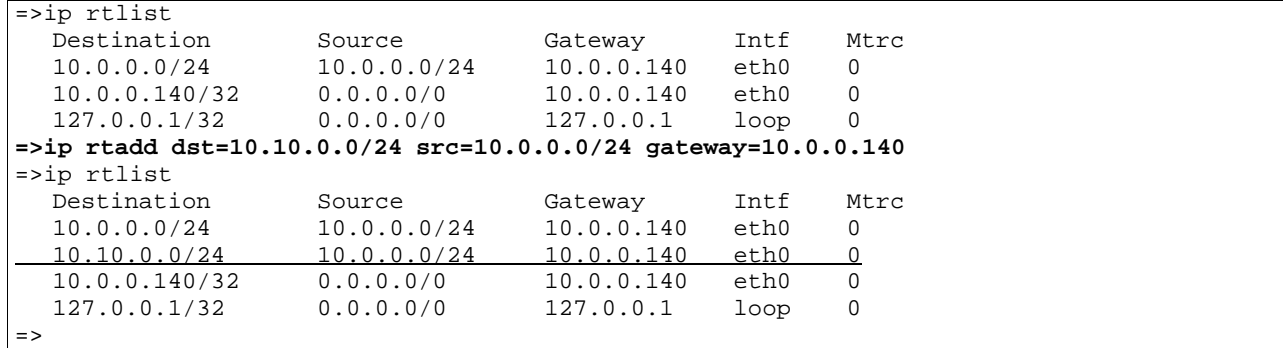

### RELATED COMMANDS:

ip rtdelete **Remove a route from the routing table.** ip rtlist Show current routing table.

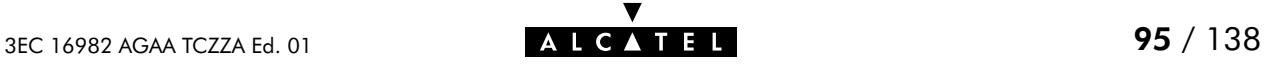

# ip rtdelete

Delete a route from the SpeedTouch<sup>3</sup>350i routing table.

### SYNTAX:

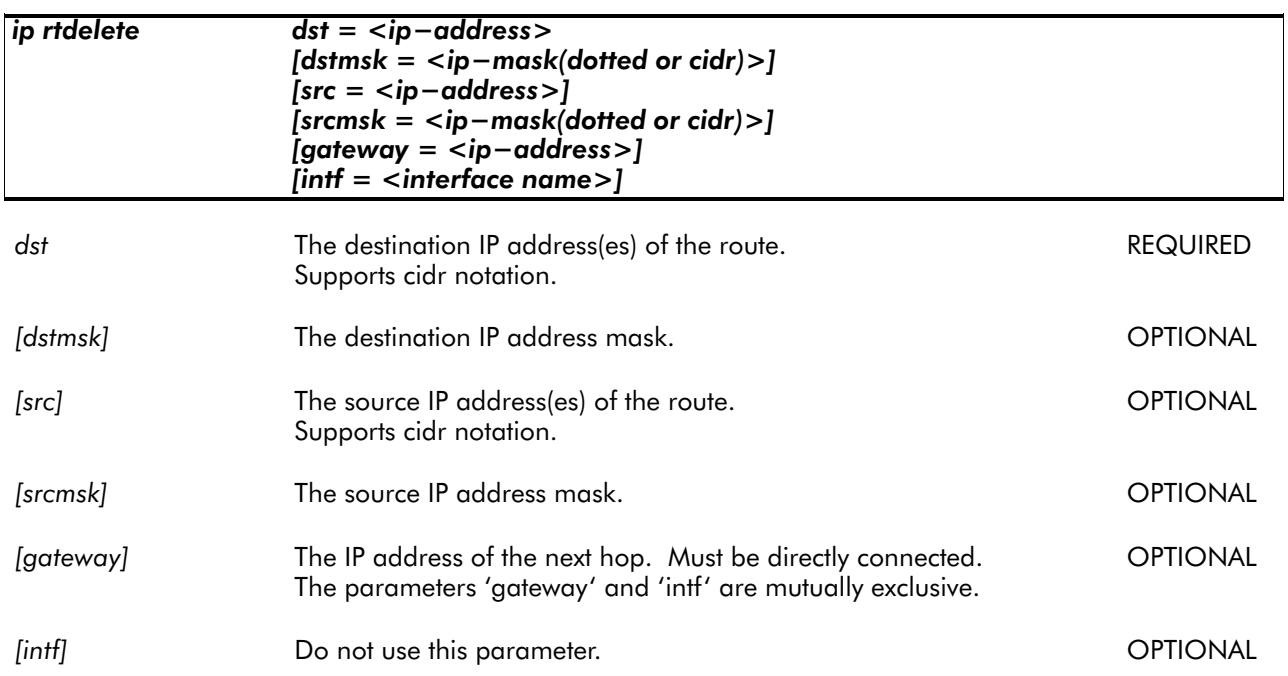

### EXAMPLE:

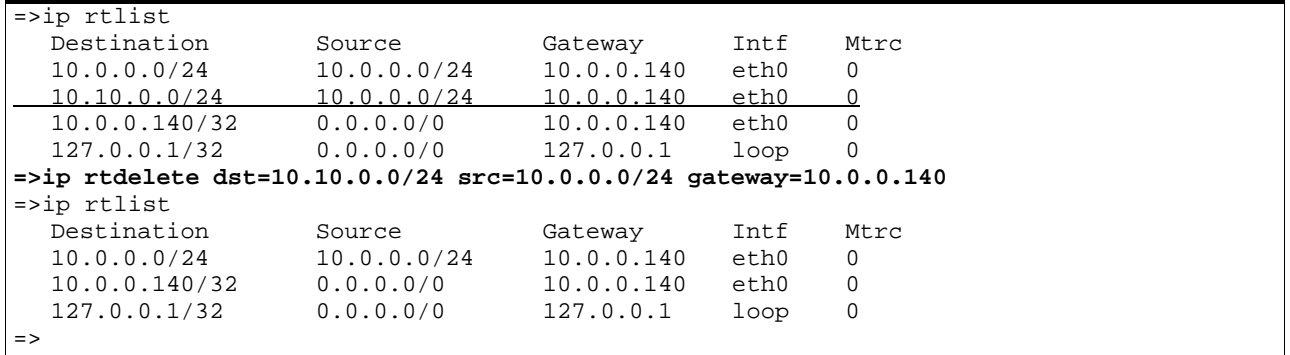

### RELATED COMMANDS:

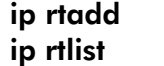

Add a route to the routing table. Show current routing table.

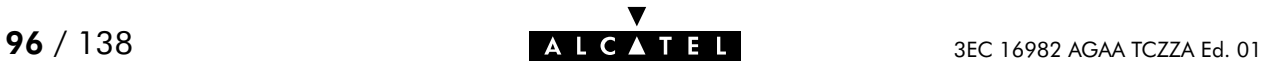

# ip rtlist

Show current SpeedTouch<sup>™</sup> 350i routing table.

### SYNTAX:

ip rtlist

### EXAMPLE OUTPUT:

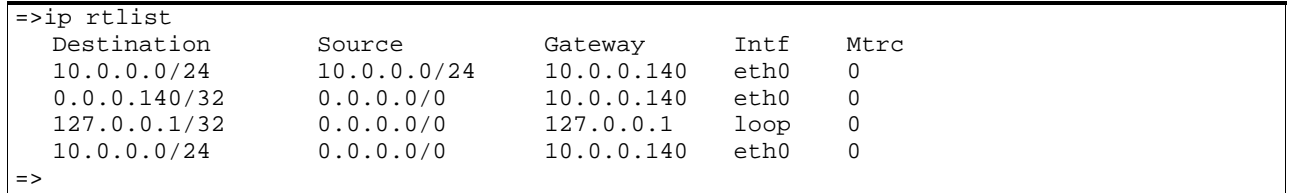

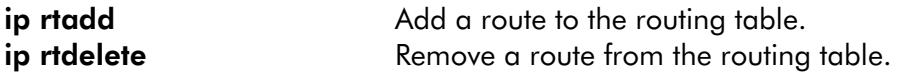

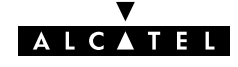

# ip save

Save current IP configuration.

SYNTAX:

ip save

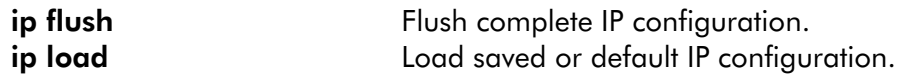

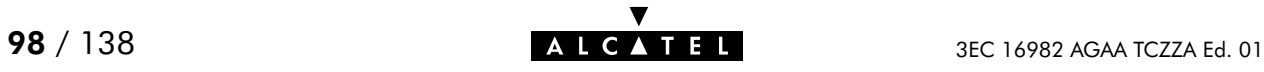

## ip sendto

Send UDP packets.

### SYNTAX:

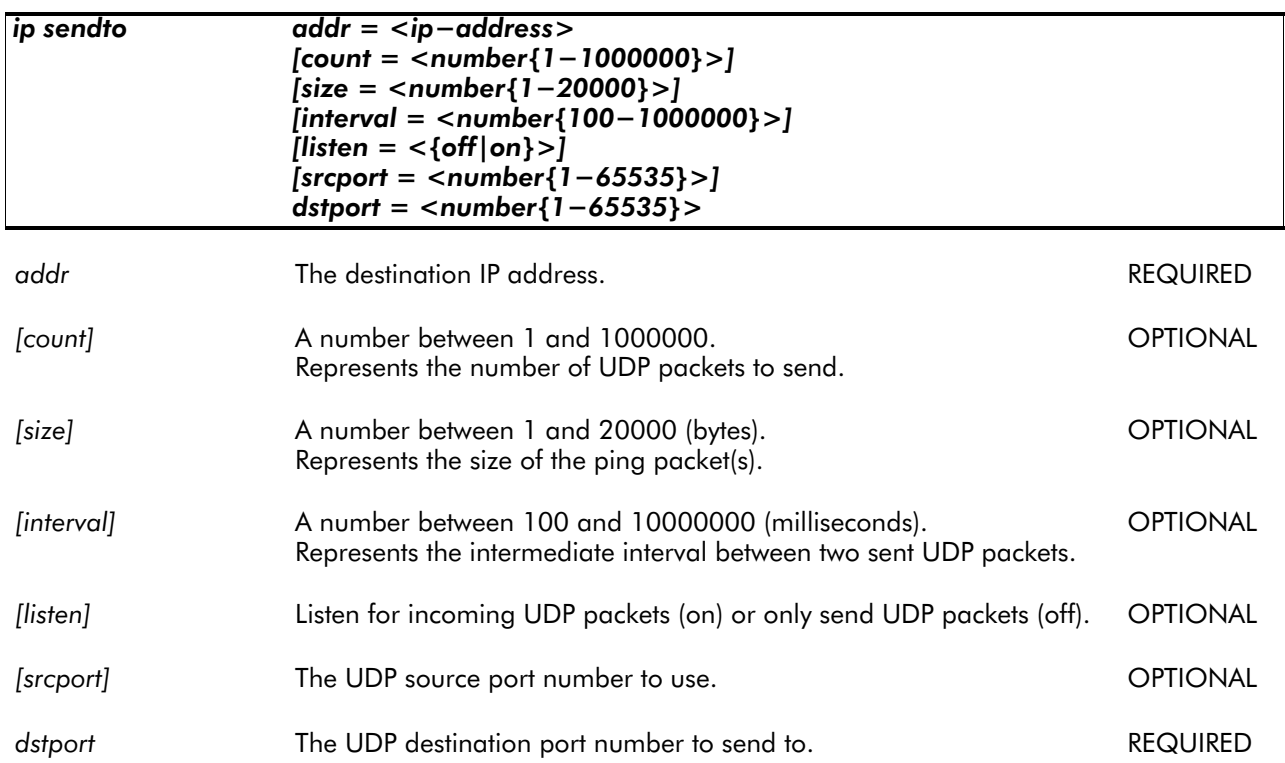

### EXAMPLE:

**=>ip sendto addr=10.0.0.148 listen=on srcport=19 dstport=1025 =>ip sendto addr=10.0.0.148 listen=on srcport=19 dstport=1025** 1 bytes from 10.0.0.148:1025 41 A **=>ip sendto addr=10.0.0.148 count=3 listen=on srcport=19 dstport=1025** 1 bytes from 10.0.0.148:1025 41 A 1 bytes from 10.0.0.148:1025 41 A 1 bytes from 10.0.0.148:1025 41 A =>

RELATED COMMANDS:

ip ping Send ICMP ECHO\_REQUEST packets.

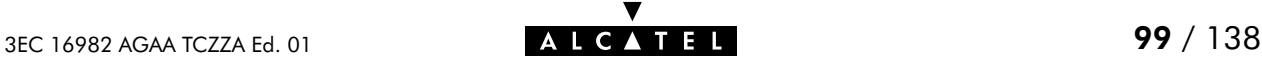

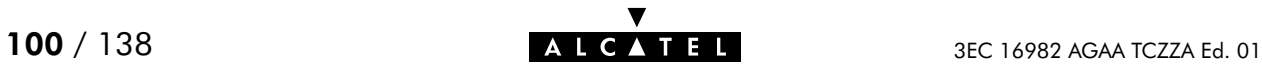

# 6 Phonebook Commands

phonebook (to access the Phonebook level) phonebook add phonebook autolist phonebook delete phonebook flush phonebook list phonebook load phonebook save

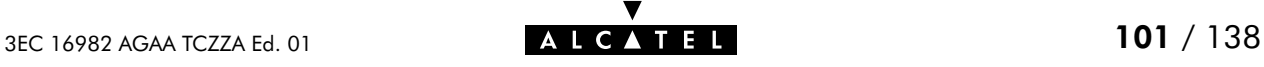

## phonebook add

Add a phonebook entry.

The number of entries is limited to 64. The number of active connections is limited to 12, but more may be configured at the same time.

#### SYNTAX:

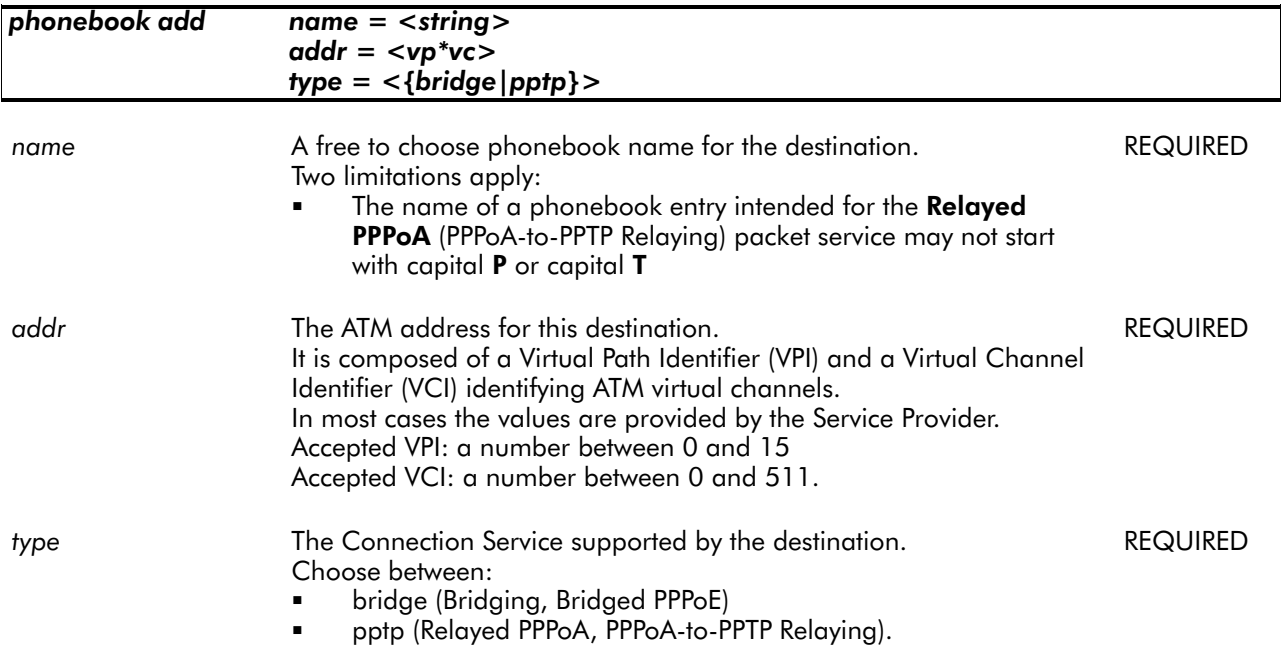

### EXAMPLE:

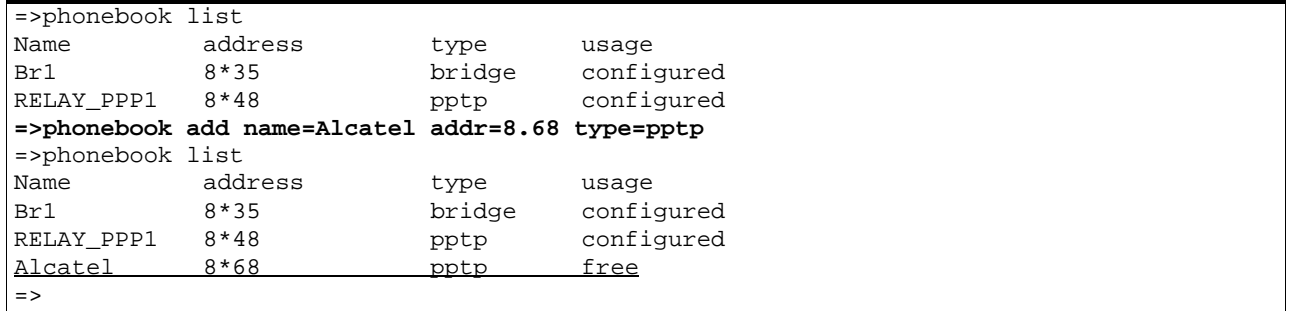

### RELATED COMMANDS:

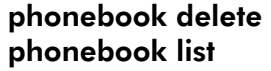

Remove a phonebook entry. Show current phonebook.

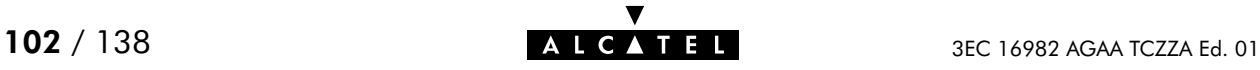

## phonebook autolist

Show auto PVCs, if supported by the Central Office DSLAM. (Only applicable for Alcatel ASAM DSLAMs).

### SYNTAX:

phonebook autolist

### EXAMPLE INPUT/OUTPUT:

**=>phonebook autolist** 8.35  $\Rightarrow$ 

RELATED COMMANDS:

phonebook list Show current phonebook.

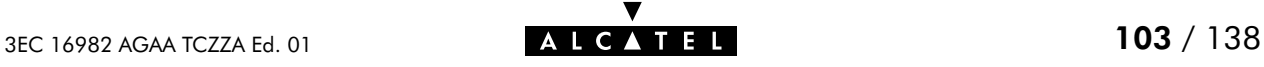

# phonebook delete

Remove an unused phonebook entry.

### SYNTAX:

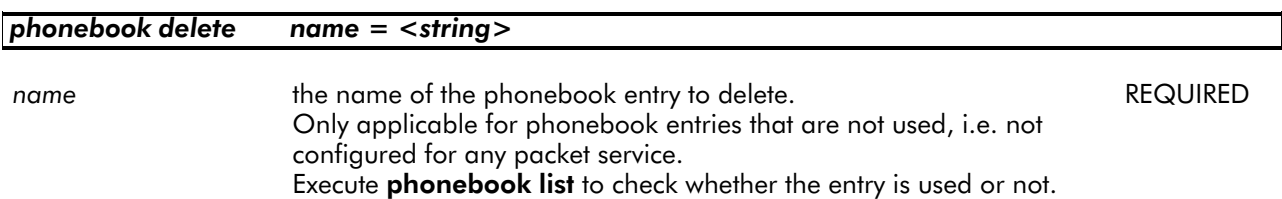

#### EXAMPLE:

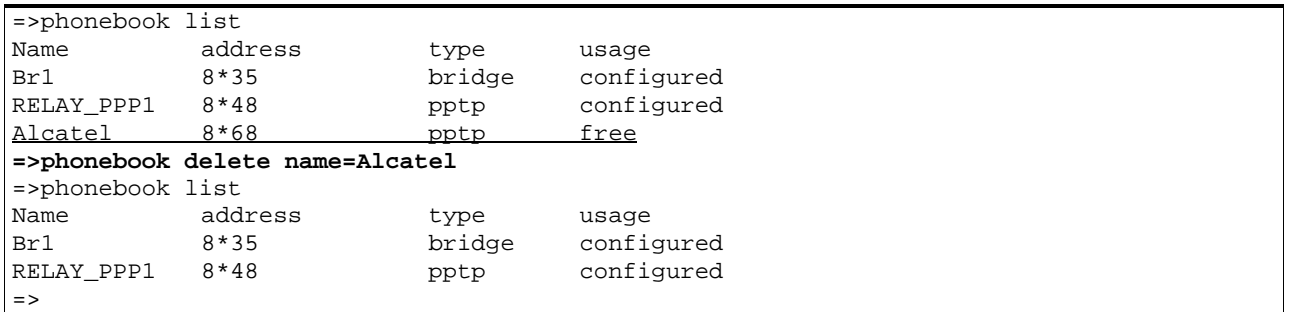

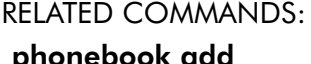

**nonebook add** Add a phonebook entry. phonebook list Show current phonebook.

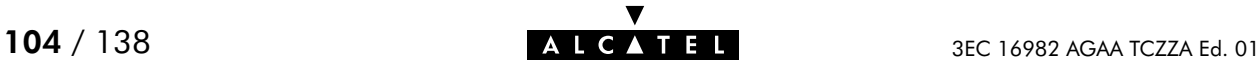

# phonebook flush

Flush complete phonebook.

The flush command does not impact previously saved configurations.

#### SYNTAX:

### phonebook flush

### EXAMPLE:

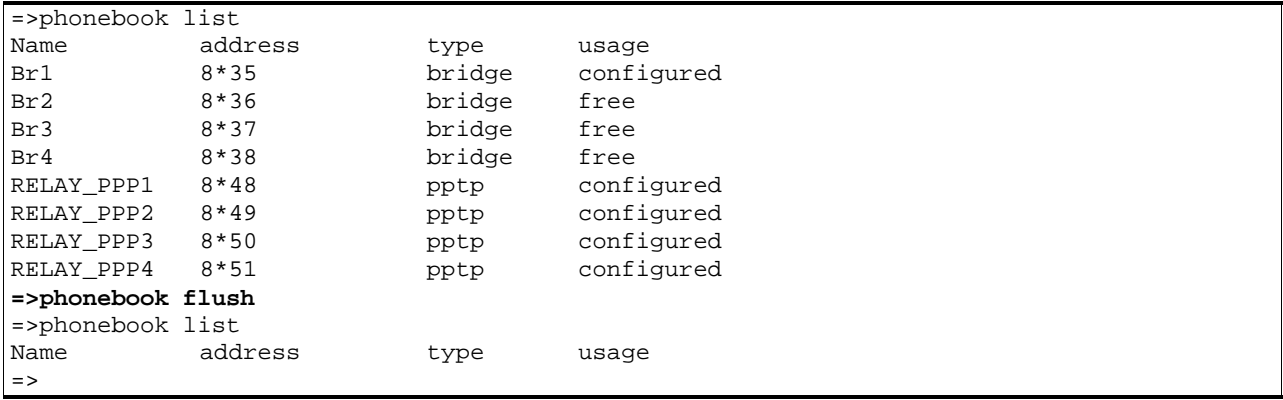

### RELATED COMMANDS:

phonebook load **Load saved or default phonebook**. phonebook save Save current phonebook.

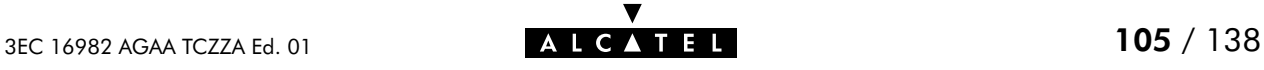

# phonebook list

Show current phonebook.

### SYNTAX:

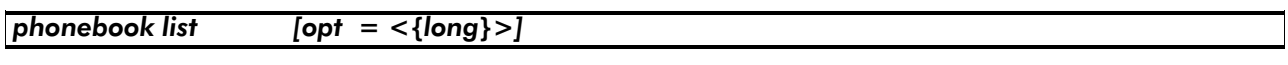

[opt] Do not use this parameter. For internal use only. OPTIONAL

### EXAMPLE INPUT/OUTPUT:

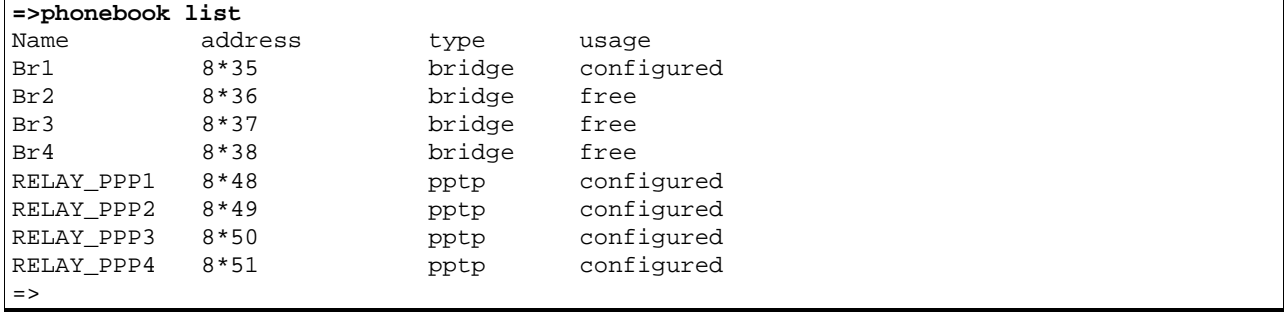

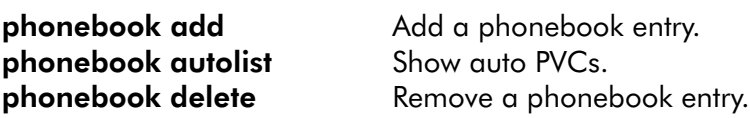

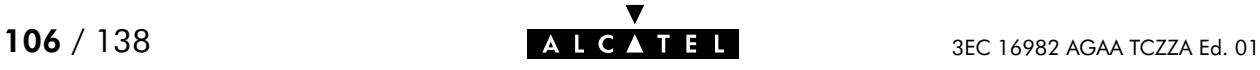

# phonebook load

Load saved (or default) phonebook. Execute phonebook flush prior to phonebook load.

### SYNTAX:

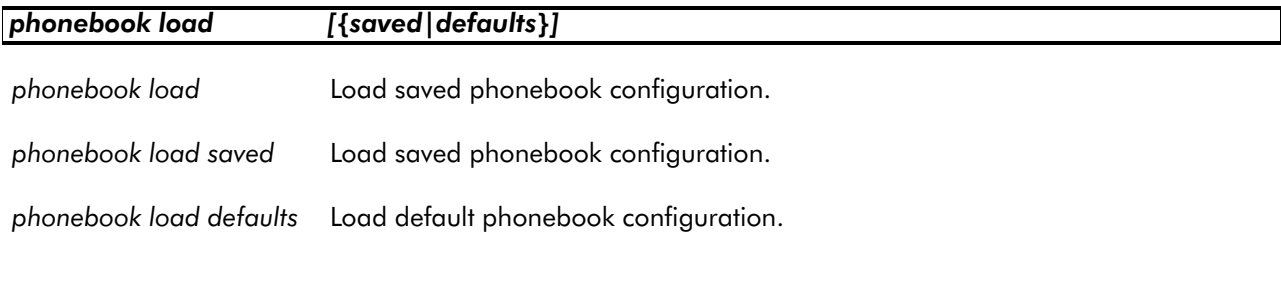

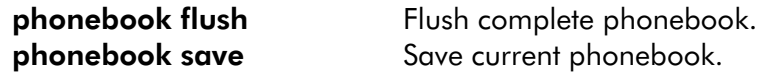

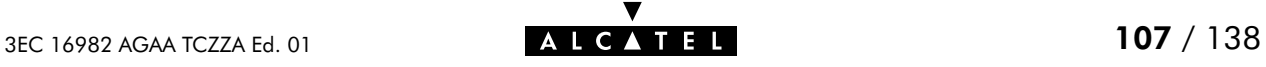

# phonebook save

Save current phonebook.

SYNTAX:

phonebook save

RELATED COMMANDS:

phonebook flush Flush complete phonebook. phonebook load Load saved or default phonebook.

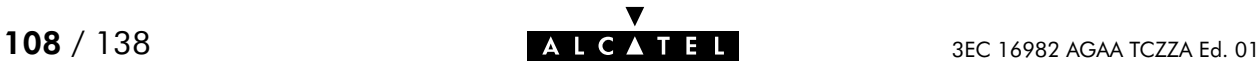
# 7 PPTP Commands

pptp (to access the PPTP level) pptp flush pptp ifadd pptp ifconfig pptp ifdelete pptp iflist pptp load pptp save

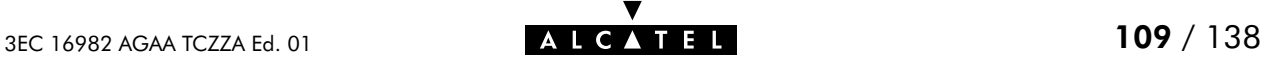

# pptp flush

Flush complete PPTP configuration.

The flush command does not impact previously saved configurations.

#### SYNTAX:

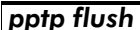

## EXAMPLE:

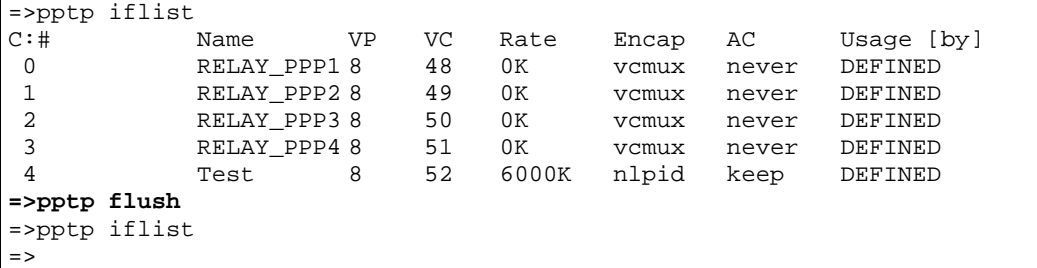

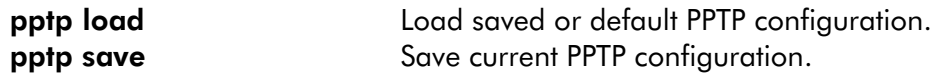

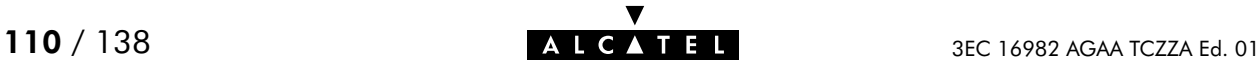

# pptp ifadd

Add a PPTP interface.

## SYNTAX:

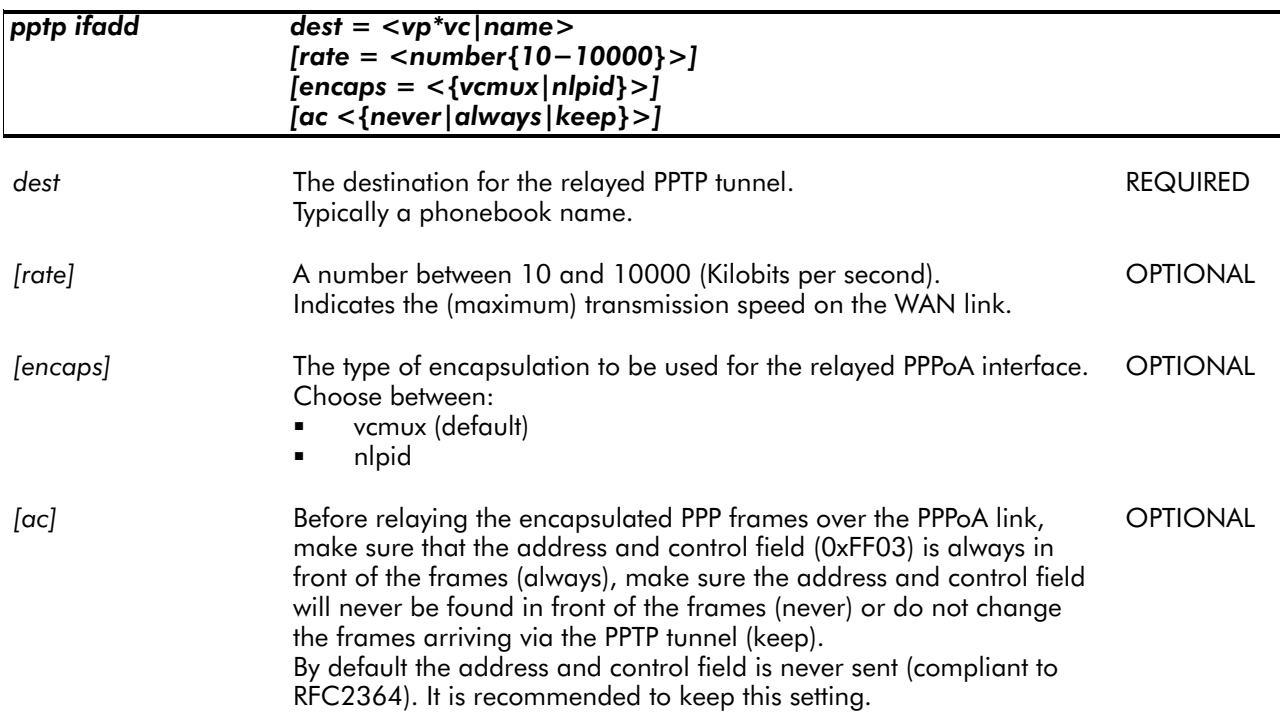

## EXAMPLE:

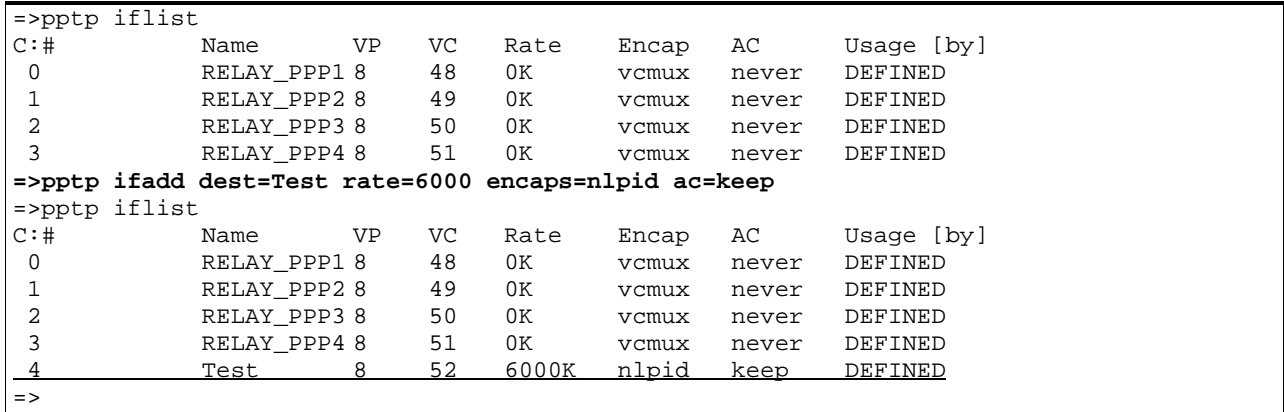

## RELATED COMMANDS:

**pptp ifconfig Configure an existing PPTP interface.**<br> **pptp ifdelete** Configure a PPTP interface. Delete a PPTP interface. pptp iflist Show current PPTP interfaces.

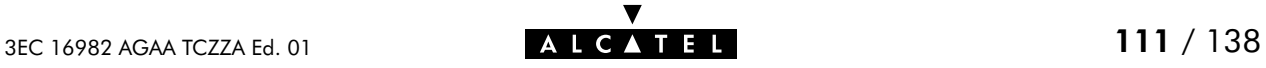

# pptp ifconfig

Configure an existing PPTP interface.

## SYNTAX:

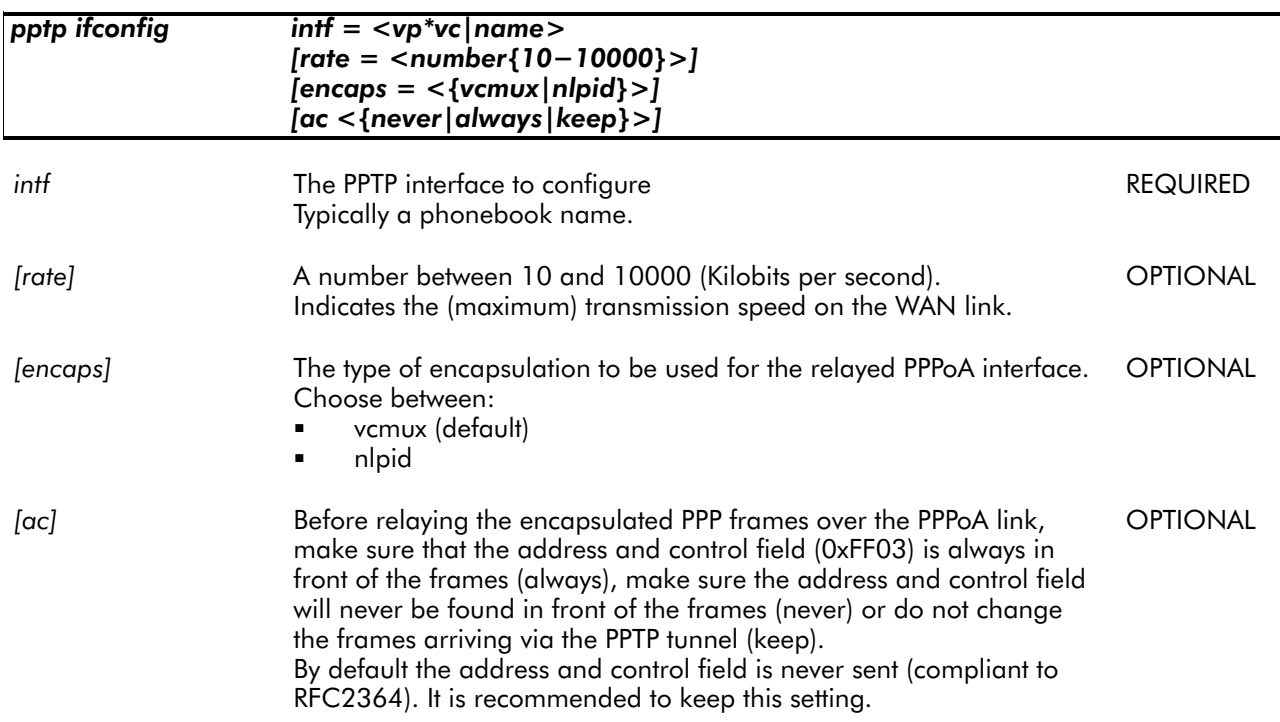

#### EXAMPLE:

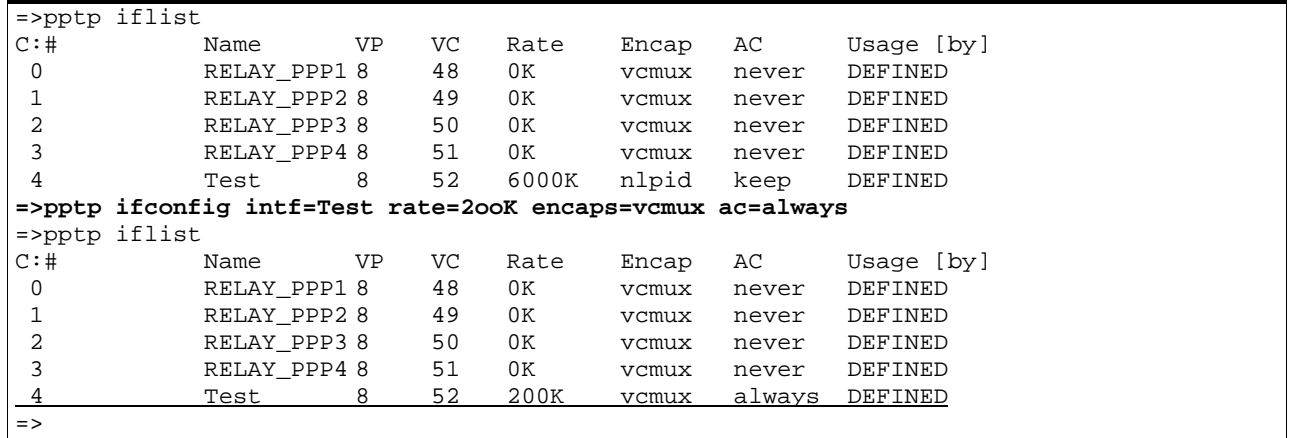

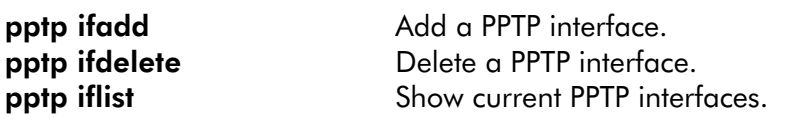

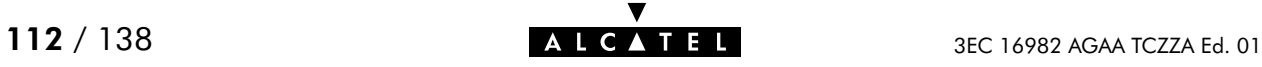

# pptp ifdelete

Delete a PPTP interface.

## SYNTAX:

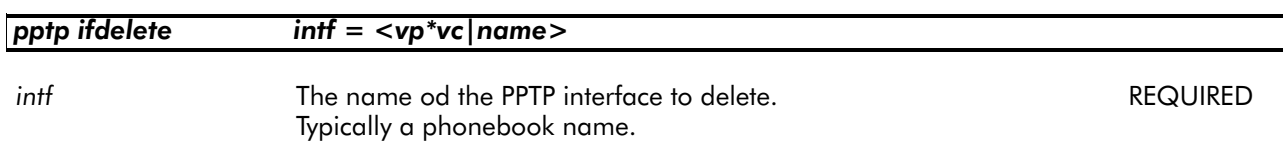

#### EXAMPLE:

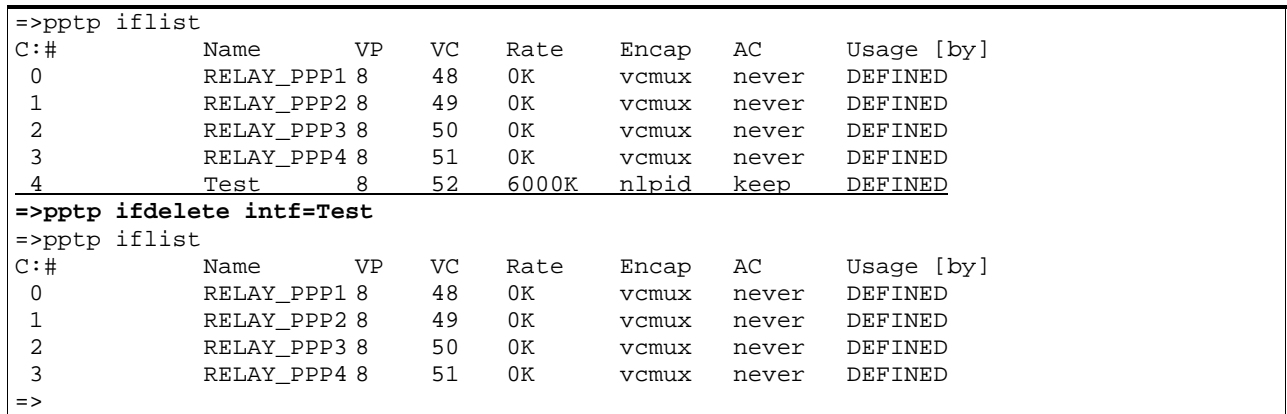

RELATED COMMANDS:

**pptp ifadd** Add a PPTP interface.<br> **pptp ifconfig** Configure an existing Configure an existing PPTP interface. pptp iflist Show current PPTP interfaces.

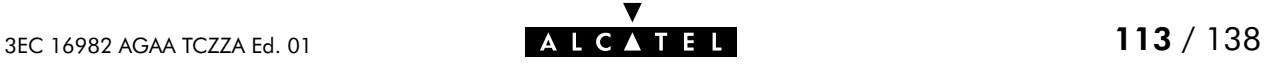

# pptp iflist

Show current PPTP configuration.

## SYNTAX:

pptp list

## EXAMPLE INPUT/OUTPUT:

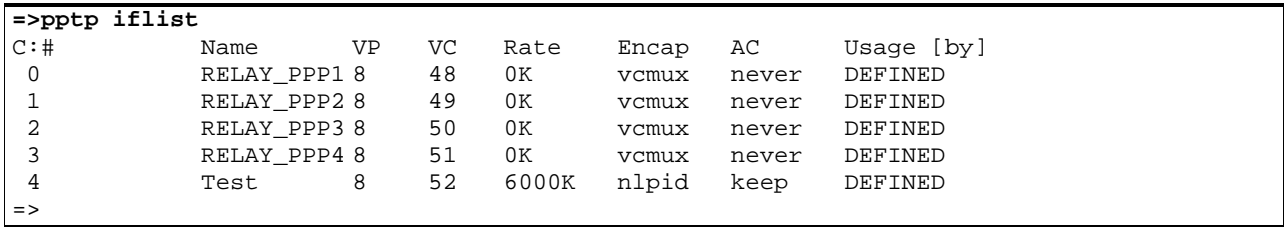

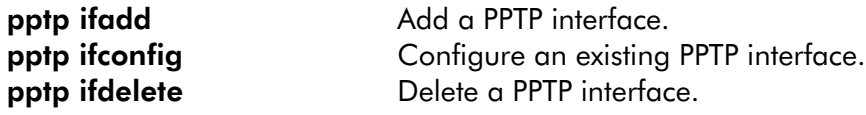

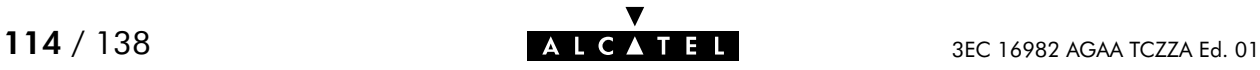

# pptp load

Load saved (or default) PPTP configuration. Execute pptp flush prior to pptp load.

## SYNTAX:

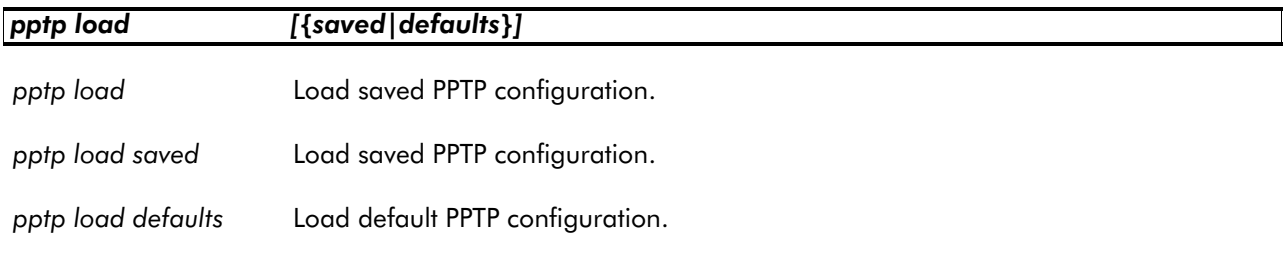

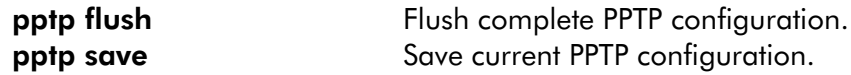

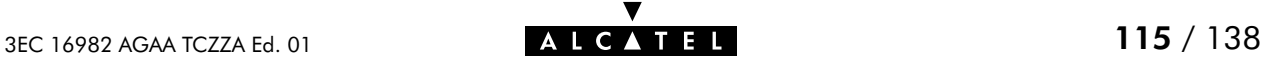

## pptp save

Save current PPTP configuration.

SYNTAX:

pptp save

RELATED COMMANDS:

pptp flush **Flush Complete PPTP** configuration. pptp load Load saved or default PPTP configuration.

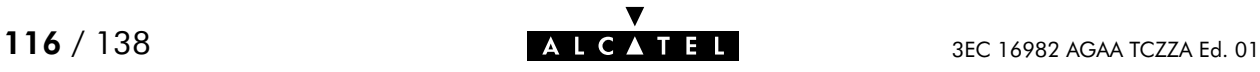

# 8 Software Commands

software (to access the Software level) software cleanup software deletepassive software setpassive software switch software version

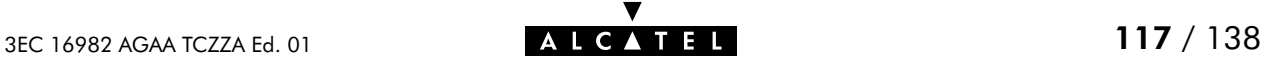

## software cleanup

Remove all unused files from the passive software subdirectory.

This command frees the passive software subdirectory from corrupted software files and configuration files. Software marked as passive software is not deleted.

#### SYNTAX:

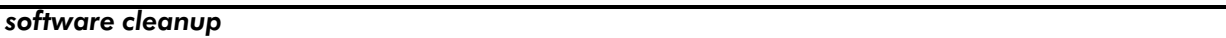

#### EXAMPLE:

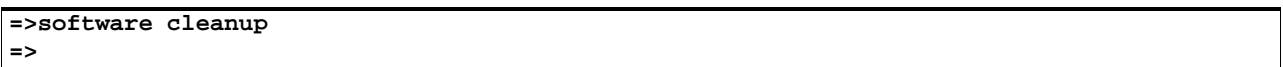

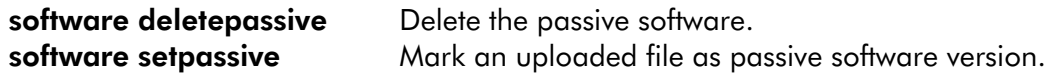

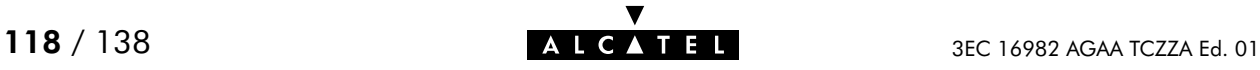

## software deletepassive

Delete passive software.

## SYNTAX:

#### software deletepassive

#### EXAMPLE:

```
=>Software version
Active : Sascha3.254 Passive : Bene3.228
=>Software deletepassive
=>Software version
Active : Sascha3.254 Passive :
=>
```
#### RELATED COMMANDS:

software cleanup Remove all unused files from the passive software subdirectory. software setpassive Mark a file as passive software version.

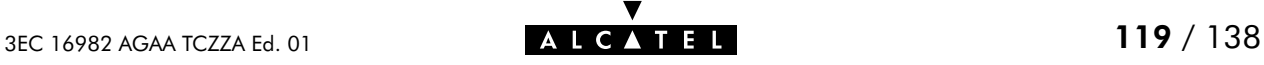

## software setpassive

Mark a file as passive software version. Only correctly uploaded software, valid for the SpeedTouch<sup>™</sup> 350i can be marked as passive software.

#### SYNTAX:

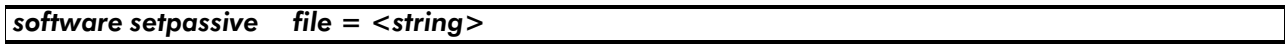

file the filename (without directory path) of the software package. REQUIRED

#### EXAMPLE:

=>Software version Active : Sascha3.254 Passive : Bene3.228 =>Software deletepassive =>Software version Active : Sascha3.254 Passive : ..... (FTP file transfer or upload via the **SpeedTouch350i** pages of new software Sascha3.280) ..... **=>software setpassive file=Sascha3.280** =>Software version Active : Sascha3.254 Passive : Sascha3.280  $=$ 

#### RELATED COMMANDS:

**software cleanup** Remove all unused files from the passive software subdirectory. software deletepassive Delete passive software.

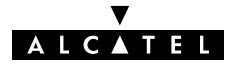

## software switch

Switch active and passive versions and reboot the SpeedTouch<sup>™</sup> 350i.

Because rebooting implies a flush of all non-saved configurations it is highly recommended to save the current configuration if needed, e.g. by executing the config save command prior to executing a software switch.

## SYNTAX:

## software switch

EXAMPLE:

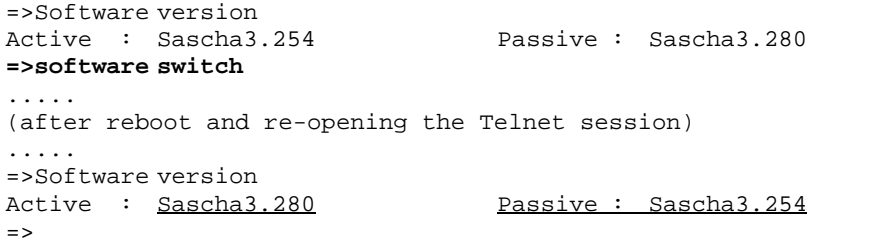

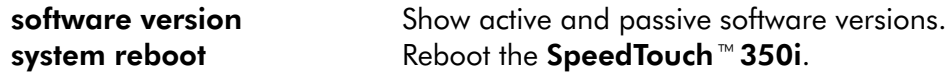

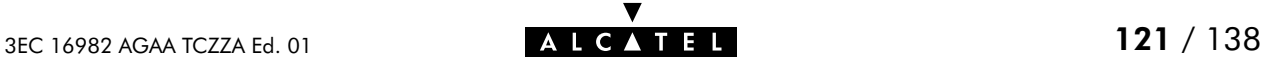

## software version

Show active and passive software versions.

SYNTAX:

```
software version
```
EXAMPLE:

```
=>Software version
Active : Sascha3.280 Passive : Sascha3.254
=>
```
RELATED COMMANDS:

software switch Switch active and passive software versions and reboot the SpeedTouch<sup>™</sup> 350i.

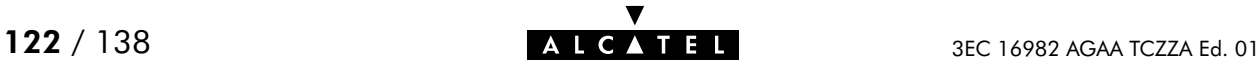

# 9 System Commands

system (to access the System level) system clearpassword system flush system load system reboot system save system setpassword

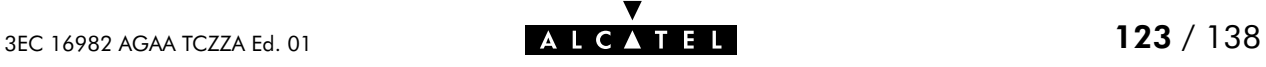

## system clearpassword

Clear current SpeedTouch<sup>™</sup> 350i system password.

To avoid unrestricted and unauthorized access to the SpeedTouch<sup>™</sup>350i it is highly recommended always to make sure that it is protected by a SpeedTouch<sup>™</sup> 350i system password (by executing system setpassword) and to change the password regularly.

SYNTAX:

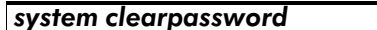

EXAMPLE:

**=>system clearpassword** =>

RELATED COMMANDS:

system setpassword Set/change current system password.

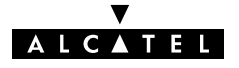

## system flush

Flush current SpeedTouch<sup>™</sup> 350i system configuration, i.e. the System password. The flush command does not impact previously saved configurations.

To avoid unrestricted and unauthorized access to the SpeedTouch<sup> $M$ </sup> 350i it is highly recommended always to make sure that it is protected by a SpeedTouch<sup>™</sup>350i system password (by executing system setpassword) and to change the password regularly.

SYNTAX:

system flush

EXAMPLE:

**=>system flush** =>

RELATED COMMANDS:

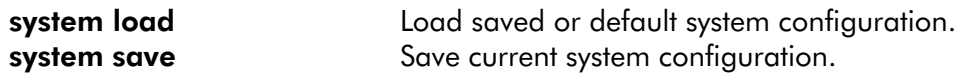

3EC 16982 AGAA TCZZA Ed. 01  $\overline{A}$  **A L C**  $\overline{A}$  **T E L**  $\overline{A}$  **125** / 138

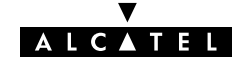

## system load

Load saved (or default) system configuration. Execute system flush prior to system load.

In most cases loading the  $d$ efault system configuration causes the SpeedTouch<sup> $M$ </sup> 350i system password to be CLEARED.

Therefore, to avoid unrestricted and unauthorized access to the **SpeedTouch**<sup> $M$ </sup> 350i it is highly recommended always to make sure that it is protected by a SpeedTouch<sup> $M$ </sup> 350i system password (by executing system setpassword) and to change the password regularly.

#### SYNTAX:

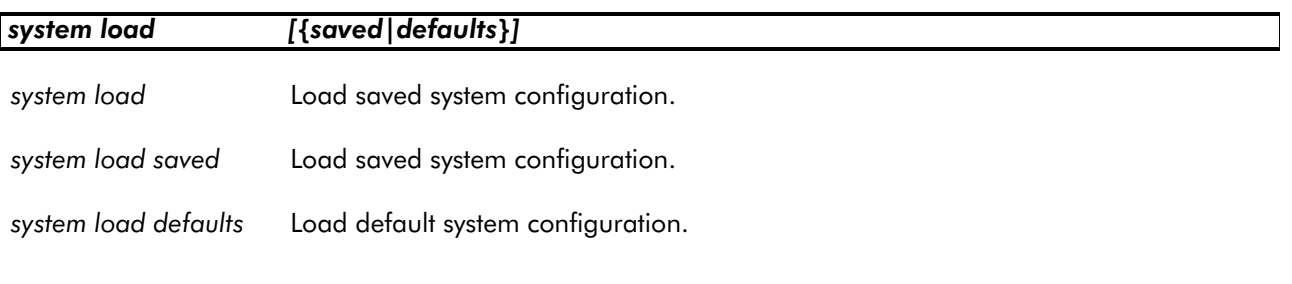

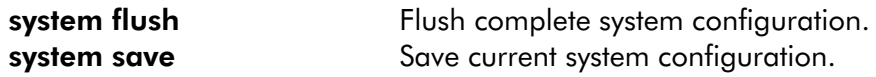

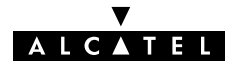

## system reboot

## Reboot the SpeedTouch<sup>™</sup> 350i.

Because rebooting implies a flush of all non-saved configurations it is highly recommended to save the current configuration by executing config save.

To avoid unrestricted and unauthorized access to the SpeedTouch<sup> $M$ </sup> 350i it is highly recommended always to make sure that it is protected by a SpeedTouch<sup>™</sup> 350i system password (by executing system setpassword) and to save it (by executing system save) prior to executing this command.

SYNTAX:

system reboot

EXAMPLE:

```
=>system reboot
.....
(lost session connectivity due to reboot)
.....
```
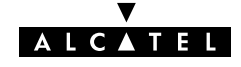

## system save

Save current system configuration, i.e. the System password.

To avoid unrestricted and unauthorized access to the **SpeedTouch**<sup> $M$ </sup> 350i it is highly recommended always to make sure that it is protected by a SpeedTouch<sup>™</sup> 350i system password (by executing system setpassword) and to save it (by executing system save) prior to executing this command.

SYNTAX:

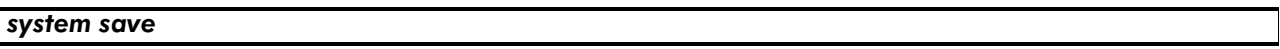

EXAMPLE:

**=>system save**  $\Rightarrow$ 

RELATED COMMANDS:

system load **Load saved or default system configuration.** system flush Flush complete system configuration.

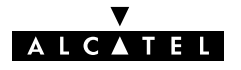

## system setpassword

Set/change the current SpeedTouch<sup>™</sup> 350i system password.

Because rebooting implies a flush of all non-saved configurations it is highly recommended to save the current configuration via the system save command.

To avoid unrestricted and unauthorized access to the SpeedTouch™350i it is highly recommended always to make sure that it is protected by a **SpeedTouch™350i** system password and to change it regularly.

SYNTAX:

| system setpassword | $password = {}\$ BOARD SERIAL NBR}                                                                                     |                 |
|--------------------|----------------------------------------------------------------------------------------------------|-----------------|
| password           | the system password can be set to either:<br>$\le$ string $>$<br>٠<br>A free to choose password <string></string>      | <b>REQUIRED</b> |
|                    | \$ BOARD SERIAL NBR<br>٠<br>Equal to the SpeedTouch <sup>™</sup> 350i device serial number's nine<br>numerical digits. |                 |
| IMPORTANT NOTE:    |                                                                                                    |                 |

**Serial number** The code serial number is printed on the marking label found on the bottom of the **SpeedTouch**™350**i**:

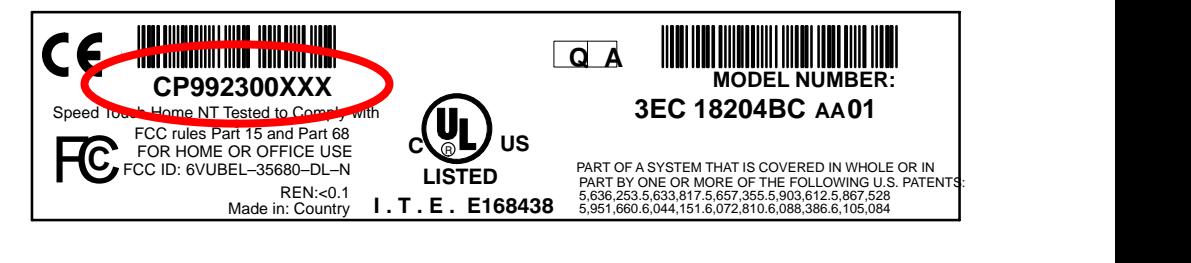

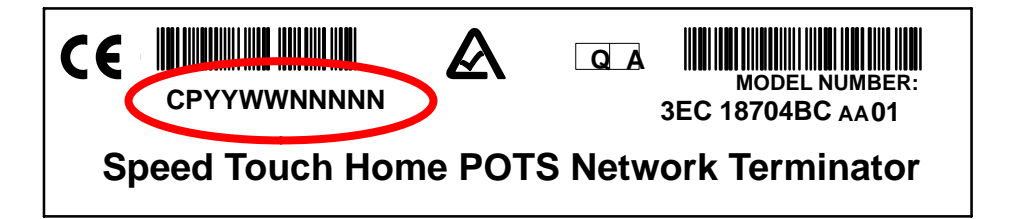

It consists of the concatenation of the string 'CP' followed by nine digits. These nine digits incorporate the serial number. In case the System password is set to the serial number, for authentication the serial number must be given without the preceding string 'CP' .

DO NOT REMOVE OR COVER THIS MARKING LABEL !!!

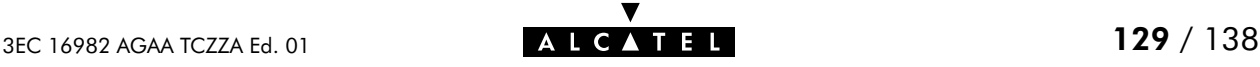

#### EXAMPLE 1:

```
=>system setpassword password=Sascha
=>
```
#### EXAMPLE 2:

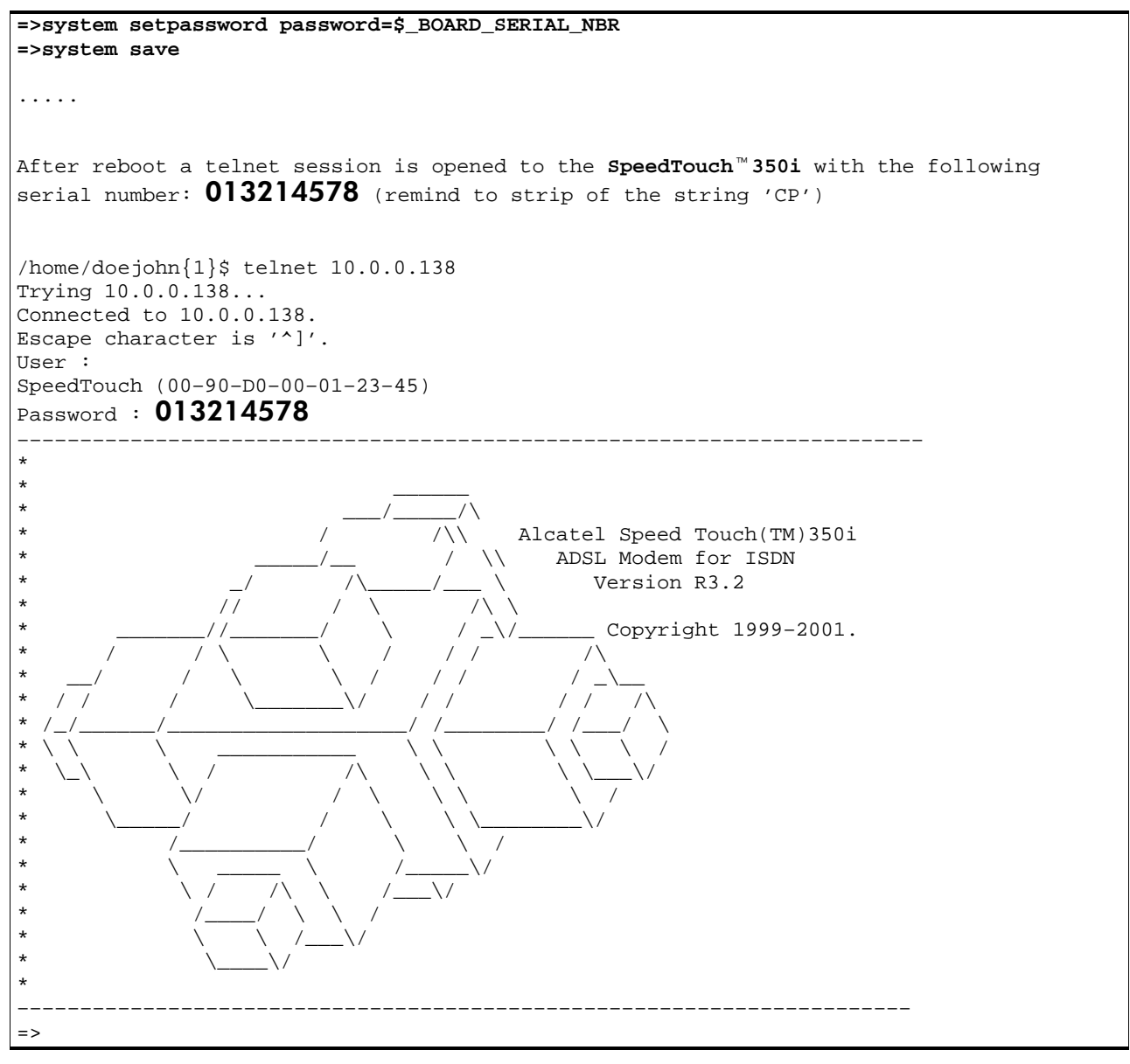

#### RELATED COMMANDS:

system clearpassword Clear current system password.

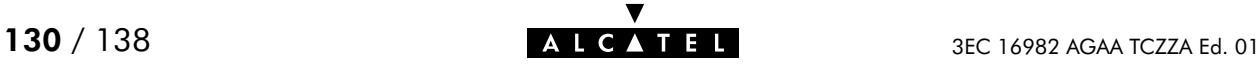

# 10 TD Commands

td (to access this level) td call td prompt

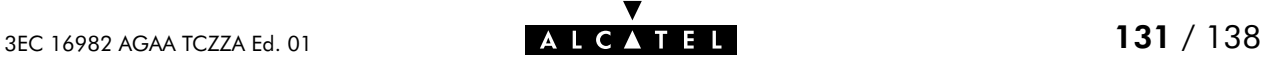

# td call

Call a 'Trace & Debug' command. For qualified personnel only.

SYNTAX:

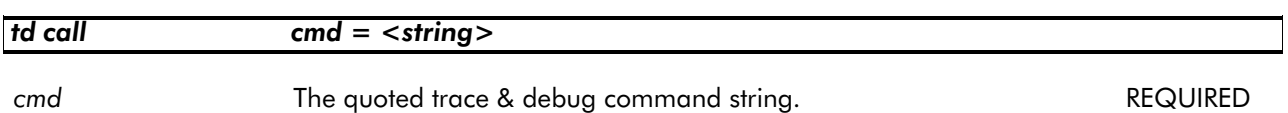

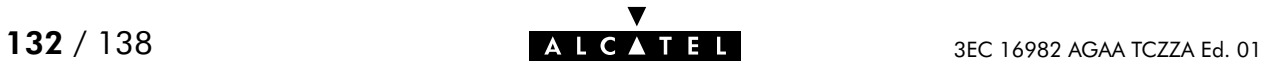

## td prompt

Switch to Alcatel-owned 'Trace & Debug' prompt (expert mode). For qualified personnel only.

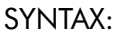

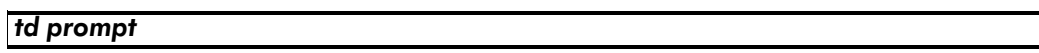

Before entering the expert mode a DISCLAIMER is shown stipulating that the 'Trace & Debug' prompt (expert mode) is intended for qualified personnel only. Pressing ENTER allows to return to user mode.

The `Trace & Debug` prompt (expert mode) password is intended to be used by qualified personnel only.

The 'Trace & Debug' prompt (expert mode) password is not intended to protect the SpeedTouch<sup>™</sup> 350i from unrestricted and unauthorized access.

Therefore, to avoid unrestricted and unauthorized access to the **SpeedTouch**<sup> $M$ </sup> 350i it is highly recommended always to make sure that it is protected by a **SpeedTouch**<sup> $M$ </sup> 350i system password and to change it regularly. See the system setpassword command for more information.

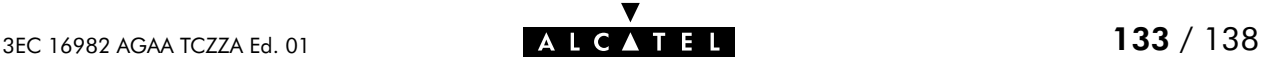

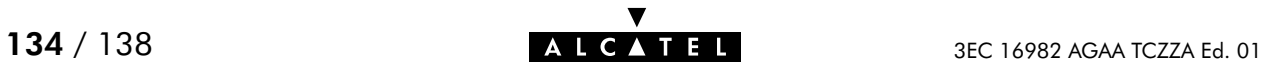

# **Alcatel** SpeedTouch™350i

# CLI Command Index

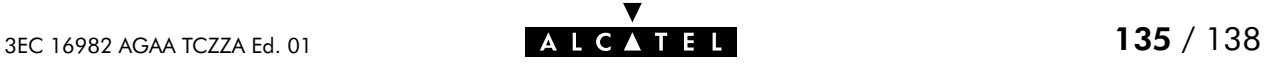

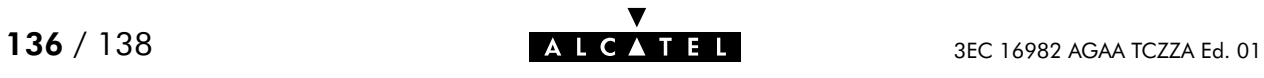

# Index

## A

add dhcp add, 40 dns add, 60 phonebook add, 102 apadd, ip apadd, 82 apdelete, ip apdelete, 84 aplist, ip aplist, 85 arpadd, ip arpadd, 86 arpdelete, ip arpdelete, 87 arplist, ip arplist, 88 autolist, phonebook autolist, 103

# C

call, td call, 132 cleanup, software cleanup, 118 clear, dns clear, 61 clearpassword, system clearpassword, 124 client, dhcp client, 41 clrstats dhcp clrstats, 42 dns clrstats, 62 config bridge config, 22 dhcp config, 43 ip config, 89

## D

delete dhcp delete, 45 dns delete, 63 phonebook delete, 104 deletepassive, software deletepassive, 119 domain, dns domain, 64

# E

erase, config erase, 34

## F

flush bridge flush, 23 config flush, 35 dhcp flush, 46 dns flush, 65 ip flush, 90 phonebook flush, 105 pptp flush, 110 system flush, 125 fwdadd, dns fwdadd, 66 fwddelete, dns fwddelete, 67 fwdlist, dns fwdlist, 68 fwdtable, dns fwdtable, 69

# H

help, 11

# I

ifadd, pptp ifadd, 111 ifconfig ip ifconfig, 91 pptp ifconfig, 112 ifdelete, pptp ifdelete, 113 iflist ip iflist, 92 pptp iflist, 114

# L

list dhcp list, 47 dns list, 70 phonebook list, 106

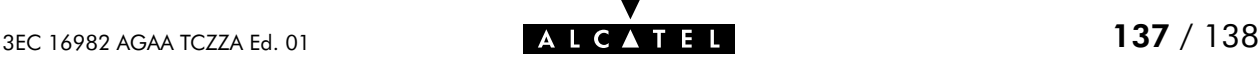

load bridge load, 24 config load, 36 dhcp load, 48 dns load, 71 ip load, 93 phonebook load, 107 pptp load, 115 system load, 126

## M

macadd, bridge macadd, 25 macdelete, bridge macdelete, 26 maclist, bridge maclist, 27

## N

nslookup, dns nslookup, 72

## P

ping, ip ping, 94 policy, dhcp policy, 49 portadd, bridge portadd, 28 portconfig, bridge portconfig, 29 portdelete, bridge portdelete, 30 portlist, bridge portlist, 31 prompt, td prompt, 133

# R

reboot, system reboot, 127 reset, config reset, 37 rtadd, ip rtadd, 95 rtdelete, ip rtdelete, 96 rtlist, ip rtlist, 97

# S

save bridge save, 32 config save, 38 dhcp save, 50 dns save, 73 ip save, 98 phonebook save, 108 pptp save, 116 system save, 128 sendto, ip sendto, 99 setpassive, software setpassive, 120 setpassword, system setpassword, 129 spoof, dhcp spoof, 51 start dhcp start, 52 dns start, 74 stats dhcp stats, 53 dns stats, 75 status dhcp status, 55 dns status, 76 stop dhcp stop, 56 dns stop, 77 switch, software switch, 121

# T

toutfwd, dns toutfwd, 78 troff dhcp troff, 57 dns troff, 79

tron dhcp tron, 58 dns tron, 80

## V

version, software version, 122

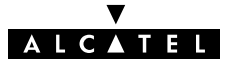

Free Manuals Download Website [http://myh66.com](http://myh66.com/) [http://usermanuals.us](http://usermanuals.us/) [http://www.somanuals.com](http://www.somanuals.com/) [http://www.4manuals.cc](http://www.4manuals.cc/) [http://www.manual-lib.com](http://www.manual-lib.com/) [http://www.404manual.com](http://www.404manual.com/) [http://www.luxmanual.com](http://www.luxmanual.com/) [http://aubethermostatmanual.com](http://aubethermostatmanual.com/) Golf course search by state [http://golfingnear.com](http://www.golfingnear.com/)

Email search by domain

[http://emailbydomain.com](http://emailbydomain.com/) Auto manuals search

[http://auto.somanuals.com](http://auto.somanuals.com/) TV manuals search

[http://tv.somanuals.com](http://tv.somanuals.com/)